Institut für Parallele und Verteilte Systeme

Abteilung Verteilte Systeme

Universität Stuttgart Universitätsstraße 38 D – 70569 Stuttgart

Diplomarbeit Nr. 3715

Erweiterung und Optimierung von Kommunikation, Koordination und Visualisierung eines Softwareagenten-Demonstrators zum dezentralen Lösen eines Puzzles

Thomas Knödler

Studiengang: Diplom- Informatik Prüfer: Prof. Dr. K. Rothermel Dipl.- Ing. Sebastian Abele begonnen am: 27.01.2015 beendet am: 29.07.2015

CR- Klassifikation: I.2.11

# Inhaltsverzeichnis

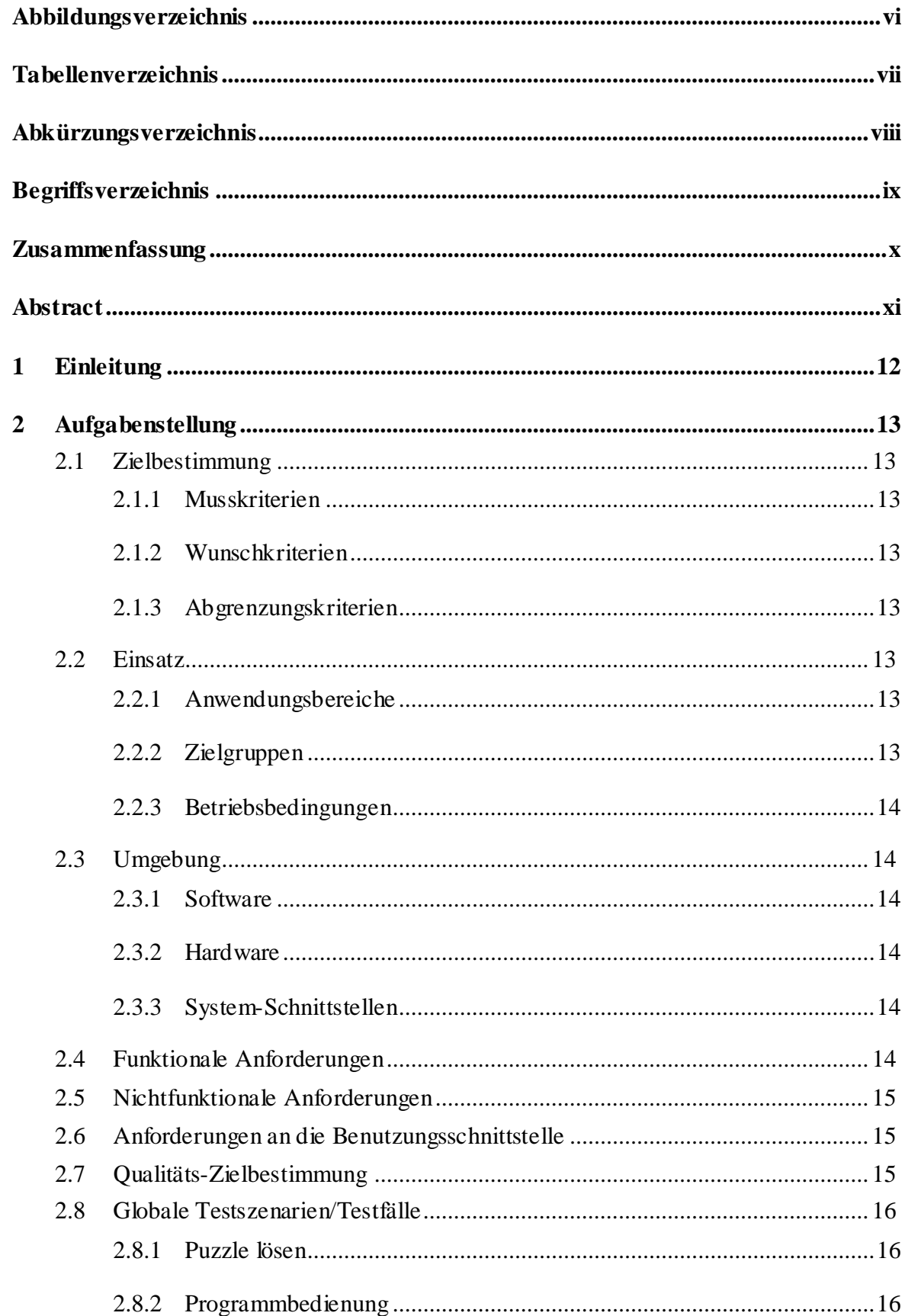

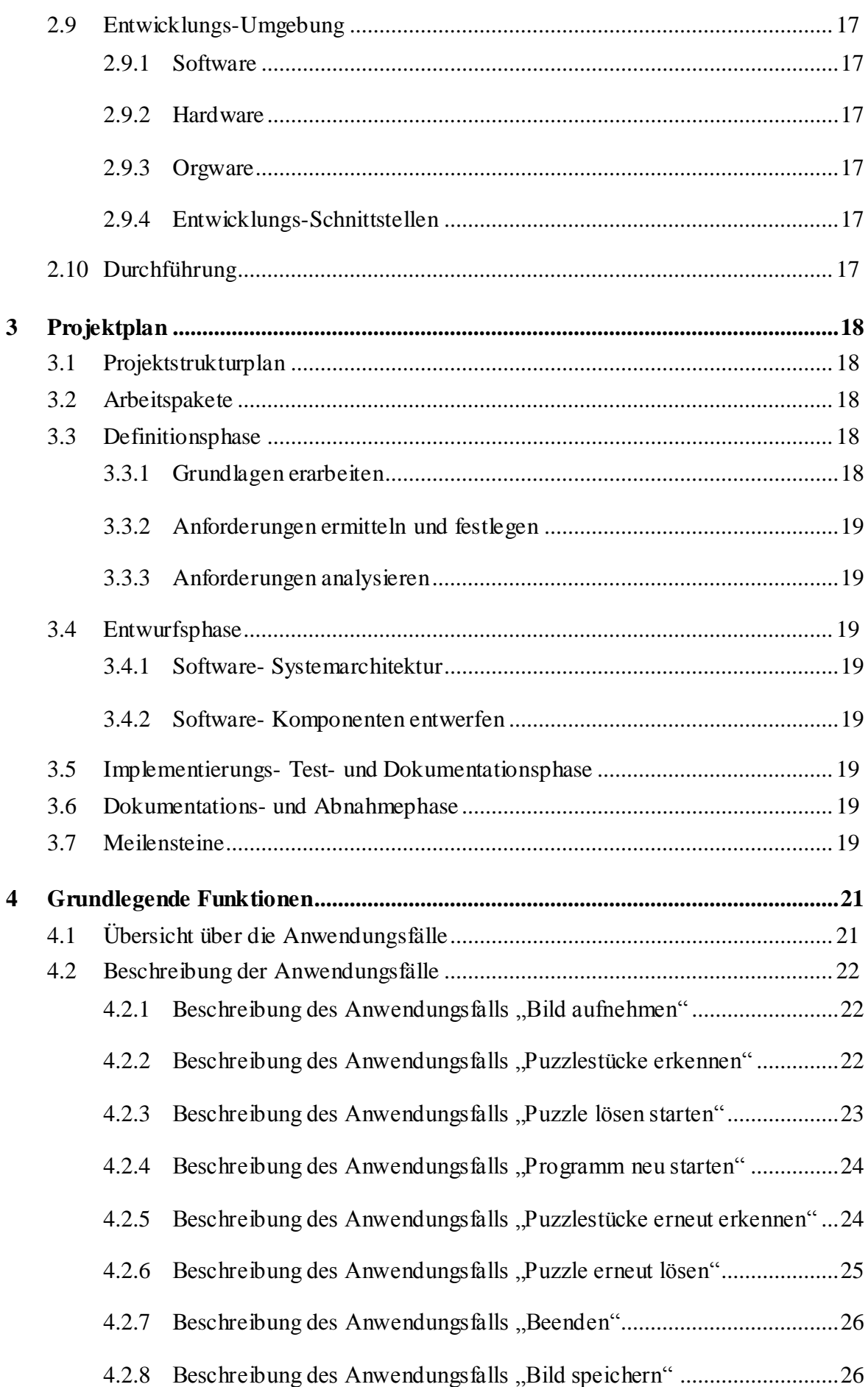

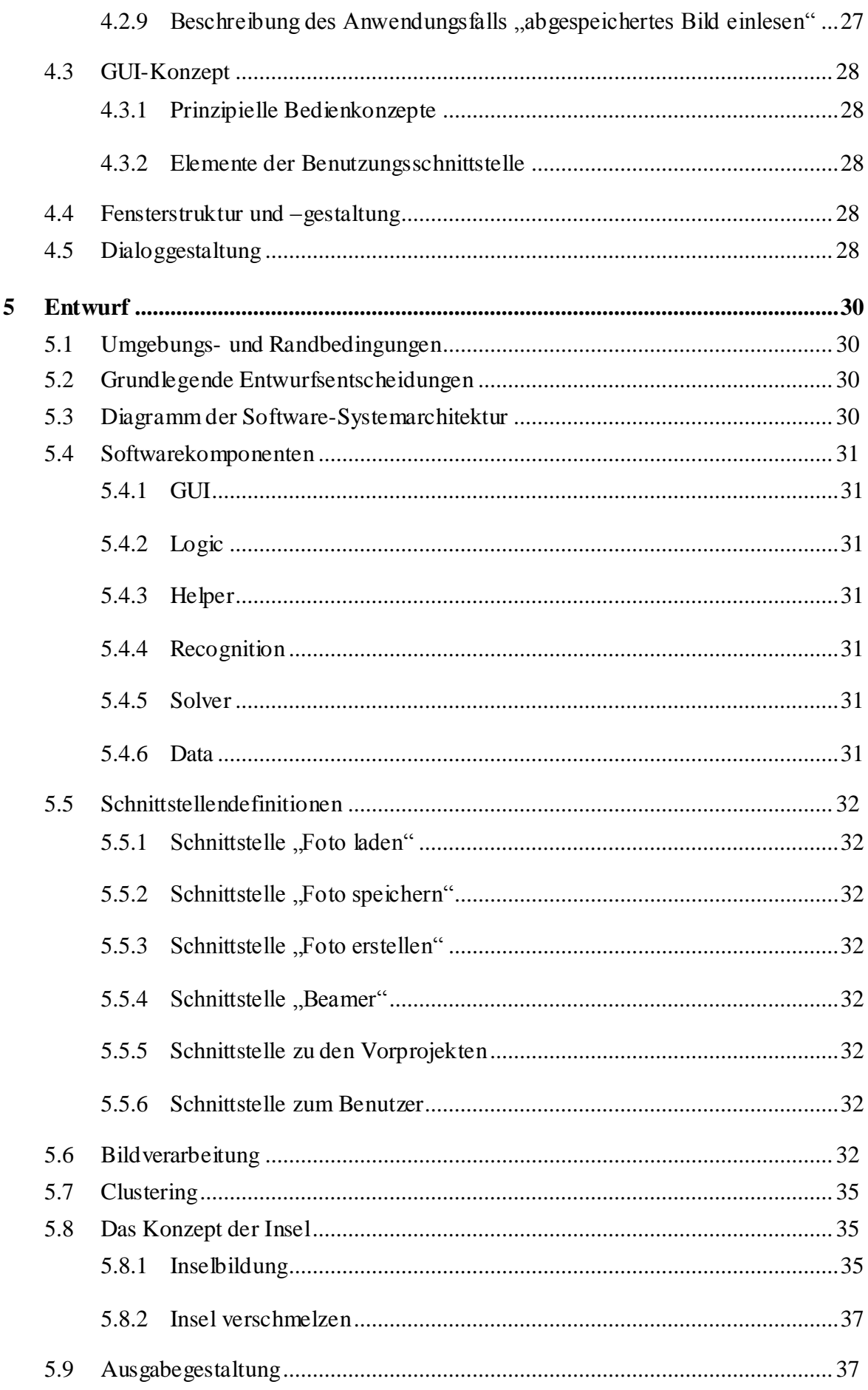

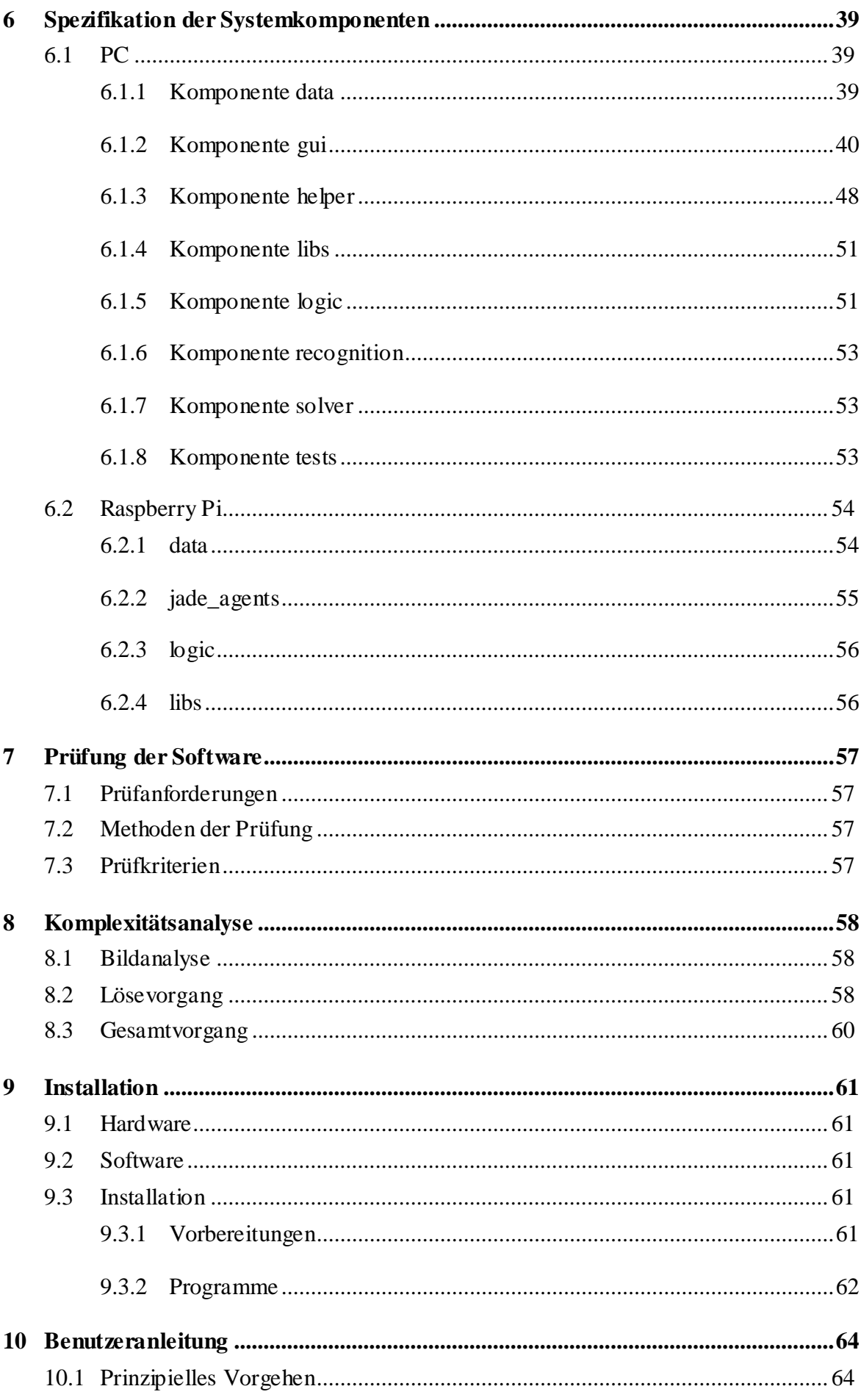

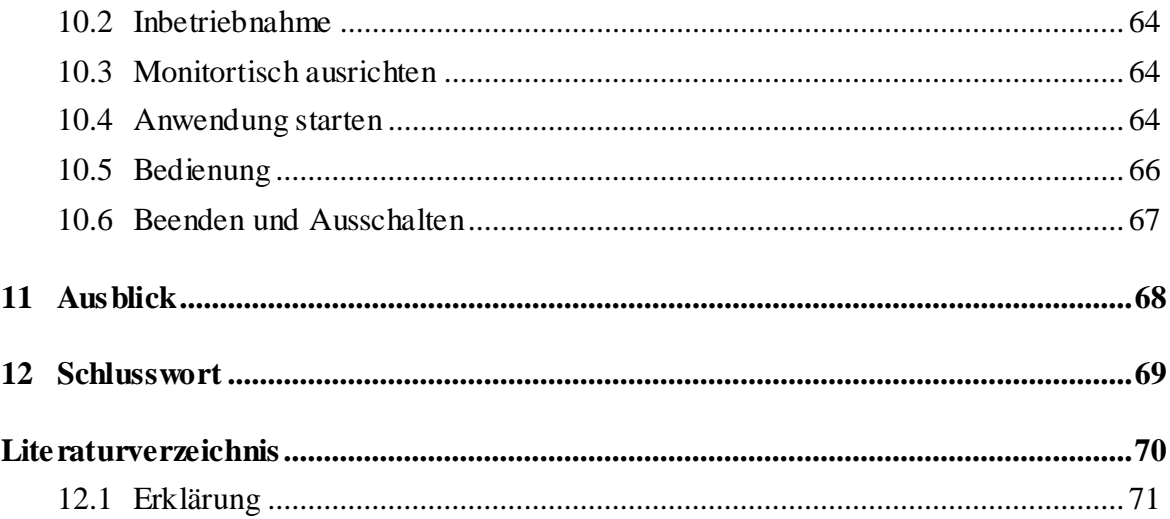

# Abbildungsverzeichnis

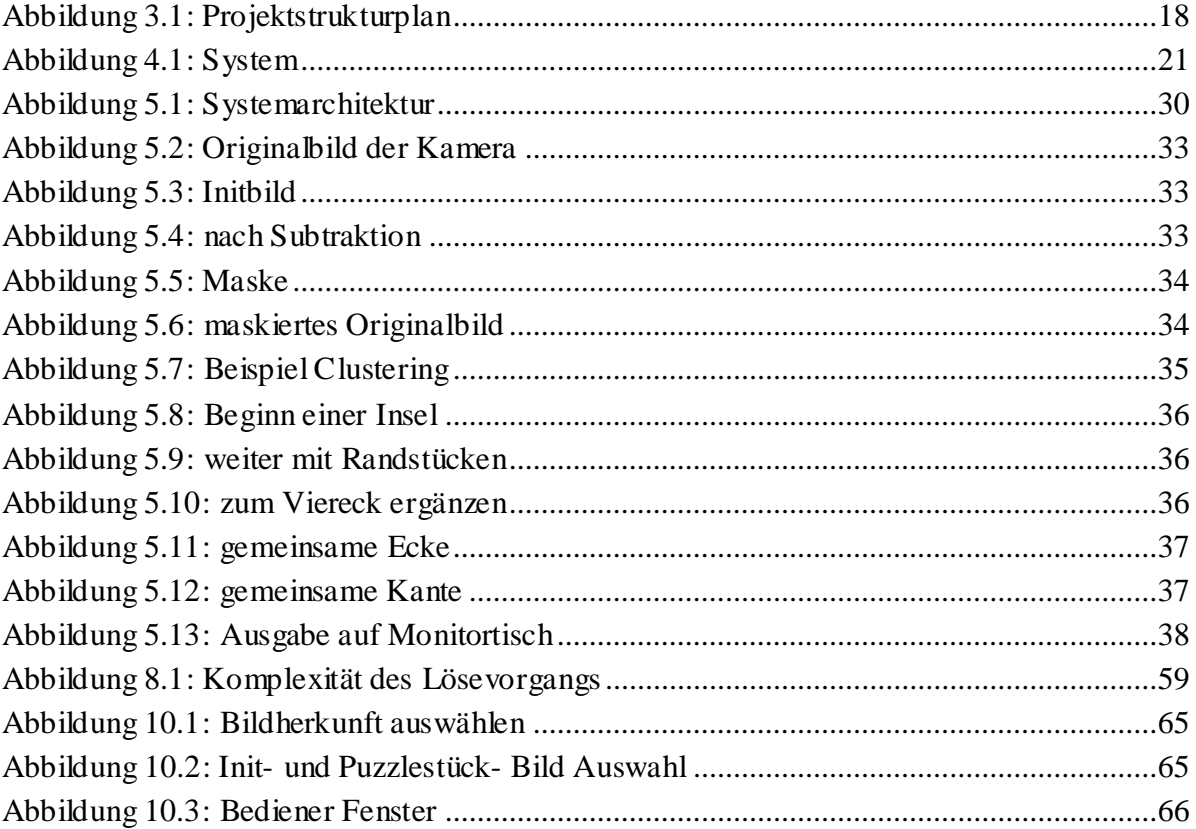

# **Tabellenverzeichnis**

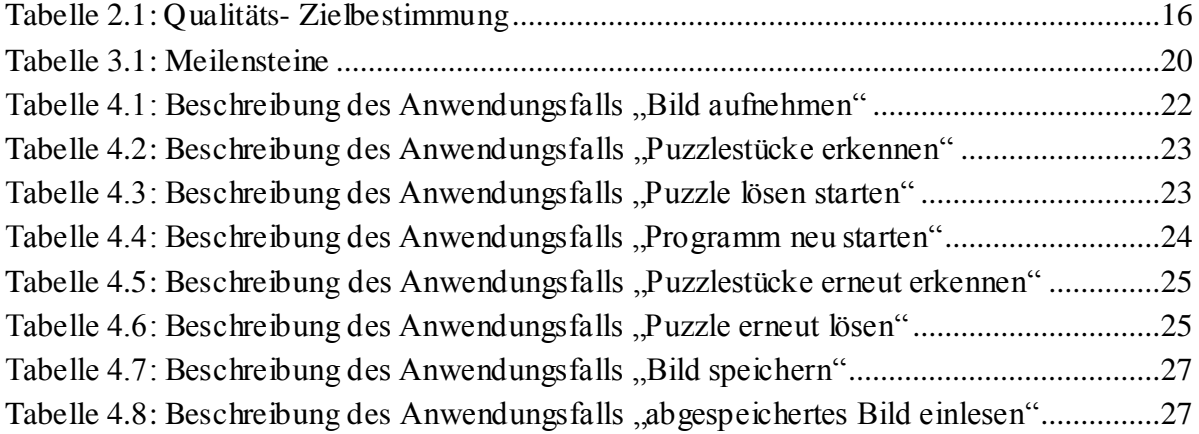

# Abkürzungsverzeichnis

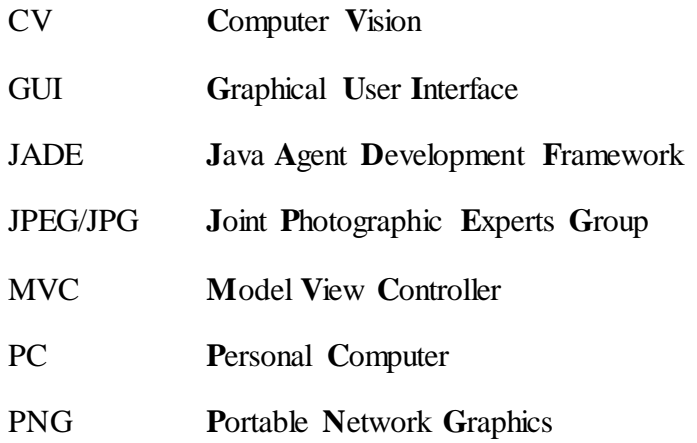

# **Begriffsverzeichnis**

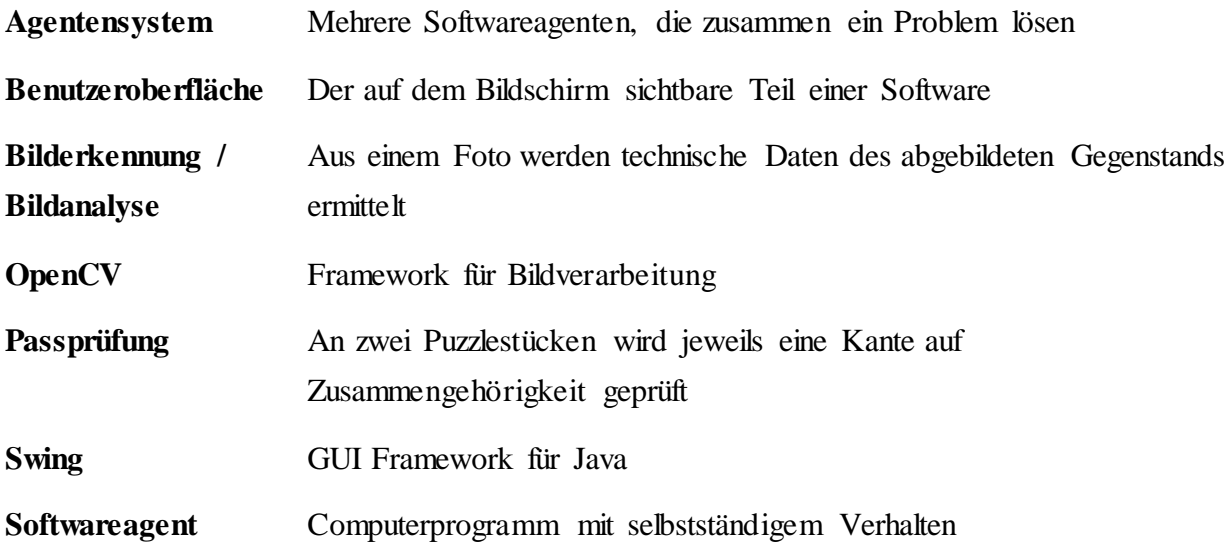

## **Zusammenfassung**

Das Gesamtsystem löst ein Legepuzzle mittels Softwareagenten. Den gleiche Softwareagenten wie sie in modernen Automatisierungssystemen Verwendung finden sollen. Ein Puzzle ist ein allgemein verständliches Beispiel das Verhalten dieser Softwareagenten aufzuzeigen, ohne dazu Industrieanlagen genauer kennen zu müssen. Die Aufgabe, einen sich dynamisch anpassenden Lösungsweg in einem komplexen, dezentralen und sich verändernden System mit autonom agierenden, untereinander kommunizierenden und so kooperierenden Elementen, den Softwareagenten, zu finden, ist die Gleiche.

In dieser Diplomarbeit ist ein bestehendes System um Konzepte, Hardware und Software erweitert worden. Hinzugekommen ist ein Kamera und Software zum Betreiben und Auswerten dieser. Ein Monitortisch zum Auflegen der Puzzlestücke und anzeigen der Informationen am Puzzle und um die einzelnen Puzzlestücke herum. Ein Konzept zum zuverlässigeren Lösen des Puzzles mittels Inseln.

Die einzelnen Puzzleteile werden durch Softwareagenten vertreten, welche miteinander kommunizieren, um die zugehörigen Nachbarpuzzlestücke zu finden. Zuerst werden mehrere Fotos von den liegenden Puzzlestücken angefertigt und diese ausgewertet. Dann wird für jedes Puzzlestück ein Agent gestartet, der sein Puzzlestück analysiert und dann mit den anderen Agenten Inseln bildet. Das Einpassen eines neuen Puzzlestücks in eine bestehende Insel oder das Zusammenfügen zweier Inseln geschieht über mehrere Kanten beteiligter Stücke und erhöht somit die Zuverlässigkeit des gewählten Ergebnisses. Während dieser ganzen Vorgänge können Informationen am Monitortisch angezeigt werden.

## **Abstract**

The overall system solves a Jigsaw by software agents. The same software agents as they are to be used in modern automation systems. A jigsaw puzzle is a commonsense example to show the behavior of these software agents, without having to know industrial plants more precisely. The task of finding a dynamically adaptive approach in a complex, decentralized and changing system with acting autonomously, communicating with each other and so cooperating elements, the software agents, is the same.

In this thesis an existing system has been expanded to include concepts, hardware and software. Added is a camera and software for operating and evaluating this. A monitor table for placing the puzzle pieces and show the information about the puzzle and to the individual puzzle pieces. A concept for reliable Solve the puzzle by islands.

The puzzle pieces are represented by software agents which communicate with each other to find the corresponding neighboring puzzle pieces. First, several photos are made by the lying puzzle pieces and evaluated them. Then an agent is started for each puzzle piece, which analyzes his puzzle piece and then forms with the other agents Islands. Fitting a new puzzle piece into an existing island or joining two islands is done over several edges involved pieces, thus increasing the reliability of the selected result. During all operations information can be displayed on the monitor table.

# **1 Einleitung**

Das Gesamtsystem löst ein Legepuzzle mittels Softwareagenten. Den gleiche Softwareagenten wie sie in modernen Automatisierungssystemen Verwendung finden sollen. Ein Puzzle ist ein allgemein verständliches Beispiel das Verhalten dieser Softwareagenten aufzuzeigen, ohne dazu Industrieanlagen genauer kennen zu müssen. Die Aufgabe, einen sich dynamisch anpassenden Lösungsweg in einem komplexen, dezentralen und sich verändernden System mit autonom agierenden, untereinander kommunizierenden und so kooperierenden Elementen, den Softwareagenten, zu finden, ist die Gleiche.

In dieser Diplomarbeit ist ein bestehendes System um Konzepte, Hardware und Software erweitert worden. Hinzugekommen ist ein Kamera und Software zum Betreiben und Auswerten dieser. Ein Monitortisch zum Auflegen der Puzzlestücke und anzeigen der Informationen am Puzzle und um die einzelnen Puzzlestücke herum. Ein Konzept zum zuverlässigeren Lösen des Puzzles mittels Inseln.

Die einzelnen Puzzleteile werden durch Softwareagenten vertreten, welche miteinander kommunizieren, um die zugehörigen Nachbarpuzzlestücke zu finden. Zuerst werden mehrere Fotos von den liegenden Puzzlestücken angefertigt und diese ausgewertet. Dann wird für jedes Puzzlestück ein Agent gestartet, der sein Puzzlestück analysiert und dann mit den anderen Agenten Inseln bildet. Das Einpassen eines neuen Puzzlestücks in eine bestehende Insel oder das Zusammenfügen zweier Inseln geschieht über mehrere Kanten beteiligter Stücke und erhöht somit die Zuverlässigkeit des gewählten Ergebnisses. Während dieser ganzen Vorgänge können Informationen am Monitortisch angezeigt werden.

# **2 Aufgabenstellung**

#### **2.1 Zielbestimmung**

In dieser Diplomarbeit soll das bestehende Projekt des Puzzlers erweitert werden. Der Puzzler dient als Demonstrator um das Lösen eines Puzzles mittels Softwareagenten visualisieren zu können. Die einzelnen Puzzleteile sind durch Softwareagenten vertreten, welche miteinander kommunizieren um die zugehörenden angrenzenden Nachbarpuzzleteile zu finden. Dabei geht es weniger um eine optimierte Lösungsstrategie für den Lösevorgang des Puzzles, sondern um ein verständliches Aufzeigen und Darstellen der Einzelschritte in der Agentenkommunikation. Dieses soll auch für interessierte Laien und nicht nur für im System eingearbeitete Experten verständlich nachvollzogen werden können. Es soll zum einen das entstehende Puzzle und seine Einzelteile dargestellt werden, als auch die für das Finden der Nachbarpuzzleteile nötige Unterhaltung der Puzzleagenten.

#### **2.1.1 Musskriterien**

Nach dem Einlesen und Erkennen der Puzzleteile soll der Lösevorgang gestartet werden können. Danach soll der zeitliche Verlauf des Lösevorgangs transparent für Experten und interessierte Laien dargestellt werden.

#### **2.1.2 Wunschkriterien**

Die zur Lösung des Puzzles stattfindende Kommunikation der Agenten und deren Entscheidungsfindung soll in einem Art Schritt-für-Schritt Modus in Einzelschritten mit beliebiger Verzögerung zwischen den Schritten dargestellt werden. Die Lösungsstrategie des Puzzlers darf zur besseren Visualisierung umgebaut werden.

#### **2.1.3 Abgrenzungskriterien**

Es geht um die Darstellung eines Agentensystems. Das Lösen des Puzzles ist zweitrangig.

#### **2.2 Einsatz**

#### **2.2.1 Anwendungsbereiche**

Der Demonstrator soll dazu dienen, die Fähigkeiten von Agenten, komplexe Probleme zu lösen, anschaulich aufzeigen. Im Besonderen soll der Demonstrator bei Publikumsveranstaltungen am Institut eingesetzt werden. Ein Beispiel hierfür ist der Tag der Wissenschaft.

#### **2.2.2 Zielgruppen**

Mitarbeiter und Studenten des Instituts sollen den Demonstrator Besuchern vorführen.

#### **2.2.3 Betriebsbedingungen**

Der Demonstrator soll auf der zur Verfügung gestellten Hardware ausgeführt werden.

### **2.3 Umgebung**

#### **2.3.1 Software**

Der Demonstrator soll auf Computern mit Java Laufzeitumgebung 1.7 ausgeführt werden.

#### **2.3.2 Hardware**

Der Demonstrator soll auf aktuellen, üblichen Computern, wie z.B. im PC- Pool des Instituts stehen, ausgeführt werden können. Außerdem ist darauf zu achten, dass die Software auf der zur Verfügung gestellten Hardware funktioniert, dies ist zurzeit ein Notebook, ein daran angeschlossener Beamer und eine USB- Kamera.

#### **2.3.3 System-Schnittstellen**

Schnittstellen sind zusätzlich zu denen bei aktuellen Computern üblichen wie Monitor, Tastatur und Maus noch ein optisches Gerät zu Bilderfassung wie eine Kamera und ein geeignetes Gerät zu Unterstützung der Visualisierung direkt an den Puzzlestücken wie einem Beamer.

### **2.4 Funktionale Anforderungen**

Die jeweiligen Punkte sind mit ihrer dortigen Reihenfolge an das Lastenheft angelehnt und wurden teilweise ergänzt.

- /PFA10/ Der am IAS schon vorhandene Puzzler soll weiter entwickelt werden.
- /PFA20/ Mit geeigneten Mitteln wie zum Beispiel das Bilden von Gruppen soll der Brute-Force Ansatz zum Lösen verbessert werden. Dadurch soll der Kommunikationsaufwand und damit auch die Zeit zum Lösen verringert werden.
- /PFA30/ Es sollen die bisher verwendeten Parameter überprüft und falls nötig verbessert werden. Damit ist nicht nur die prinzipielle Eignung der Parameter als Hilfreich zur Lösungserstellung beitragend gemeint sondern auch die Ermittlung dieser Parameter aus den Puzzlestücken zu überprüfen.
- /PFA31/ Es sollen zusätzlich Parameter wie zum Beispiel Farbe eingefügt werden.
- /PFA40/ Ein vom Puzzler lösbares Puzzle sollte bei Verwendung der gleicher Aufnahme immer gelöst werden. Ein Unterschied in der Reihenfolge der Kantenvergleiche und Inselbildung, wie sie durch die Nebenläufigkeit der Agenten entstehen, soll keinen Einfluss auf die Lösbarkeit haben.
- /PFA50/ Die Visualisierung soll um hinzugefügten Parameter ergänzt werden.
- /PFA51/ Es soll eine Visualisierung entstehen, welche direkt auf den Puzzlestücken arbeitet, um eine Zuordnung der Kommunikation zu den Puzzlestücken zu erleichtern.

#### **2.5 Nichtfunktionale Anforderungen**

- /PNA10/ Die Implementierung soll in JAVA durchgeführt werden.
- /PNA11/ Als Framework soll JADE und OpenCV Unterstützung bringen.
- /PNA20/ Der Quellcode soll gut strukturiert und dokumentiert werden, damit zukünftige Änderungen und Erweiterungen im Code möglich bleiben.
- /PNA30/ Es soll eine ausführliche Benutzeranleitung erstellt werden, auch um ein schnelles erlernen der Bedienung zu erleichtern. Dafür soll eine Schritt-für-Schritt Anleitung enthalten sein.

### **2.6 Anforderungen an die Benutzungsschnittstelle**

- /PBA10/ Um den nicht in das System eingearbeiteten Zuschauer nicht zu verwirren, soll das System unnötige Bedien- und Anzeigeelemente vermeiden.
- /PBA20/ Um den nicht in das System eingearbeiteten Zuschauer nicht zu verwirren, soll das System zusätzlich Bedien- und Anzeigeelemente ausblendbar gestalten.
- /PBA30/ Anzeigeelemente sollen nicht zu klein sein, um ein Zusehen aus etwas Entfernung, zum Beispiel in Gruppen, zu ermöglichen.

### **2.7 Qualitäts-Zielbestimmung**

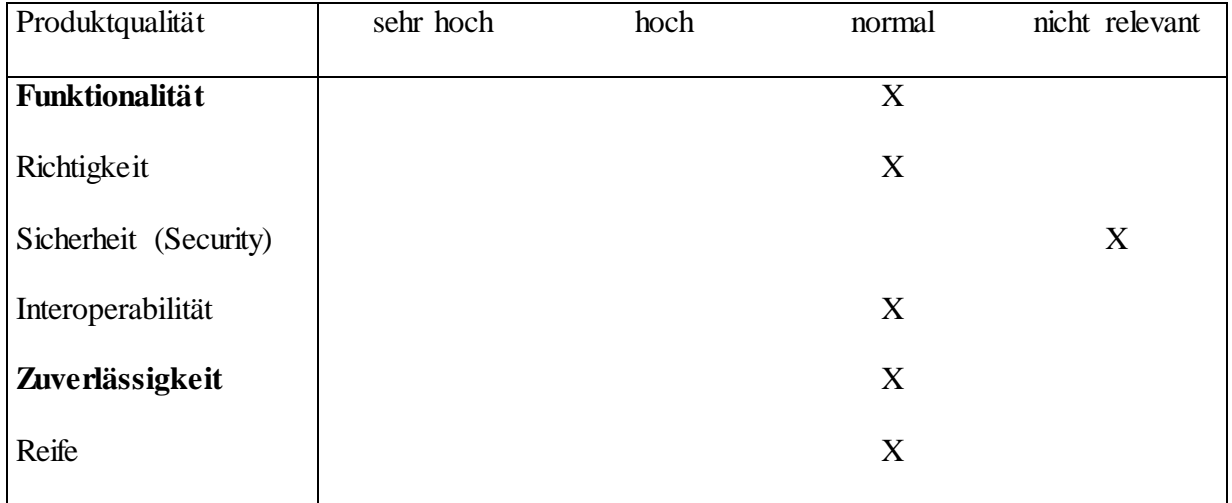

| Produktqualität            | sehr hoch | hoch | normal         | nicht relevant |
|----------------------------|-----------|------|----------------|----------------|
| Fehlertoleranz             |           |      | $\overline{X}$ |                |
| Wiederherstellbarkeit      |           |      | X              |                |
| <b>Sicherheit (Safety)</b> |           |      | $\mathbf X$    |                |
| <b>Benutzbarkeit</b>       |           | X    |                |                |
| Verständlichkeit           |           | X    |                |                |
| Erlernbarkeit              |           |      | X              |                |
| Bedienbarkeit              |           | X    |                |                |
| <b>Effizienz</b>           |           |      | X              |                |
| Zeitverhalten              |           |      | X              |                |
| Verbrauchsverhalten        |           |      | X              |                |
| Änderbarkeit               |           | X    |                |                |
| Analysierbarkeit           |           | X    |                |                |
| Modifizierbarkeit          |           | X    |                |                |
| Übertragbarkeit            |           | X    |                |                |

Tabelle 2.1: Qualitäts- Zielbestimmung

### **2.8 Globale Testszenarien/Testfälle**

#### **2.8.1 Puzzle lösen**

Bei einem ausgesuchten Testpuzzle soll der Ablauf des Lösevorgangs nachvollzogen werden können.

### **2.8.2 Programmbedienung**

Innerhalb der Programmoberfläche soll der Lösevorgang gestartet und abgebrochen werden können. Das Hauptprogramm muss mit allen Tasks / Threads beendet werden können.

### **2.9 Entwicklungs-Umgebung**

#### **2.9.1 Software**

Als integrierte Entwicklungsumgebung wird Eclipse verwendet. Die Programmiersprache ist Java, die Frameworks sind JADE und OpenCV.

#### **2.9.2 Hardware**

Die Entwicklung geschieht an Computern im PC- Pool oder vergleichbaren Computern.

### **2.9.3 Orgware**

Als Orgware wird Microsoft Office benutzt.

#### **2.9.4 Entwicklungs-Schnittstellen**

Es gibt keine besonderen Hardware- Entwicklungs- Schnittstellen.

## **2.10 Durchführung**

Die Arbeit wird nach dem IAS-Vorgehensmodell (Modell zur Softwareentwicklung) durchgeführt werden.

Der Stand der Arbeit und die Ergebnisse werden in regelmäßigen Abständen (ca. alle 2 Wochen) mit den Betreuern diskutiert.

Bei der Durchführung der Arbeit und der Anfertigung der Ausarbeitung werden die Richtlinien des IAS beachtet.

# **3 Projektplan**

### **3.1 Projektstrukturplan**

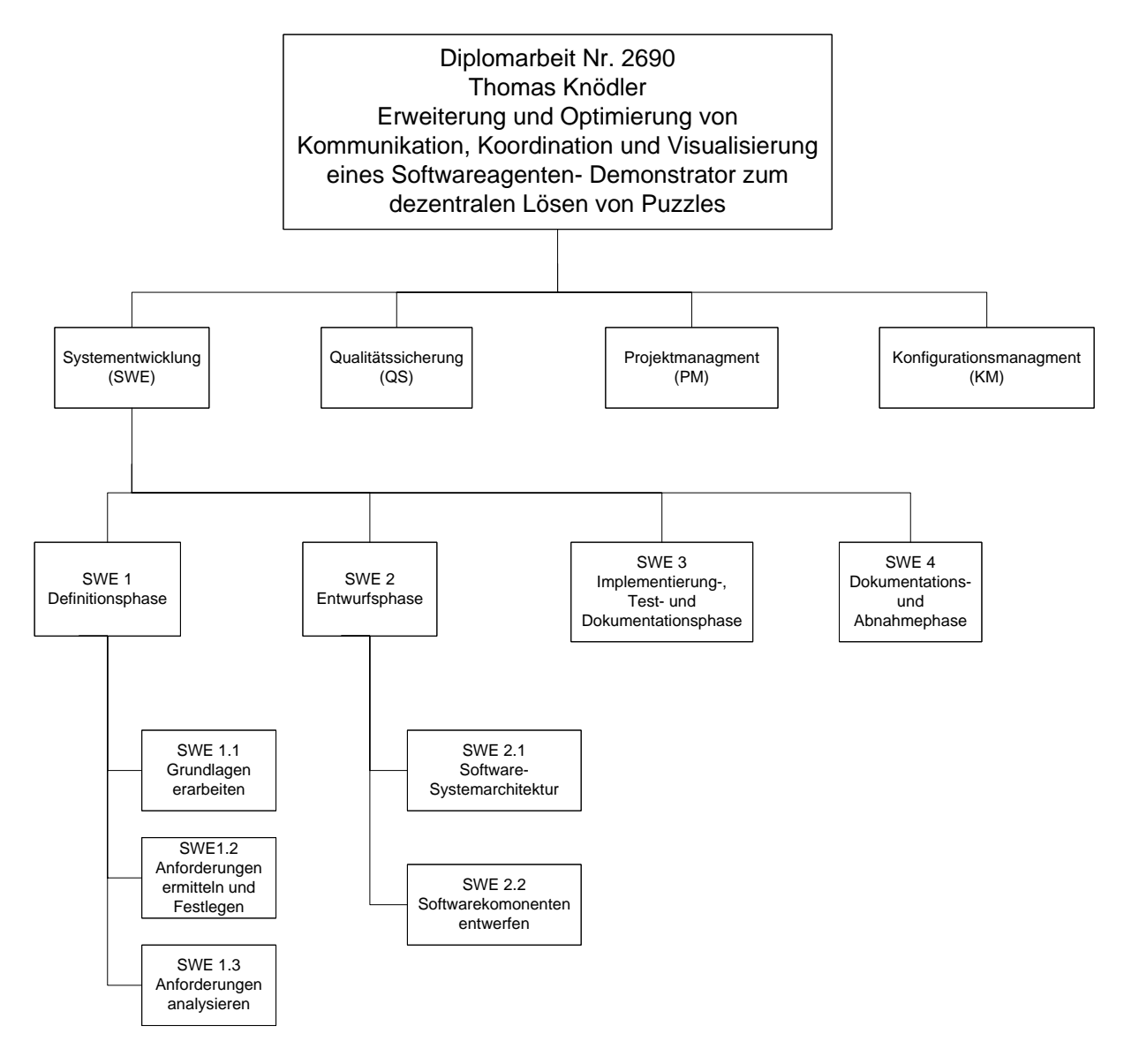

Abbildung 3.1: Projektstrukturplan

## **3.2 Arbeitspakete**

### **3.3 Definitionsphase**

#### **3.3.1 Grundlagen erarbeiten**

Es soll ein bestehendes System erweitert werden. Dazu wird eine Istzustandsanalyse durchgeführt. Das bestehende System benutzt das Agenten- Framework JADE. Es ist notwendig, sich in JADE einzuarbeiten. Der Hauptzweck dieser Arbeit ist das Betreiben der Hardware und die Erstellung einer Visualisierung für dieses System. Dazu ist es notwendig, sich in die Programmierung des grafischen Benutzerinterfaces und die Programmierung der Nebenläufigkeit (Multithreading) von Java einzuarbeiten und für die Bilderfassung ein Konzept zu entwickeln.

#### **3.3.2 Anforderungen ermitteln und festlegen**

Die aus dem Lastenheft und durch Gespräche mit dem Betreuer entstandenen Anforderungen werden im Pflichtenheft festgehalten.

#### **3.3.3 Anforderungen analysieren**

Mit Hilfe der Analysemethode Use Cases werden die Anforderungen analysiert. Dadurch kann eine Benutzeroberfläche entworfen werden. Das Ergebnis dieses Arbeitsschrittes fließt in das Software- Systemmodell.

### **3.4 Entwurfsphase**

#### **3.4.1 Software- Systemarchitektur**

Aus dem Systemmodell wird durch Verfeinerung und Konkretisierung die Systemarchitektur entwickelt in der auch festgelegt wird, wie die Anforderungen umgesetzt werden sollen. Auch gehört in diesem Arbeitsschritt das Festlegen der Schnittstellen der einzelnen Komponenten untereinander.

#### **3.4.2 Software- Komponenten entwerfen**

Die Systemarchitektur wird in Komponenten zerlegt und es wird festgelegt, wie diese später unabhängig voneinander umgesetzt werden können. Dabei sind auch die Rand- und Sonderfälle zu beachten und zu notieren, mit denen die späteren Testfälle ergänzt werden.

### **3.5 Implementierungs- Test- und Dokumentationsphase**

Es werden die Komponenten aus der Systemarchitektur implementiert, durch die Rand- und Sonderfälle ergänzt, werden die Testfälle festgelegt und anschließend durchgeführt. Dabei wird immer auf eine vollständige Inline- Dokumentation geachtet, auch eventuelle Merkhilfen für die Hauptdokumentation werden notiert.

### **3.6 Dokumentations- und Abnahmephase**

Die Hauptdokumentation wird überarbeitet und um Installations- und Benutzerhilfen ergänzt. Die Installations- und Benutzerhilfen werden an der laufenden Software überprüft. Dieses Gesamtwerk ist das Endprodukt.

### **3.7 Meilensteine**

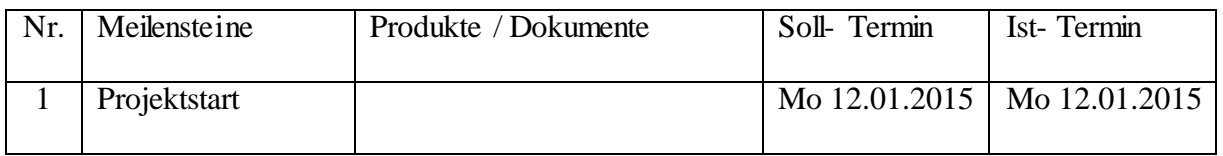

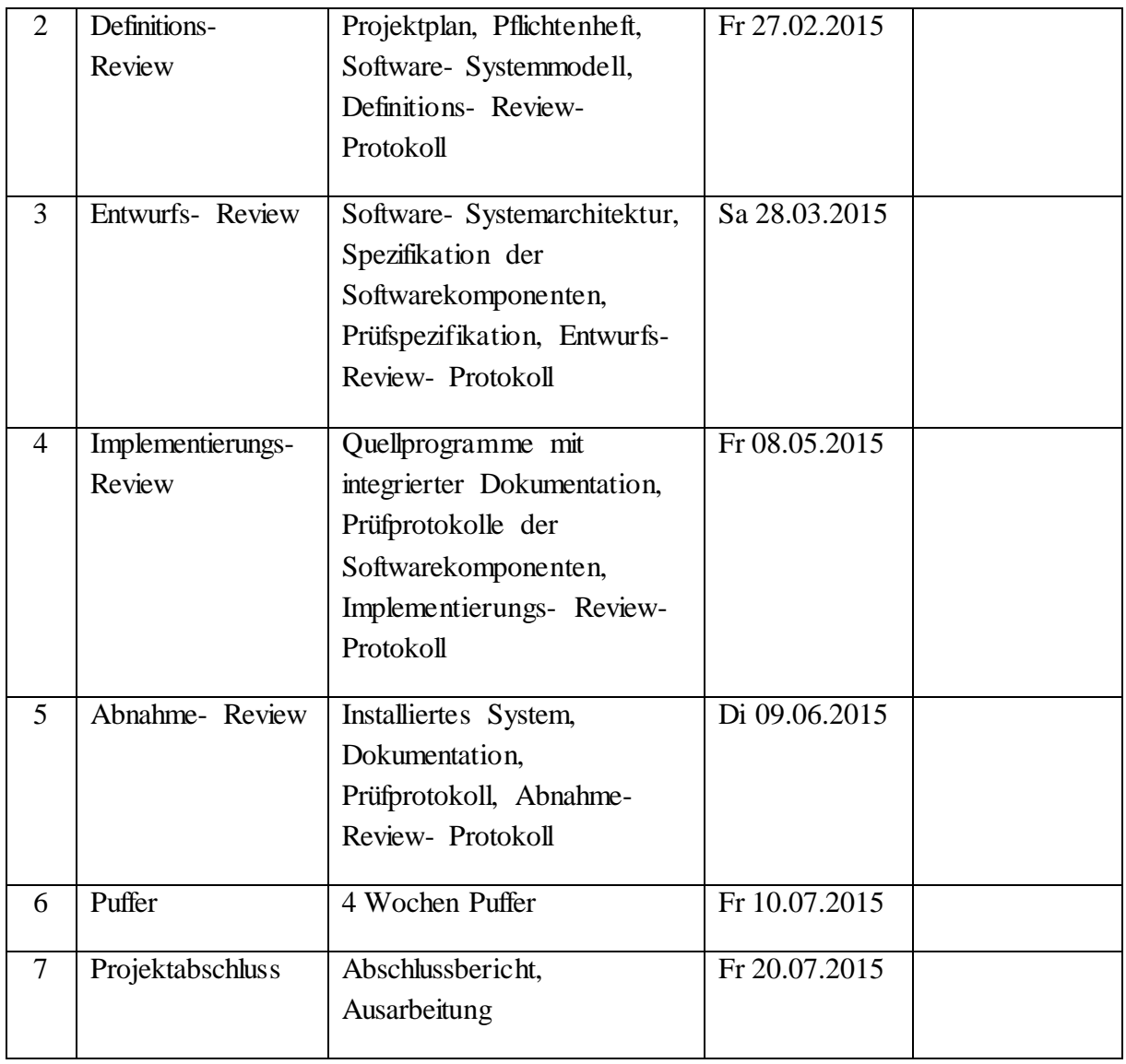

Tabelle 3.1: Meilensteine

# **4 Grundlegende Funktionen**

# **4.1 Übersicht über die Anwendungsfälle**

- Bild aufnehmen
- Puzzlestücke erkennen
- Puzzle lösen starten
- Programm neu starten
- Puzzlestücke erneut erkennen
- Puzzle erneut lösen
- Beenden
- Bild speichern
- abgespeichertes Bild einlesen

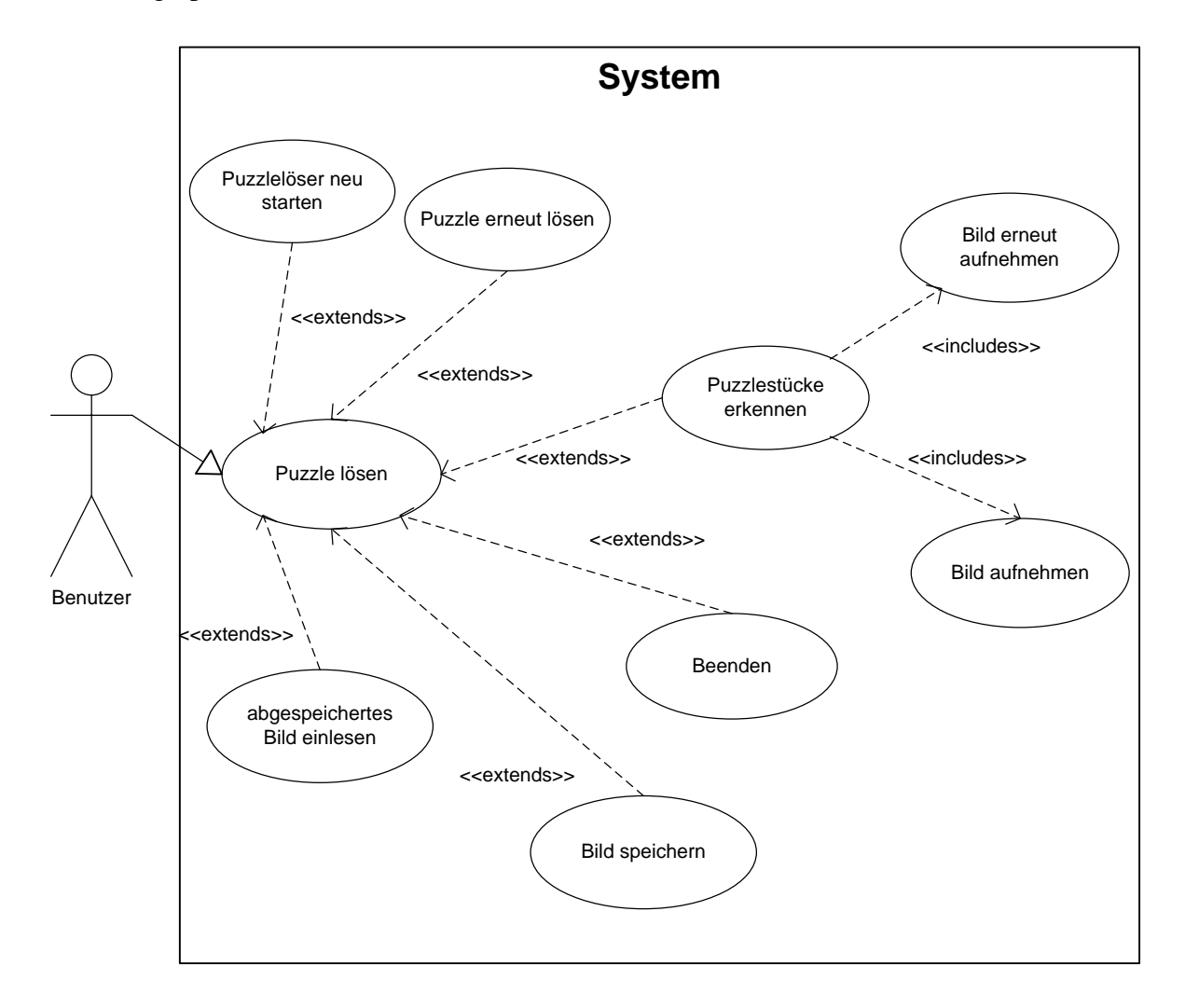

Abbildung 4.1: System

# **4.2 Beschreibung der Anwendungsfälle**

## **4.2.1 Beschreibung des Anwendungsfalls "Bild aufnehmen"**

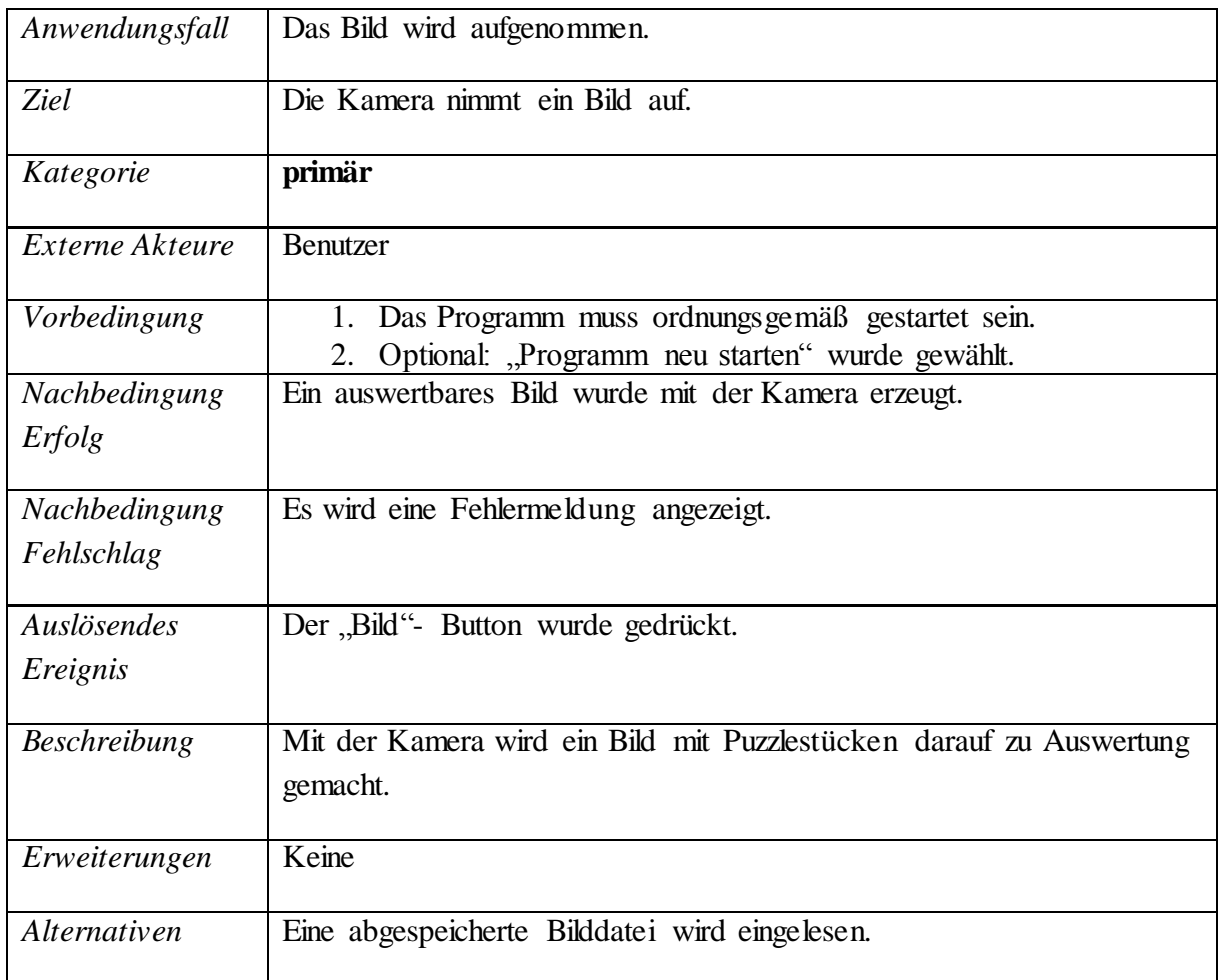

Tabelle 4.1: Beschreibung des Anwendungsfalls "Bild aufnehmen"

### **4.2.2 Beschreibung des Anwendungsfalls "Puzzlestücke erkennen"**

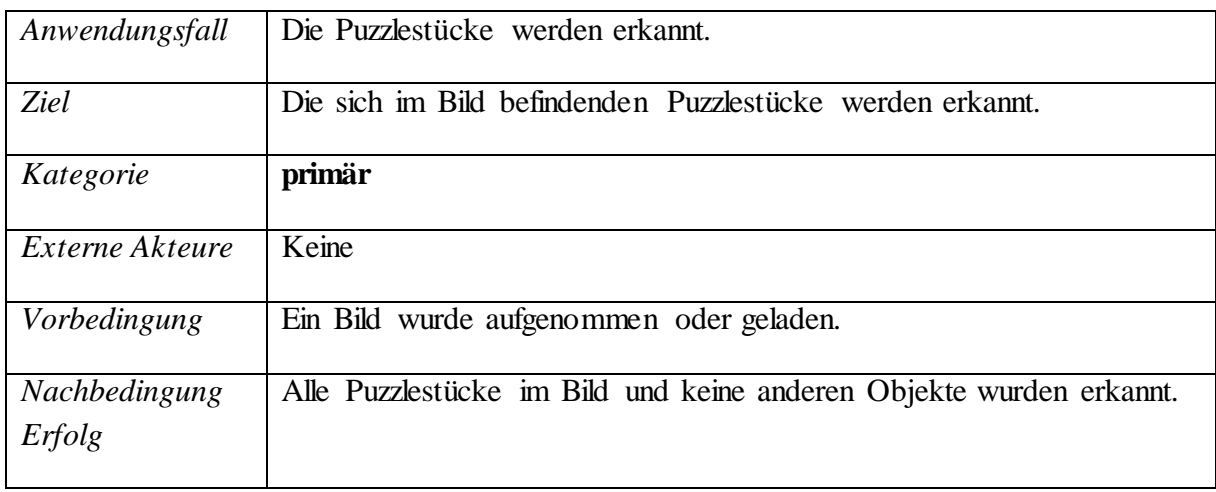

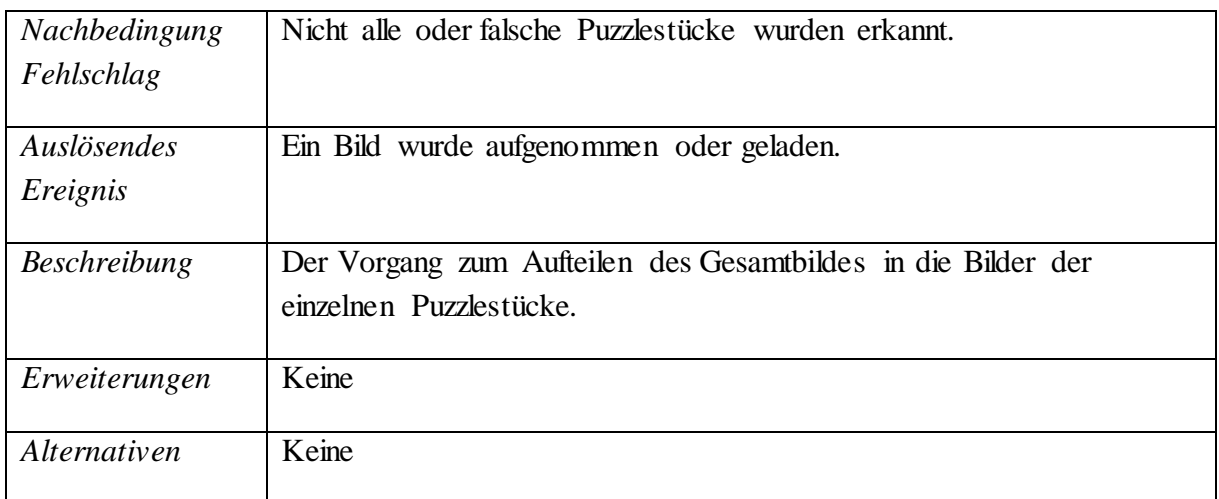

Tabelle 4.2: Beschreibung des Anwendungsfalls "Puzzlestücke erkennen"

# **4.2.3 Beschreibung des Anwendungsfalls "Puzzle lösen starten"**

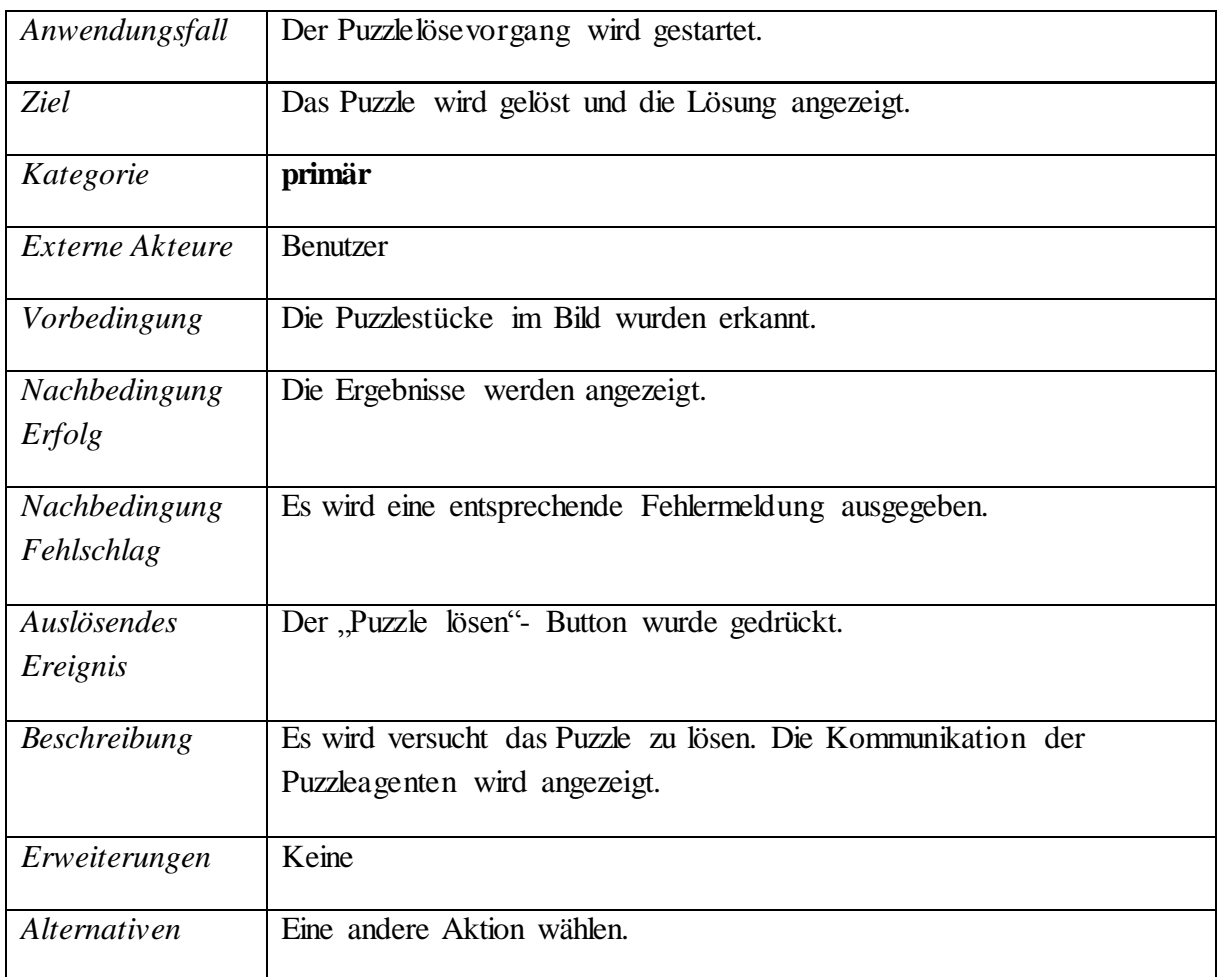

Tabelle 4.3: Beschreibung des Anwendungsfalls "Puzzle lösen starten"

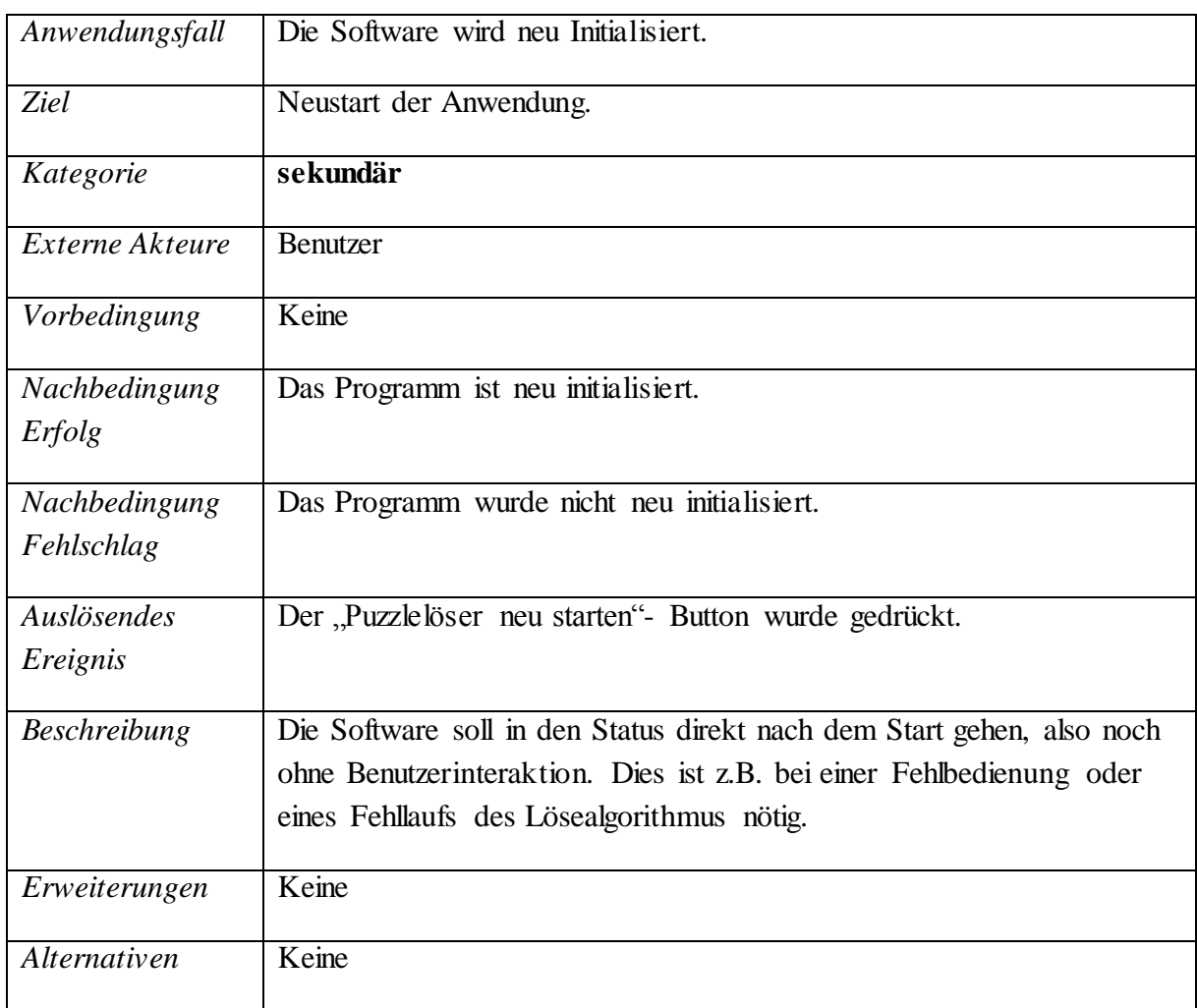

Tabelle 4.4: Beschreibung des Anwendungsfalls "Programm neu starten"

### **4.2.5 Beschreibung des Anwendungsfalls "Puzzlestücke erneut erkennen"**

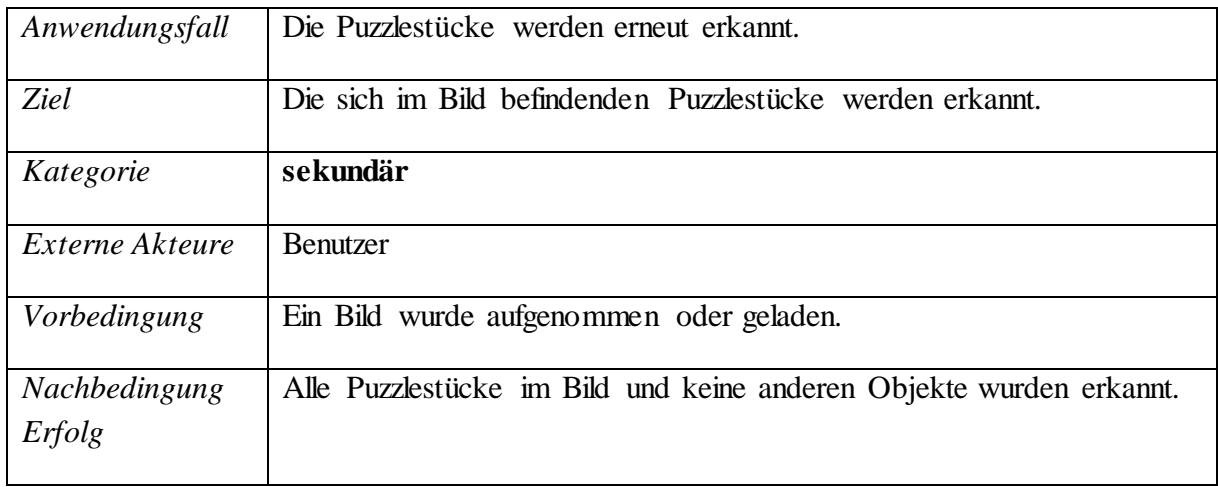

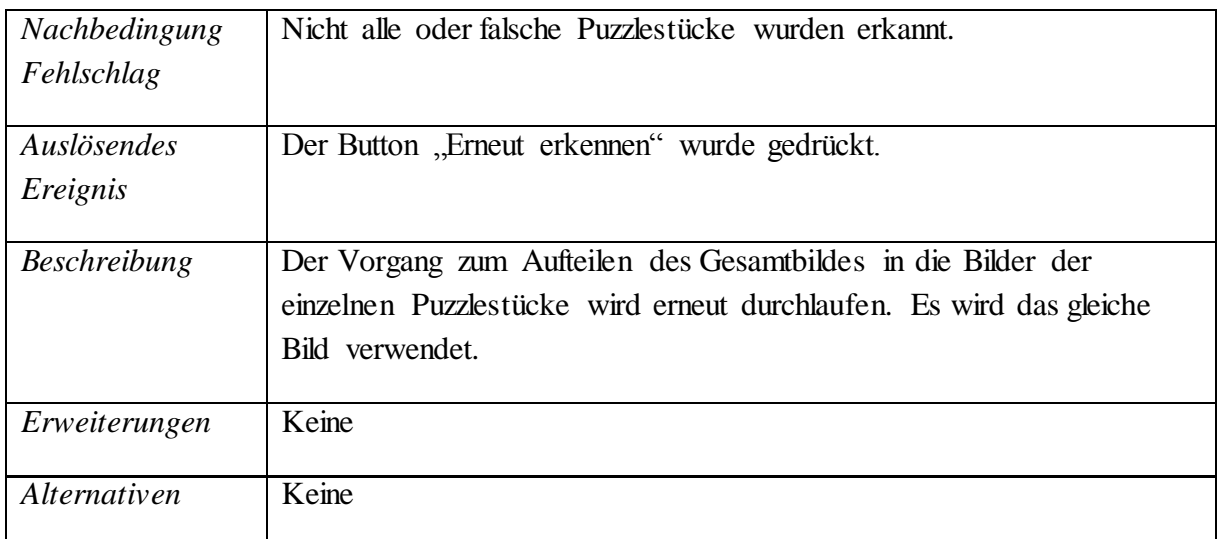

Tabelle 4.5: Beschreibung des Anwendungsfalls "Puzzlestücke erneut erkennen"

### **4.2.6 Beschreibung des Anwendungsfalls "Puzzle erneut lösen"**

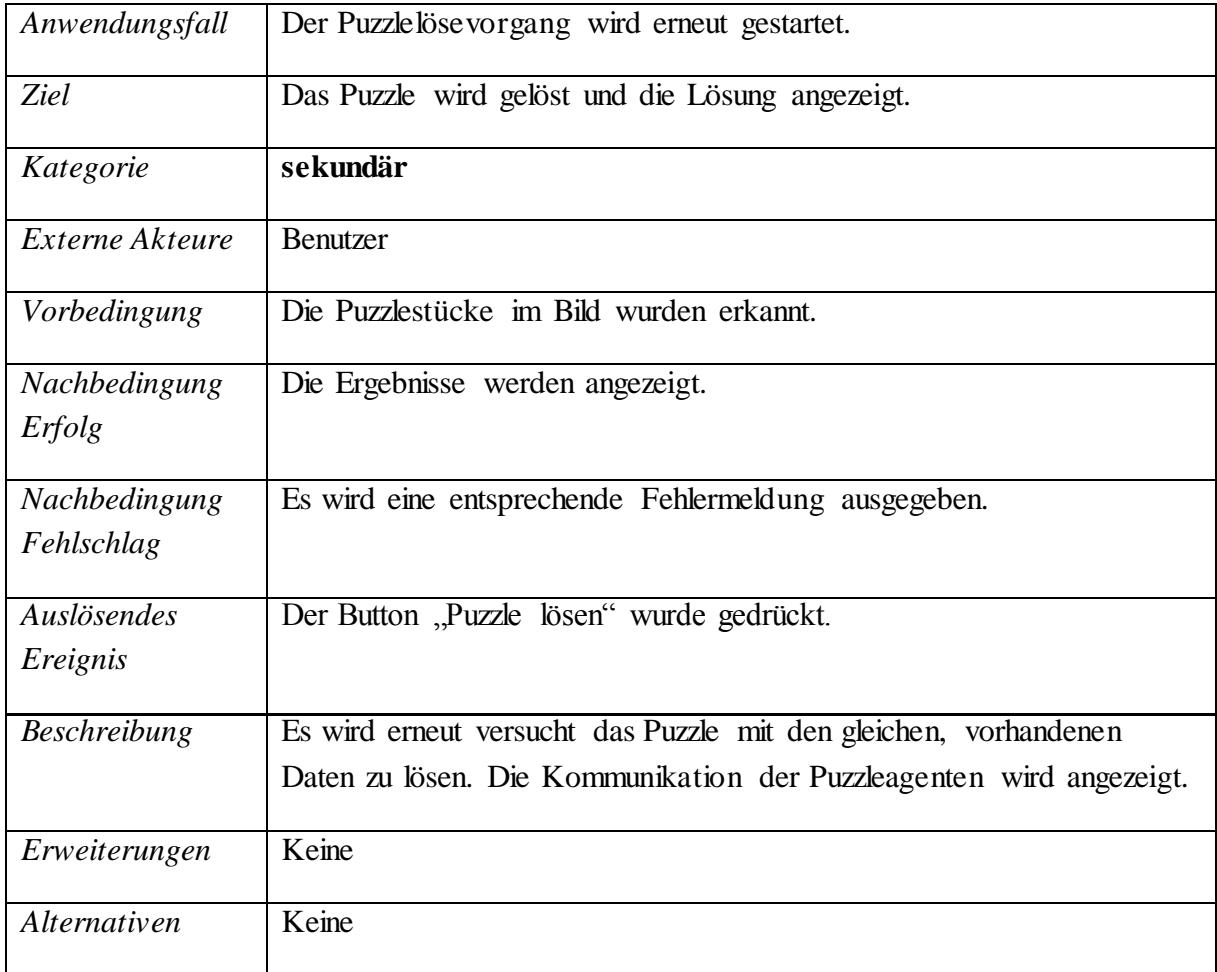

Tabelle 4.6: Beschreibung des Anwendungsfalls "Puzzle erneut lösen"

## **4.2.7 Beschreibung des Anwendungsfalls "Beenden"**

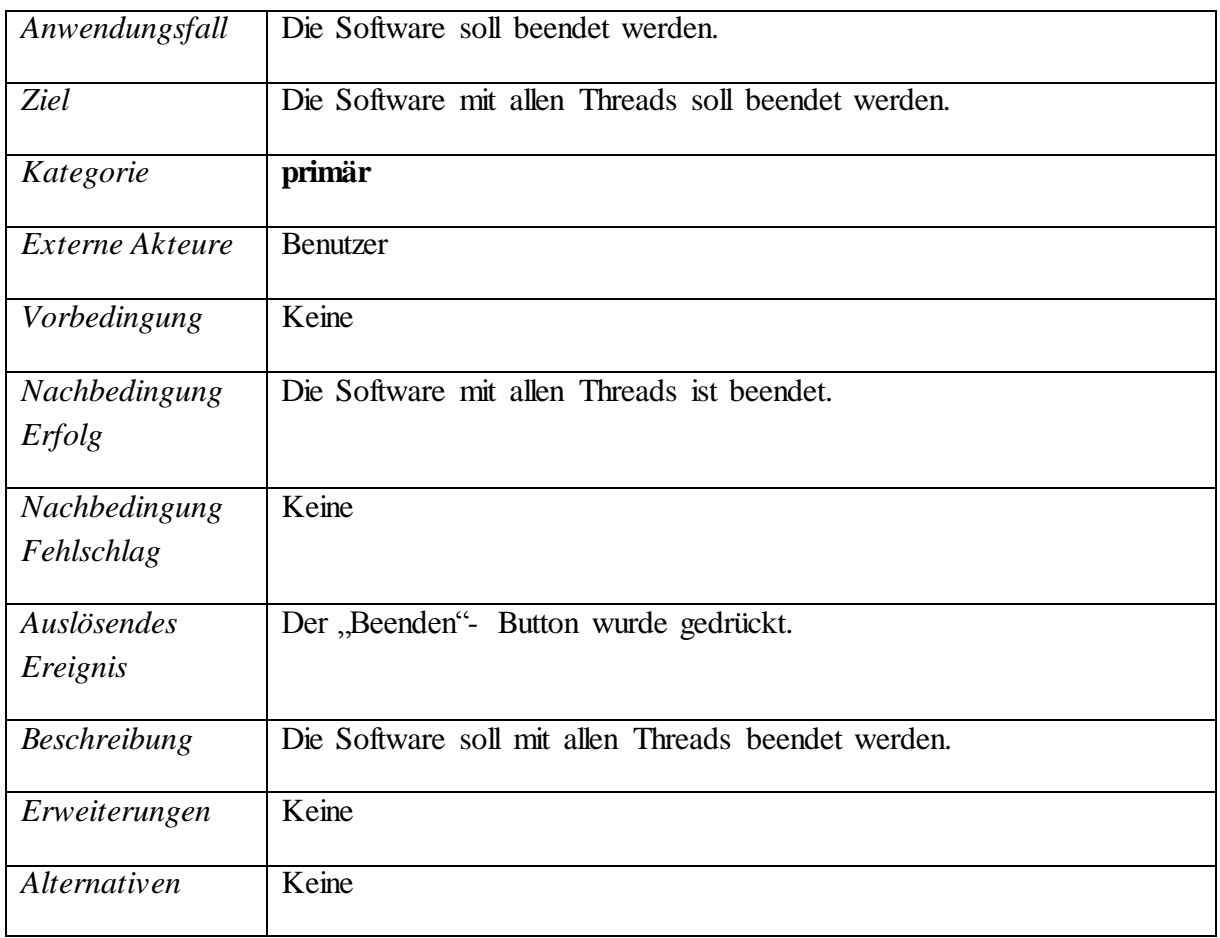

## **4.2.8 Beschreibung des Anwendungsfalls "Bild speichern"**

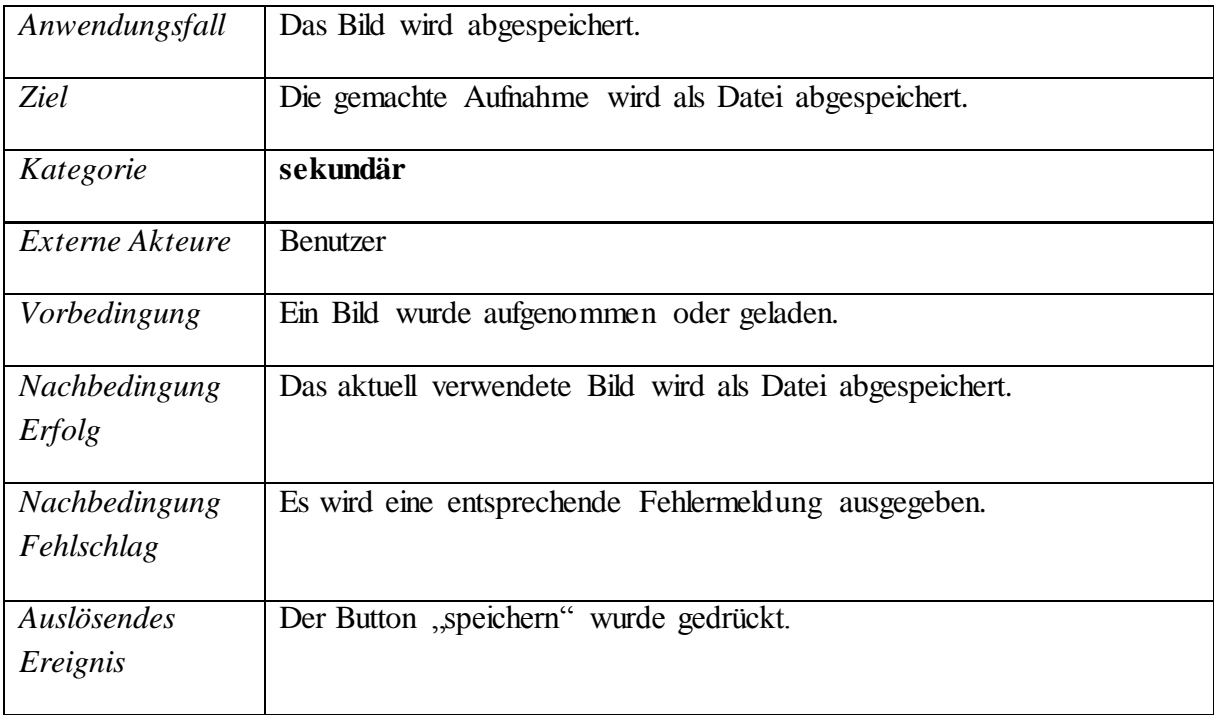

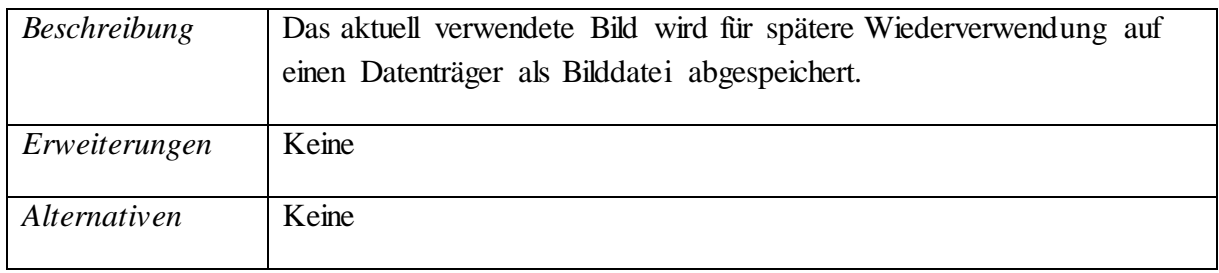

Tabelle 4.7: Beschreibung des Anwendungsfalls "Bild speichern"

### **4.2.9 Beschreibung des Anwendungsfalls "abgespeichertes Bild einlesen"**

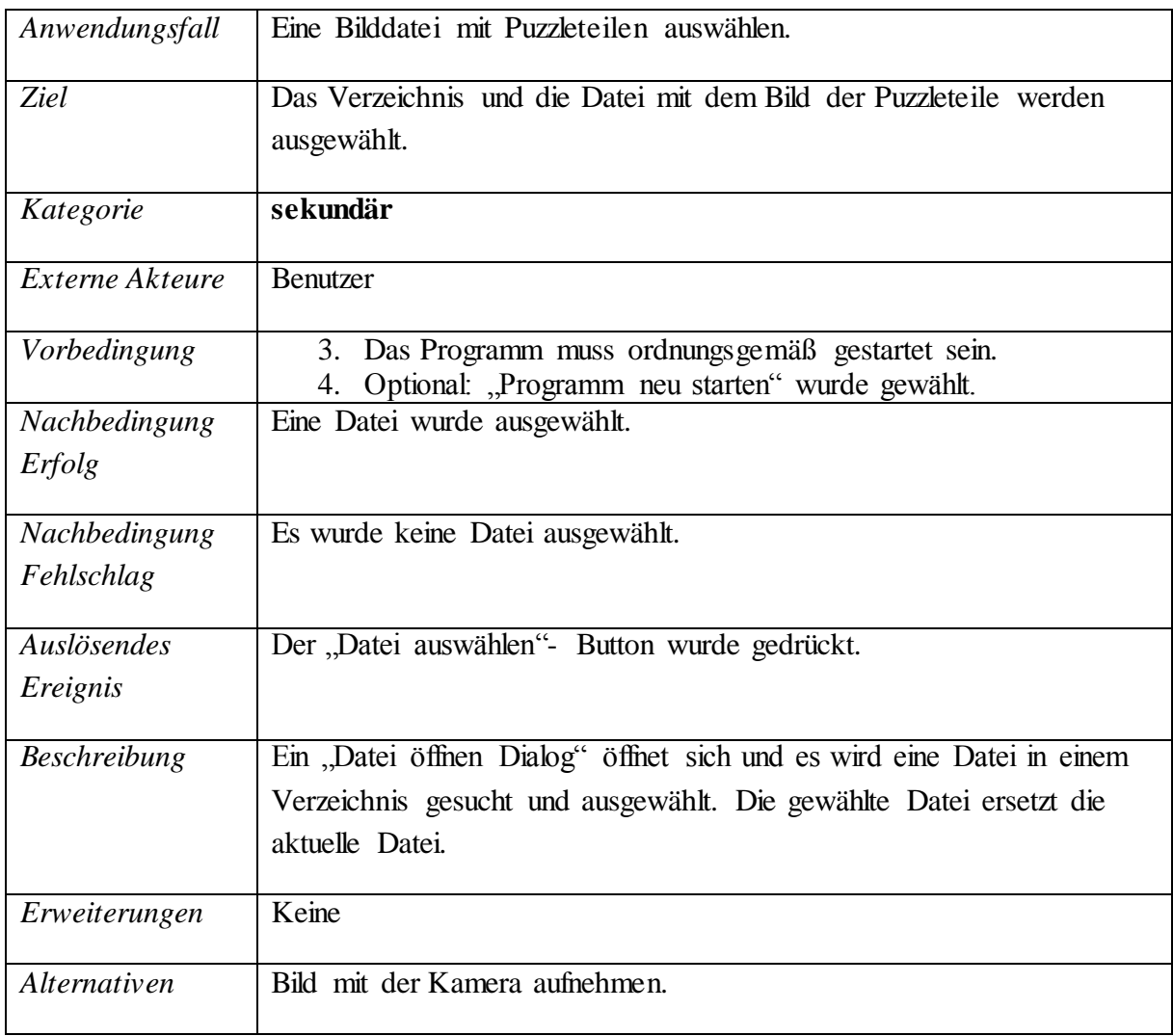

Tabelle 4.8: Beschreibung des Anwendungsfalls "abgespeichertes Bild einlesen"

### **4.3 GUI-Konzept**

#### **4.3.1 Prinzipielle Bedienkonzepte**

Um auch vor Publikum gezeigt werden zu können, soll der Demonstrator möglichst einfach gehalten werden und auch zu fein auflösende Darstellungen vermeiden. Da aber der interessierte Laie auch nicht gelangweilt werden sollte, ist trotzdem auf eine lückenlos nachvollziehbare Lösung des Puzzles zu achten. Deshalb sind großflächige Symbole dem tatsächlichen Statuscode vorzuziehen. Die Anzeige ist auf den normalen Durchlauf der Lösung zu optimieren, sollte aber bei Sonderfällen nicht an Übersicht und Verständlichkeit verlieren. Im Notfall besser den Vorgang mit "Puzzle nicht lösbar" abbrechen als Chaos anrichten.

#### **4.3.2 Elemente der Benutzungsschnittstelle**

Eine Bildaufnahme der Puzzlestücke als Grundlage der Auswertung kann mit einem Button erstellt werden. Der Lösevorgang wird mit dem "Start"- Button ausgelöst. Läuft der Vorgang sollen weniger Einstellungsmöglichkeiten zur Verfügung stehen als vor Beginn. Zur späteren Wiederverwendung kann das Bild über geeignete Dialogfenster abgespeichert und auch wieder geladen werden. Über Dialogfenster können Parameter eingestellt werden. Der Gesamtvorgang lässt sich durch den "Neustart"- Button reseten und damit neu beginnen. Dabei gehen alle Informationen außer den extra Abgespeicherten verloren. Durch den Log- Level Auswahlschalter kann das Filtern der Log- Meldungen eingestellt werden.

### **4.4 Fensterstruktur und –gestaltung**

Es soll nur ein Hauptfenster mit den Bedienelementen und allen anzuzeigenden Informationen geben. Zusätzlich werden Informationen über den Beamer direkt auf die Arbeitsfläche mit den Puzzlestücken projiziert.

### **4.5 Dialoggestaltung**

Als Dateiauswahldialog wird der Standarddialog der verwendeten Programmieroberfläche benutzt. Die Fehlermeldungen dieses Dialogs werden als Popups angezeigt.

Die Agentenkommunikation erfolgt als Auflistung zeitlich sortiert von oben (älter) nach unten (jünger) in der Form:

#### 4.5.1.1.1.1.1 Puzzleteil 1 < - - - Meldung - - - > Puzzleteil 2

Für die Puzzleteilinseln wird die gleiche Form benutzt. Als mögliche Meldungen sind folgende Texte (Beispiele) denkbar: nehmen Kontakt auf; überprüfen zusammenpassen; passt nicht; beenden Kommunikation; passen zusammen; bilden Insel.

Zusätzlich sollen diese Meldungen auch über den Beamer auf die Arbeitsfläche zwischen die beteiligten Puzzlestücke projiziert werden. Das nötige Verschieben und Drehen der Puzzlestücke soll auch über den Beamer direkt auf die Arbeitsfläche mitgeteilt werden.

Die möglichen Log- Meldungen werden mit einer Priorität versehen (Log- Level). Damit sind eine Filterung und dadurch eine Veränderung des Meldeumfangs zwischen wenig Meldungen zur Übersichtserhöhung oder mehr Meldungen für detailreichere Auskunft möglich.

# **5 Entwurf**

### **5.1 Umgebungs- und Randbedingungen**

Der Demonstrator soll vor Publikum das Lösen eines Puzzles mit Hilfe eines Agentensystems aufzeigen. Das zu entwickelnde System soll wiederverwertbare Teile aus den schon vorhandenen Projekten "Prototyp des Demonstrator", "Bilderkennung" und "Visualisierung" übernehmen. Im entstehenden Demonstrator soll das entstehende Puzzle, aber auch die Agentenkommunikation dargestellt werden.

### **5.2 Grundlegende Entwurfsentscheidungen**

Das Foto der Puzzleteile wird mit der Kamera erstellt. Die Software wird in Java, die grafische Benutzeroberfläche in Java/Swing entwickelt. Dabei werden die Frameworks JADE für die Agenten und OpenCV für die Bilderstellung und Verarbeitung verwendet. Bei dieser Art Software bietet es sich an, die einzelnen Komponenten aus der GUI- Komponente heraus aufzurufen und zu steuern, welche somit eine zentrale Rolle einnimmt. Da der Demonstrator für beobachten durch interessierte Laien entwickelt wird soll das System sich nicht in Details verlieren sondern ein gewisses Maß an Vereinfachung in der Darstellung tolerieren.

### **5.3 Diagramm der Software-Systemarchitektur**

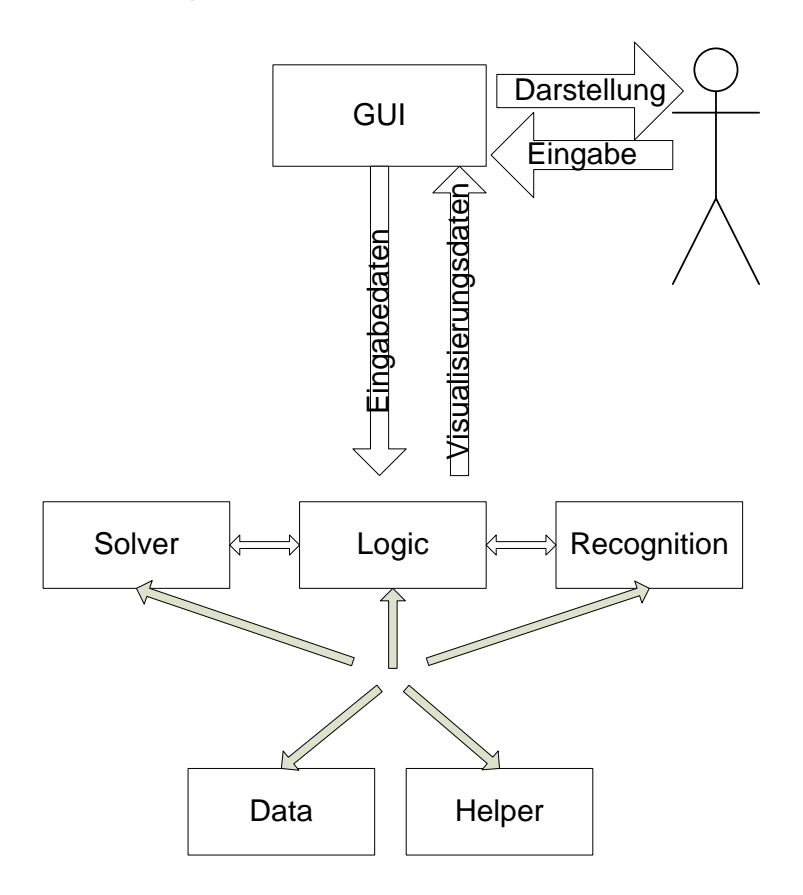

Abbildung 5.1: Systemarchitektur

Abbildung 5.1 zeigt den Datenfluss zwischen den einzelnen Komponenten. Der Benutzer macht seine Eingaben in der GUI. Diese leitet die Wünsche an die Logic Komponente weiter, welche die einzelnen Schritte ausführt. Die Ergebnisse werden wieder an die GUI weiter gegeben und dort angezeigt. Die Logic- Komponente lädt die Fotos, führt die nötigen Teilschritte zum Lösen des Puzzles durch und speichert die entstehenden Daten in der Daten- Komponente zwischen.

### **5.4 Softwarekomponenten**

#### **5.4.1 GUI**

Diese Komponente beinhaltet die Kommunikation mit dem Benutzer. Er kann hier den Ablauf steuern und bekommt die Ergebnisse angezeigt. Da diese Komponente so zentral ist übernimmt sie auch den Rest der prinzipiellen Ablaufsteuerung, verteilt aber dazu Details an Unterkomponenten im Block Logic.

#### **5.4.2 Logic**

Hier befindet sich die nicht in andere Komponenten ausgelagerte Logik des Programms.

#### **5.4.3 Helper**

Hilfskomponenten, welche nichts mit dem Extrahieren der Puzzleteile und dem Extrahieren deren Charakteristika zu tun haben sondern für den Ablauf und die GUI gebraucht werden, aber größeren Umfang haben, sodass sich eine Auslagerung in den Helper angeboten hat.

#### **5.4.4 Recognition**

Komponenten, welche mit dem Extrahieren der Puzzleteile und dem Extrahieren deren Charakteristika zu tun haben. Es werden Teile aus den Vorprojekten übernommen.

#### **5.4.5 Solver**

Komponenten, welche mit dem eigentlichen Lösen des Puzzles zu tun haben. Es werden Teile aus den Vorprojekten übernommen.

#### **5.4.6 Data**

Durch Setter und Getter gekapselte Datenhaltung, es sind teilweise auch Wrapper zu bestehenden Komponenten. Entgegen der klassischen Vorgehensweise in der objektorientierten Programmierung, die Daten und Methoden zu deren Bearbeitung in der gleichen Klasse zu implementieren, werden die Methoden zur Bearbeitung der Daten, welche das Extrahieren der Puzzleteile und das Extrahieren deren Charakteristika und das Lösen des Puzzles betreffen in die Komponenten Logic, Recognition und Solver abgetrennt. Aufgrund der Deklaration als "static" der Data- Klassen können diese dort aber wie in der Klasse befindend benutzt werden. Diese Vorgehensweise wurde aus den Vorprojekten so übernommen und hat den Vorteil, die Hauptkomponenten des Puzzlelösens hervorzuheben und austauschbarer zu machen.

### **5.5 Schnittstellendefinitionen**

### **5.5.1 Schnittstelle "Foto laden"**

Das Foto wird aus dem Dateisystem des Computers geladen.

### **5.5.2 Schnittstelle "Foto speichern"**

Das Foto wird in das Dateisystem des Computers gespeichert.

### **5.5.3 Schnittstelle "Foto erstellen"**

Die Kamera wird über das Framework OpenCV angesprochen.

#### **5.5.4 Schnittstelle "Beamer"**

Der Beamer hat eine für Monitore übliche Schnittstelle und wird deshalb als Zweitbildschirm am Computer angeschlossen. Er soll nur ein Fenster ausgeben, welches nötigenfalls bei Programmstart manuell mit der Maus dorthin gezogen wird.

### **5.5.5 Schnittstelle zu den Vorprojekten**

Die benötigten Module der Vorprojekte werden, falls nicht direkt einbindbar, durch Wrapper gekapselt um die Schnittstellen anzugleichen.

### **5.5.6 Schnittstelle zum Benutzer**

Die, bei auf dem Markt üblichen Computern, also Tastatur, Maus und Monitor- Kombination.

### **5.6 Bildverarbeitung**

Zur Bildverarbeitung wird in dieser Arbeit das Framework OpenCV benutzt. Zusätzlich zur nativen C Bibliothek gibt es davon auch einen Wrapper nach Java.

Die Einzelschritte der automatischen Bildaufbereitung bis zur Übergabe an die schon vorhandene Puzzlestückextraktion werden aufgezeigt.

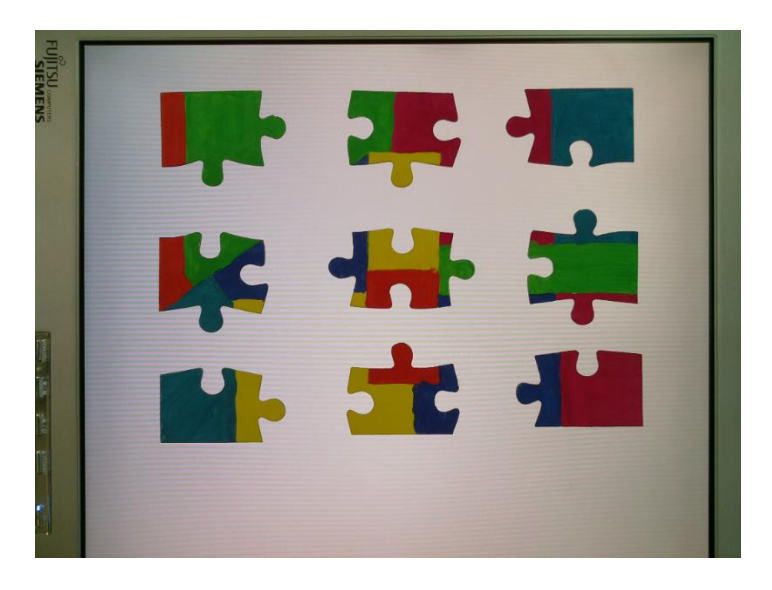

Abbildung 5.2: Originalbild der Kamera

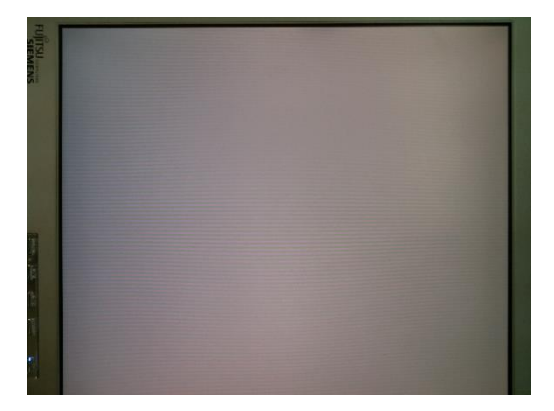

Abbildung 5.3: Initbild

Aus den beiden Bildern mit und ohne Puzzlestücke kann der unveränderte Bereich durch Subtraktion der beiden Bilder ermittelt werden. Etwas minus das gleiche ergibt Null, in additiver Farbdarstellung entsprechend schwarz.

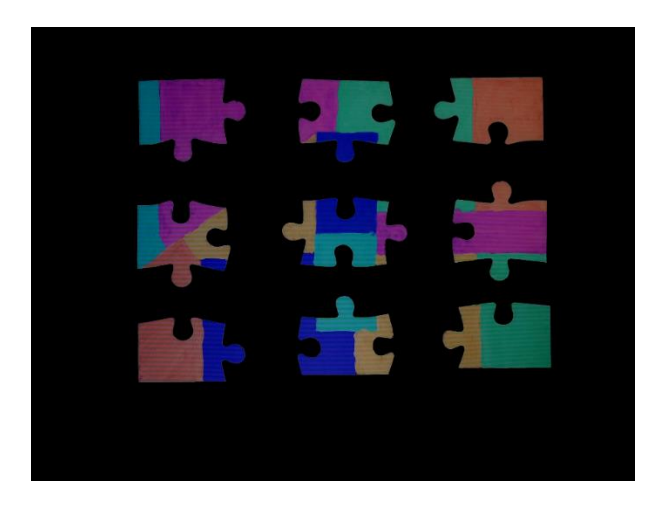

Abbildung 5.4: nach Subtraktion

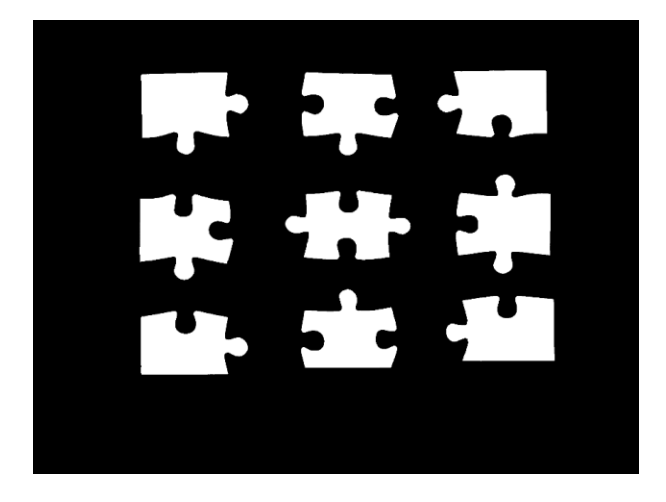

Die nicht schwarzen Farben im Subtraktionsbild werden durch einen Grenzwertfilter zu weiß.

Abbildung 5.5: Maske

Damit ergibt sich zum einen das Bild für die Extraktion der einzelnen Puzzlestücke und eine Maske zum Entfernen des Hintergrundes.

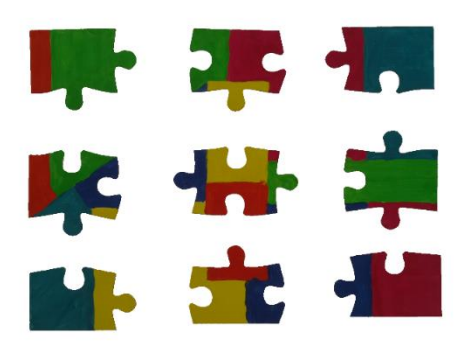

Abbildung 5.6: maskiertes Originalbild

Durch Addition eins komplett schwarzen Bildes (Farbwert 0) mit dem Originalbild an nur nicht schwarzen Stellen (Maske) in ein komplett weißes Bild (Vorbelegung) ergibt sich ein Abtrennen des störenden Hintergrundes.

Durch einrasten in RGB Farbwerte kann daraus die Farbgruppe für das Clustering gewonnen werden.

Filter für Störungen entfernen und Zwischenbilder schärfen wurden in dieser Darstellung nicht aufgeführt.
## **5.7 Clustering**

Durch das Clustering soll der Kommunikationsaufwand verringert werden. Bisher wurde von jedem zu jedem Puzzlestück getestet, auch wenn die Antwort von vornherein schon fest stand. Durch das Einsortieren der Puzzlestücke während der Charakterisierung in Gruppen ist es möglich Nachrichten nur an in Frage kommende Gruppen zu senden. Zum Beispiel kann an ein Eckstück nur ein Randstück angebaut werden, die Anfrage an Mittelstücke ist Sinnlos und so wird diese Gruppe erst gar nicht angefragt.

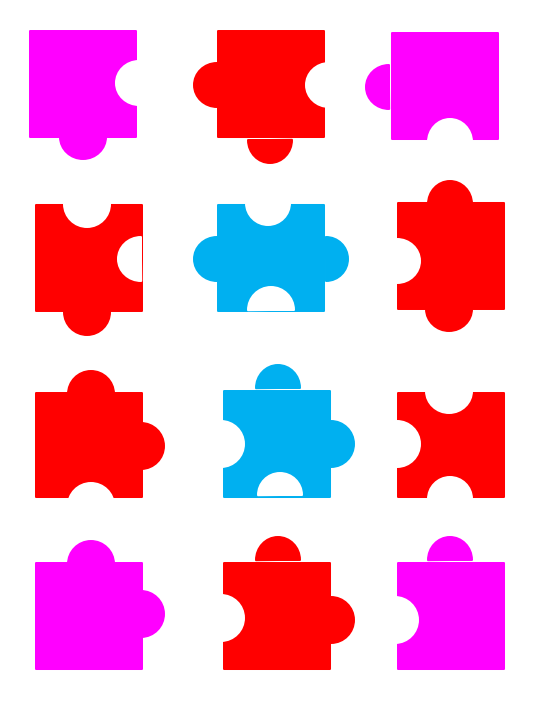

Abbildung 5.7: Beispiel Clustering

Mögliche Gruppen für das Clustering sind

- Randstück, nicht Randstück
- Zapfen, Buchse
- Farbe der Kante

## **5.8 Das Konzept der Insel**

Es gibt keine Möglichkeit mit Informationen, welche aus nur einem Puzzlestück gewonnen werden können, herauszufinden, in welche Zeile / Spalte dieses Puzzlestück im Gesamtpuzzle gehört. Nur eine lokale Überprüfung des Zusammenpassens zweier beteiligter Puzzlestücke ist durch möglich. Passen die beiden Stücke zusammen ist dies der Anfang einer Insel. Die Inselbildung kann benutzt werden um Vorteile zu erreichen.

### **5.8.1 Inselbildung**

Durch das Konzept der Inselbildung soll die Lösegenauigkeit verbessert werden. Es werden so nicht nur pro neues Puzzlestück ein Kantenpaar sondern zwei Kantenpaare verglichen welche

zueinander passen müssen. Für Inseln neu hinzugekommene Aufgaben übernehmen spezielle Inselagenden. Die auftretenden Fälle werden an Beispielen erklärt.

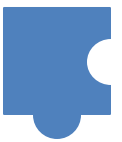

Abbildung 5.8: Beginn einer Insel

Theoretisch kann mit jedem Puzzlestück eine Insel gestartet werden. Die Auswahl von Eckstücken hat allerdings Vorteile. Die Darstellung muss nicht mehr verschoben werden da eine Ecke am Rand liegt. Bei einer Ecke kann nur mit Randstücken weiter gemacht werden. Dadurch werden beim neuen Puzzlestück zwei Kanten überprüft. Die Kontaktkante zum Eckstück und das Weiterführen der Puzzlekante durch das neue Stück.

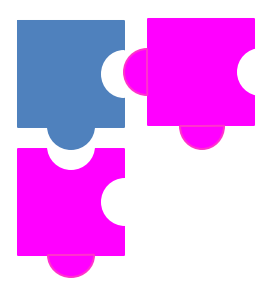

Abbildung 5.9: weiter mit Randstücken

Im nächsten Schritt wird die Insel zum Rechteck ergänzt in dem nicht Randstücke angebaut werden. Auch hier sind wieder zwei Kanten des neuen Stücks zur Insel zu überprüfen. Es ergibt sich wieder eine erhöhte Sicherheit durch diese zwei überprüften Kanten das richtige Puzzlestück gefunden zu haben.

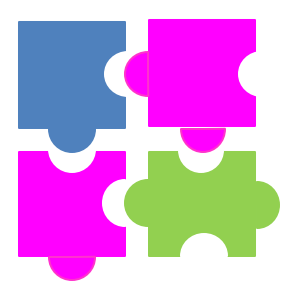

Abbildung 5.10: zum Viereck ergänzen

Diese beiden Schritte wiederholen sich so lange bis das Puzzle fertig ist. Immer nach dem Schritt "zum Rechteck ergänzen" versucht der Inselagent sich mit anderen Inselagenten zu verschmelzen.

#### **5.8.2 Insel verschmelzen**

Der Grund für die angestrebte Rechteckform einer Insel ist die einfachere Verschmelzung zweier Inseln. So gibt es nur zwei prinzipiell mögliche Fälle.

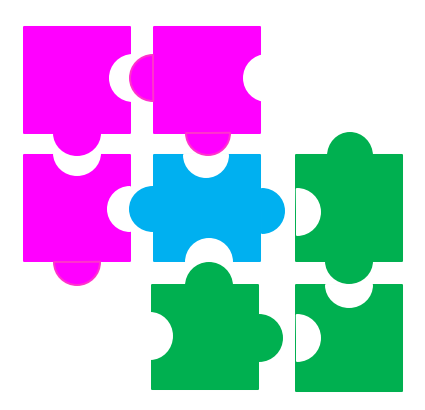

Abbildung 5.11: gemeinsame Ecke

Nur ein Puzzlestück ist in beiden Inseln eingebaut. Dies kann einfach festgestellt werden. Weiter geht es nun mit "zum Rechteck ergänzen".

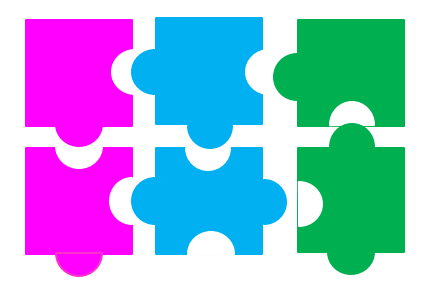

Abbildung 5.12: gemeinsame Kante

Es ist eine ganze Außenreihe von Puzzlestücken (horizontal oder vertikal) gemeinsam. Dies kann auch einfach festgestellt werden. Weiter geht es nun mit "Randstück(e) anfügen.

## **5.9 Ausgabegestaltung**

Der Monitortisch dient nicht nur zum Abfotografieren der Puzzlestücke, sondern auch zum Ablegen des schon zusammengesetzten Puzzles und zum Anzeigen des Lösevorgangs. Dabei soll hauptsächlich über eine Veränderung der Farbe des Hintergrunds um das beteiligte Puzzlestück herum gearbeitet werden und dem Anzeigen des Textes am unteren Rand.

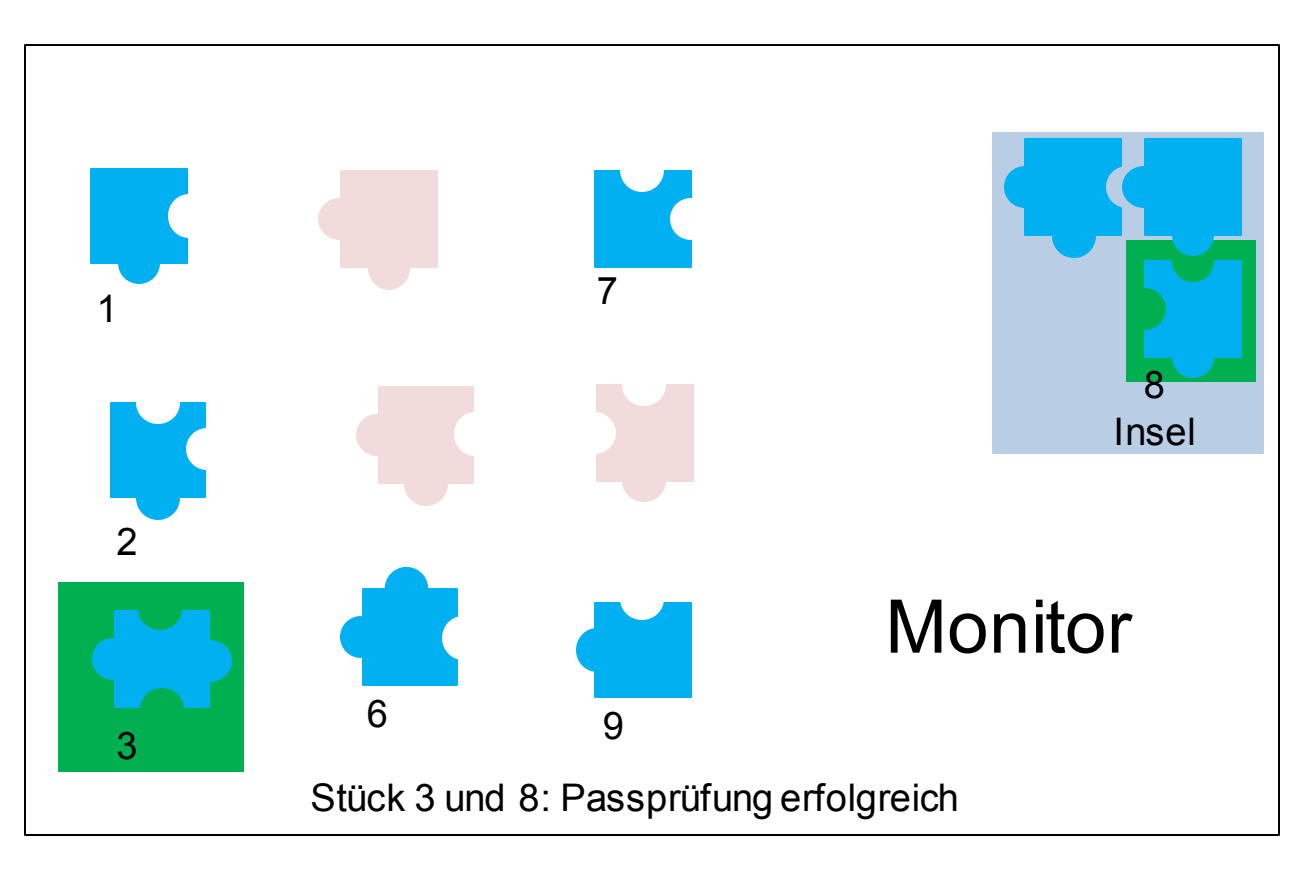

Abbildung 5.13: Ausgabe auf Monitortisch

In diesem Beispiel kommuniziert ein Puzzlestück (Nr. 8) aus der Insel mit einem noch nicht eingebauten Puzzlestück (Nr. 3). Der Text "Passprüfung erfolgreich" wird unten angezeigt und begründet durch das positive Ergebnis der Hintergrund der beteiligten Puzzlestücke grün eingefärbt.

# **6 Spezifikation der Systemkomponenten**

## **6.1 PC**

### **6.1.1 Komponente data**

Die Datenhaltung des Programms. Der Zugriff erfolgt über entsprechende Setter- und Getter-Methoden. Aufgrund der Deklaration als "static" ist der Zugriff aus dem gesamten Programm heraus direkt möglich. Hier sind auch die Klassen welche als Vorlage für die Objekte der Datenelemente dienen untergebracht. Teilweise aus dem Vorprojekt da-2516-Emerich entnommen.

#### **6.1.1.1 Klasse Edge.java**

Hier wird eine Kante eines Puzzlestücks definiert. (Quelle: da-2516-Emerich)

#### **6.1.1.2 Klasse ListOfPuzzlePiece.java**

In dieser Klasse wird die Liste der Puzzleteile abgespeichert. (Quelle: da-2516-Emerich)

#### **6.1.1.3 Klasse ProgramDefaults.java**

Für das Programm hilfreiche Festlegungen werden in diese Klasse abgespeichert.

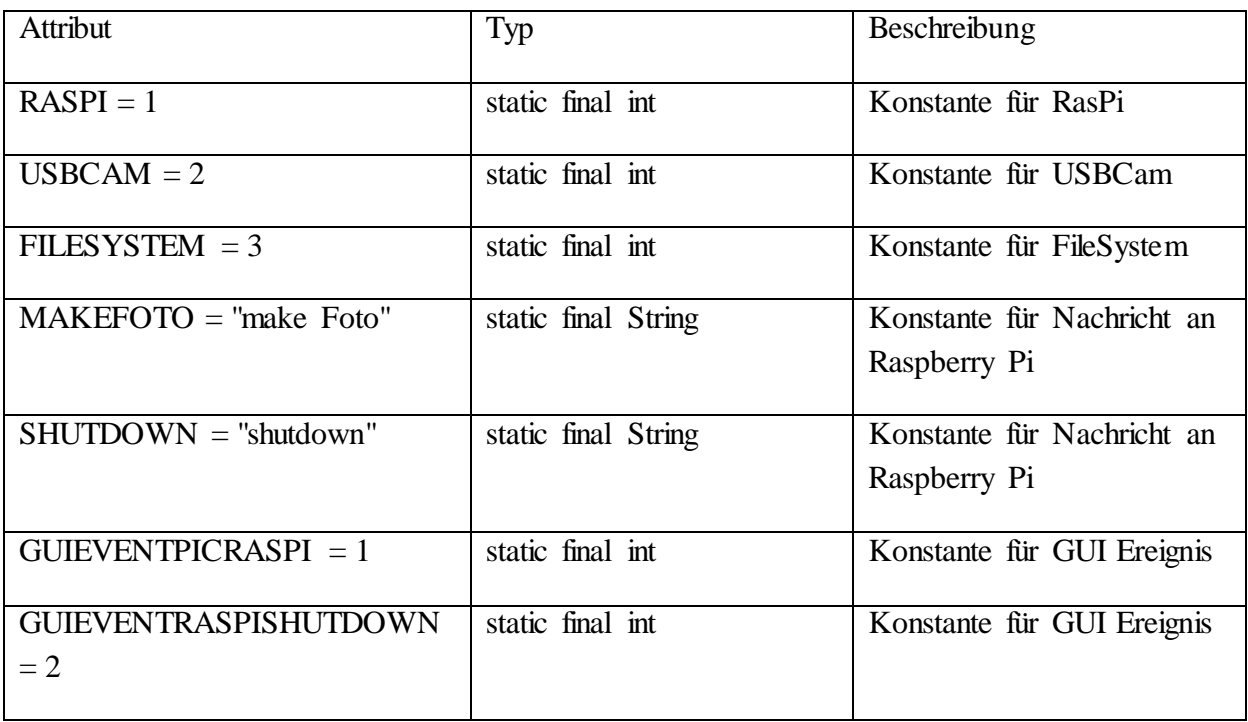

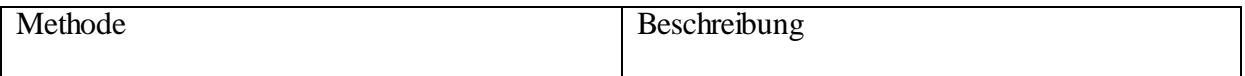

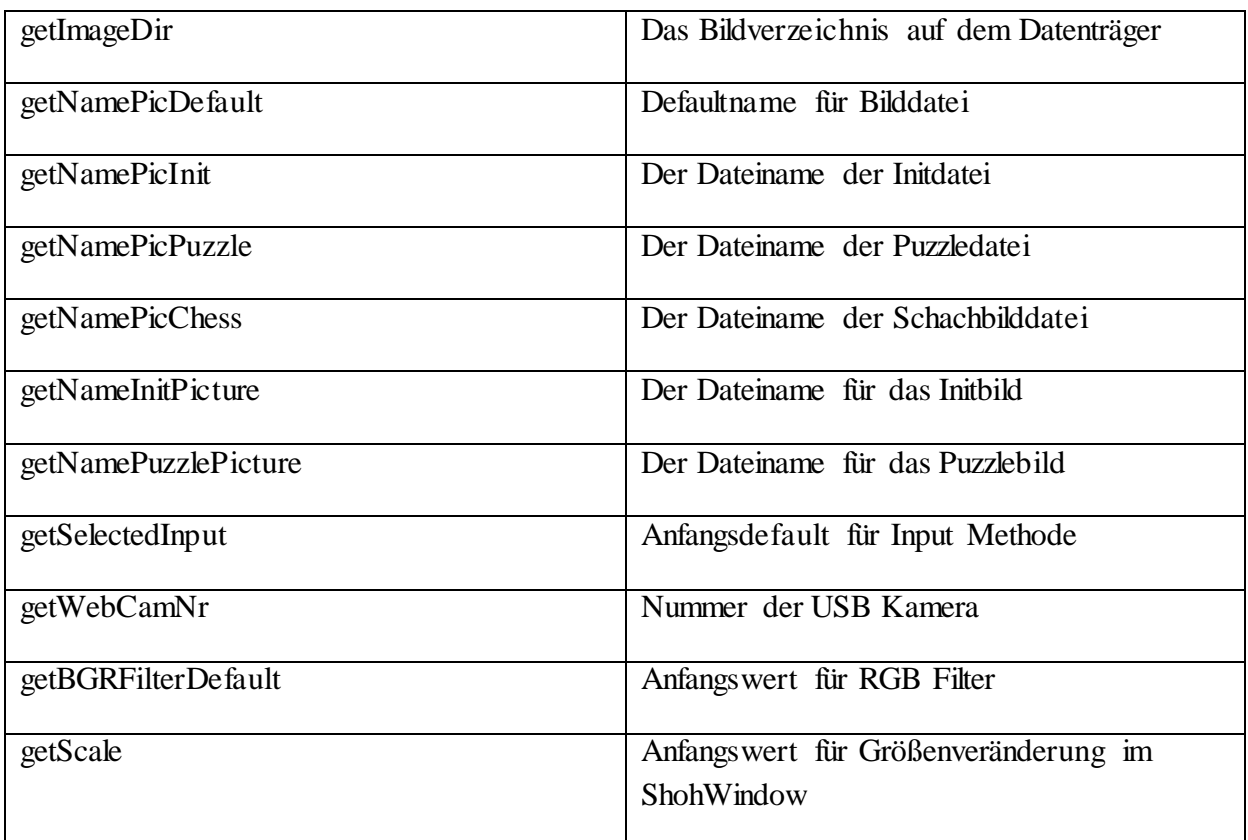

#### **6.1.1.4 Klasse PuzzlePiece.java**

Hier wird ein Puzzlestück definiert. (Quelle: da-2516-Emerich)

#### **6.1.2 Komponente gui**

Diese Komponente beinhaltet die Kommunikation mit dem Benutzer. Er kann hier den Ablauf steuern und bekommt die Ergebnisse angezeigt. Da diese Komponente so zentral ist übernimmt sie auch den Rest der prinzipiellen Ablaufsteuerung, verteilt aber dazu Deteils an Unterkomponenten in der Komponente logic.

**6.1.2.1 Klasse FileChooser.java**

| Attribut    | Typ                 | Beschreibung                        |
|-------------|---------------------|-------------------------------------|
| chooser     | <b>JFileChooser</b> | Referenz auf FileChooser            |
| fenster     | <b>JDialog</b>      | Referenz auf aufrufendes<br>Fenster |
| returnValue | int                 | Ergebnis                            |
| filter      | FileFilter          | Dateifilter                         |

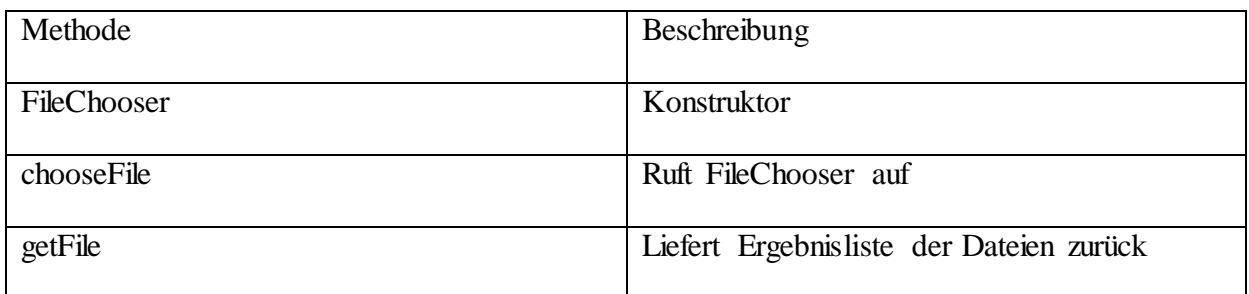

## **6.1.2.2 Klasse MainWindow.java**

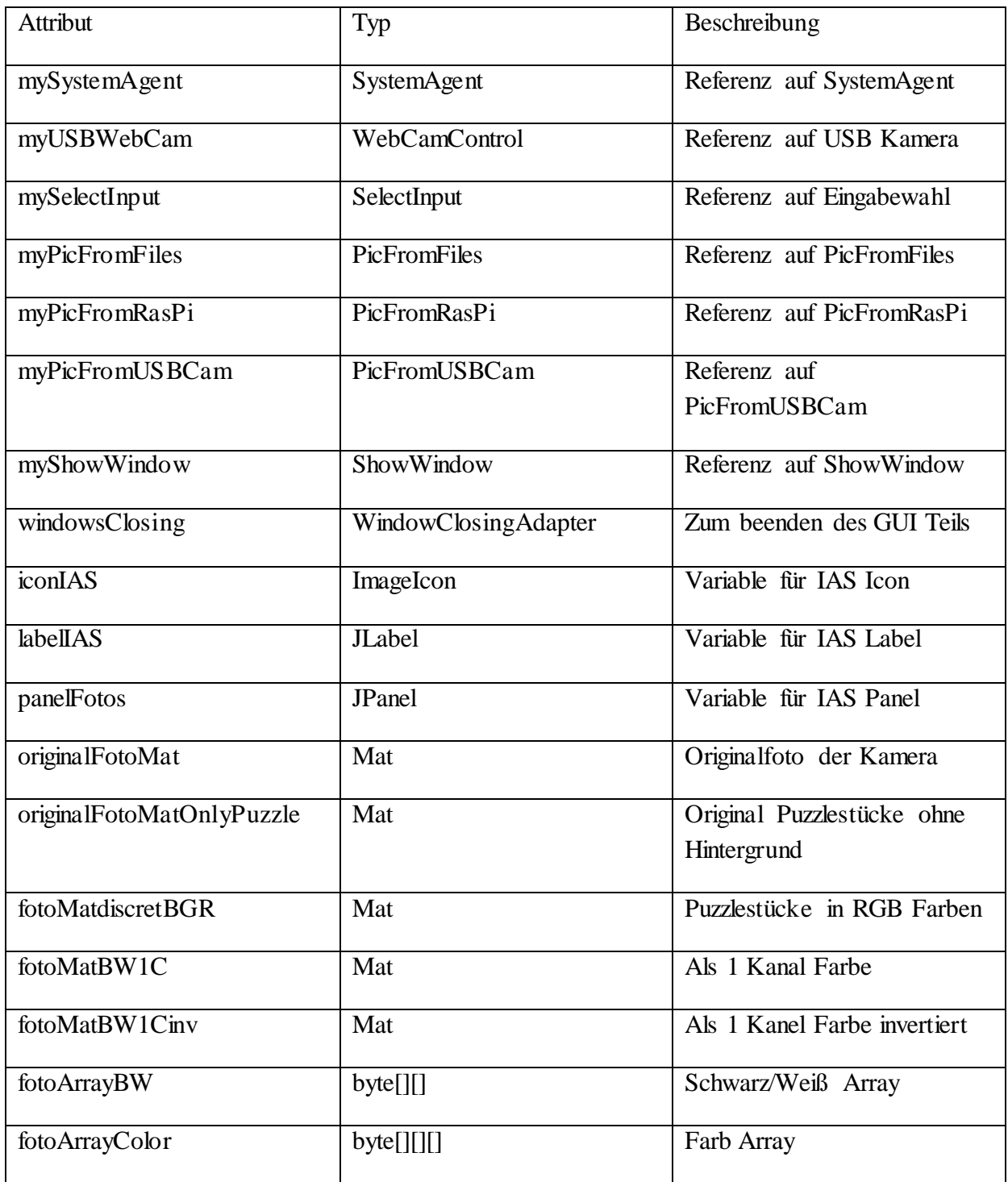

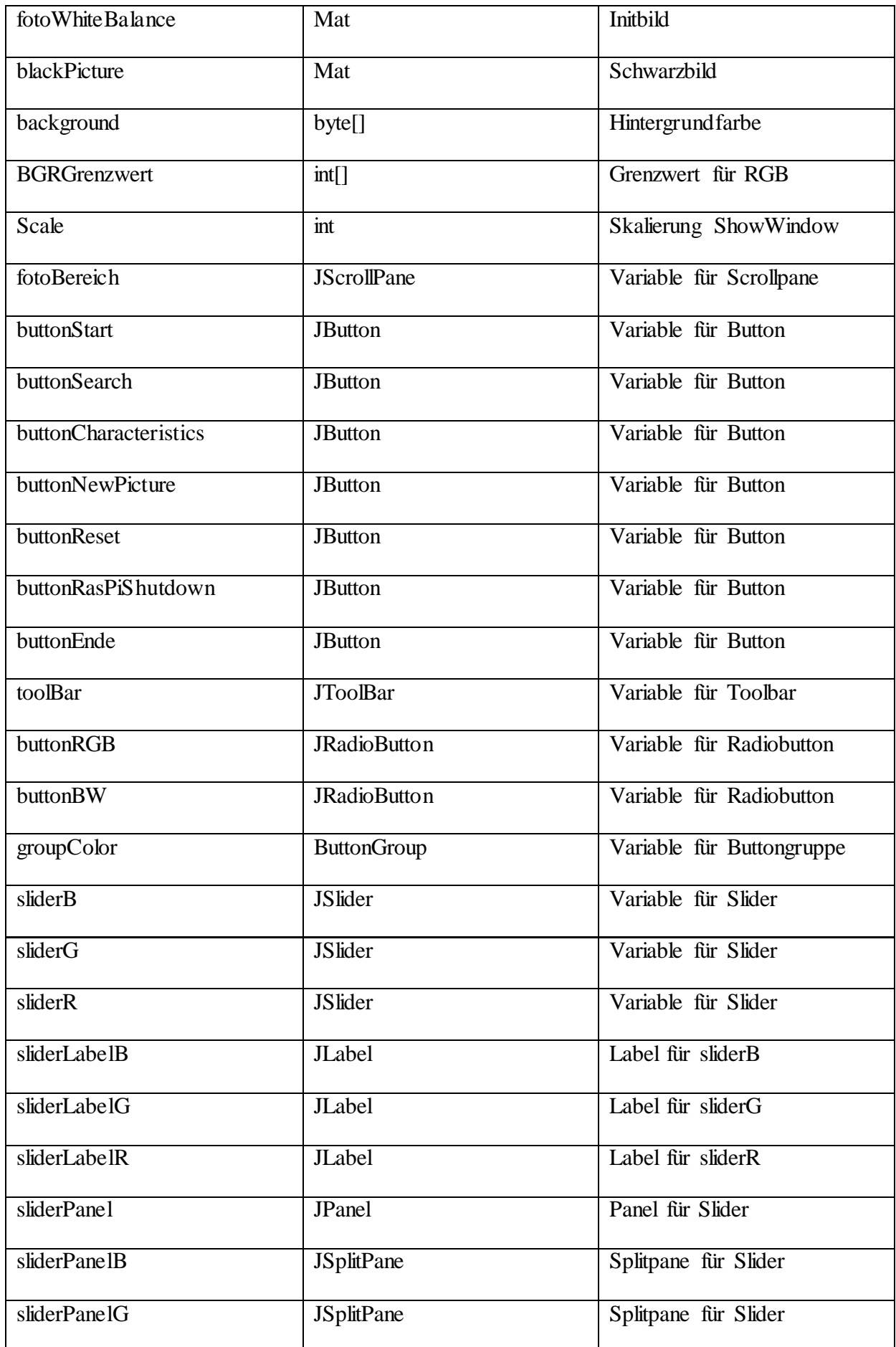

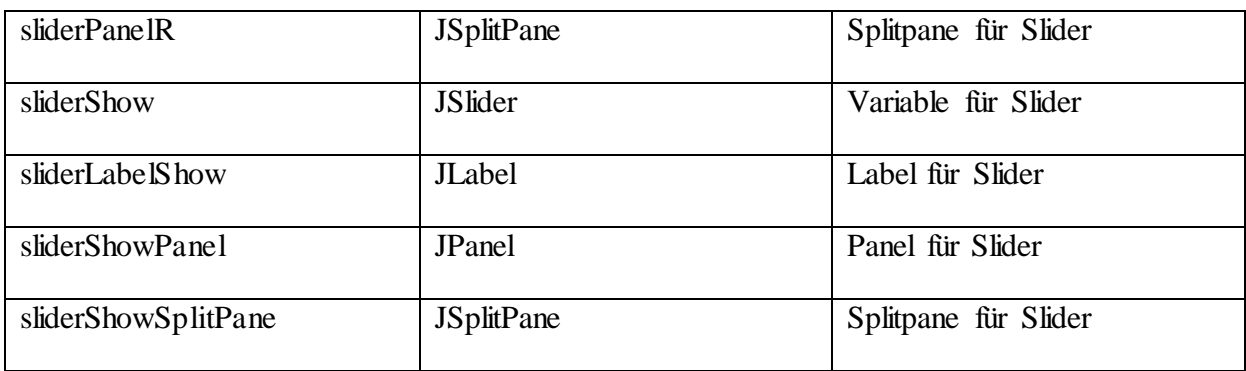

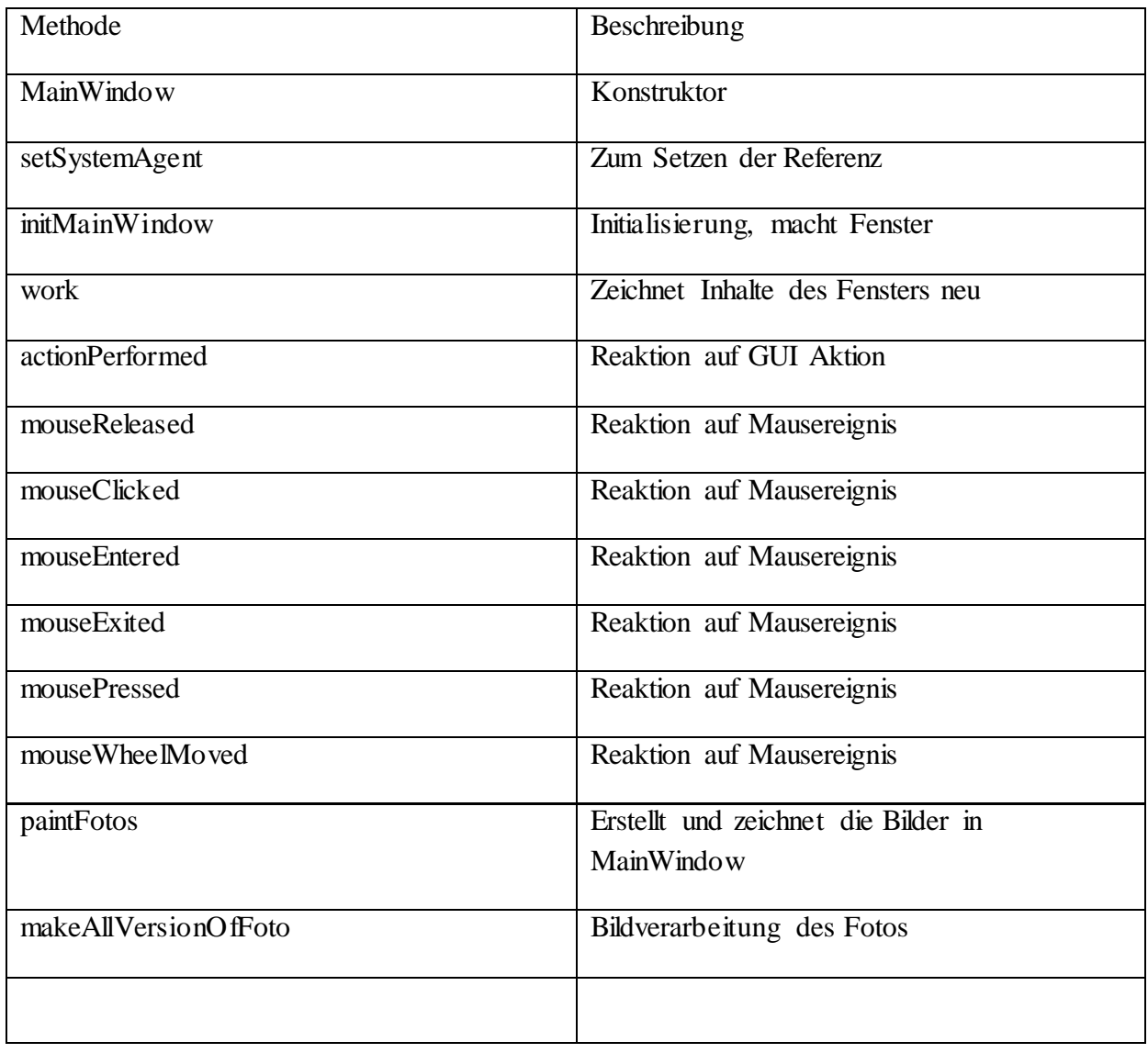

## **6.1.2.3 Klasse PicFromFiles.java**

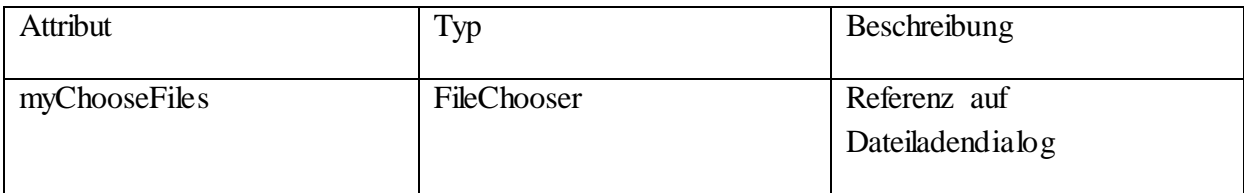

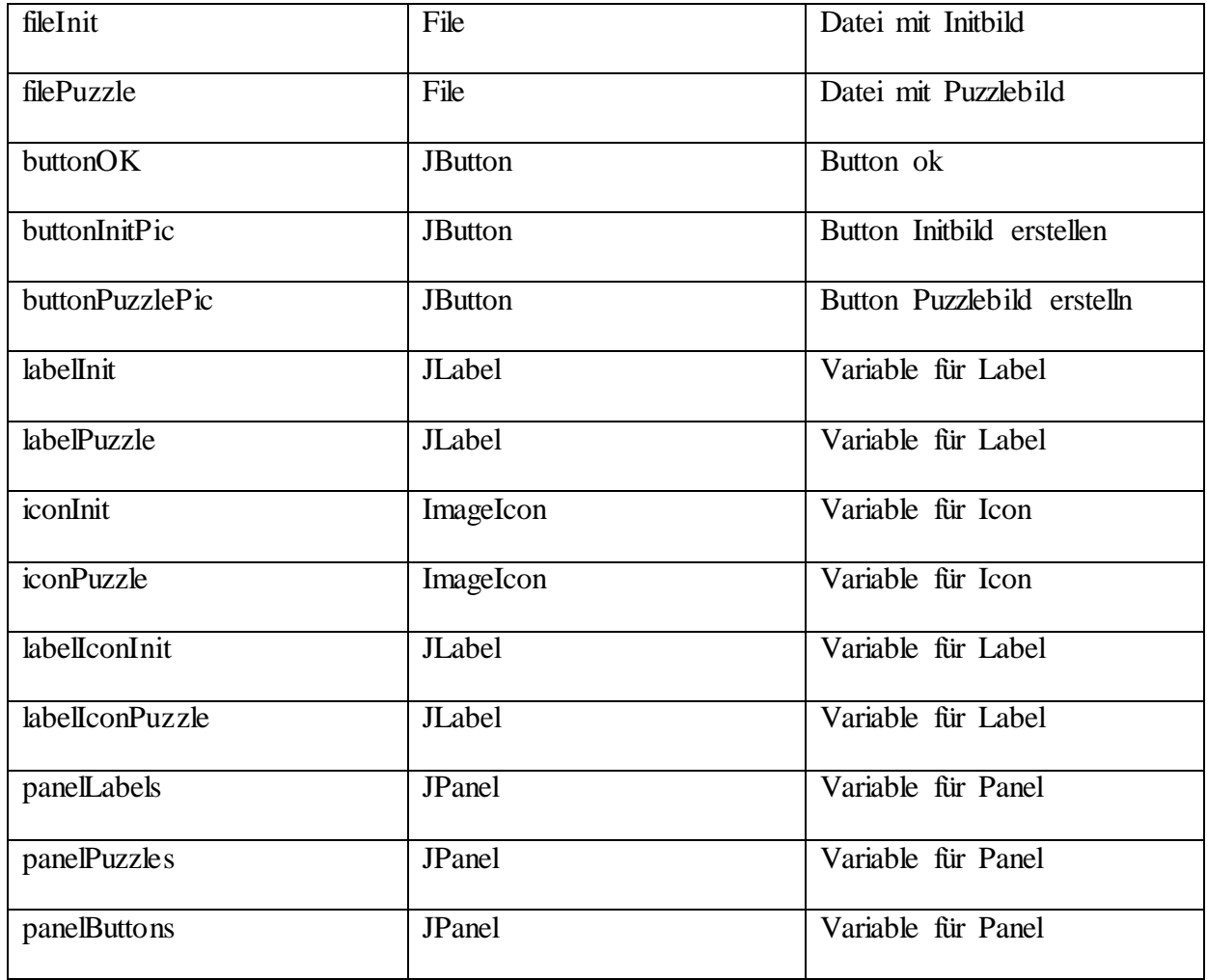

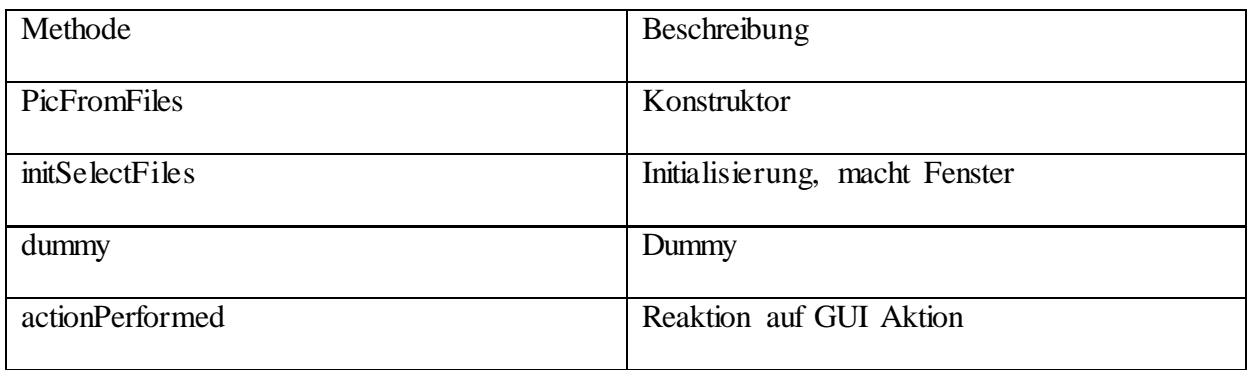

## **6.1.2.4 Klasse PicFromRasPi.java**

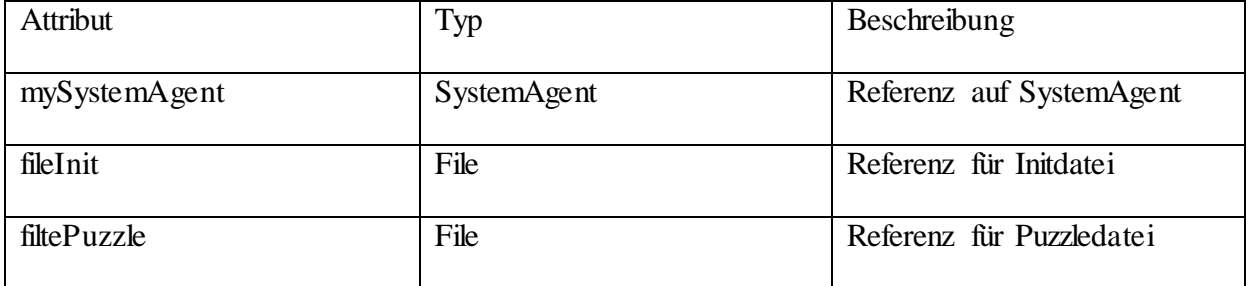

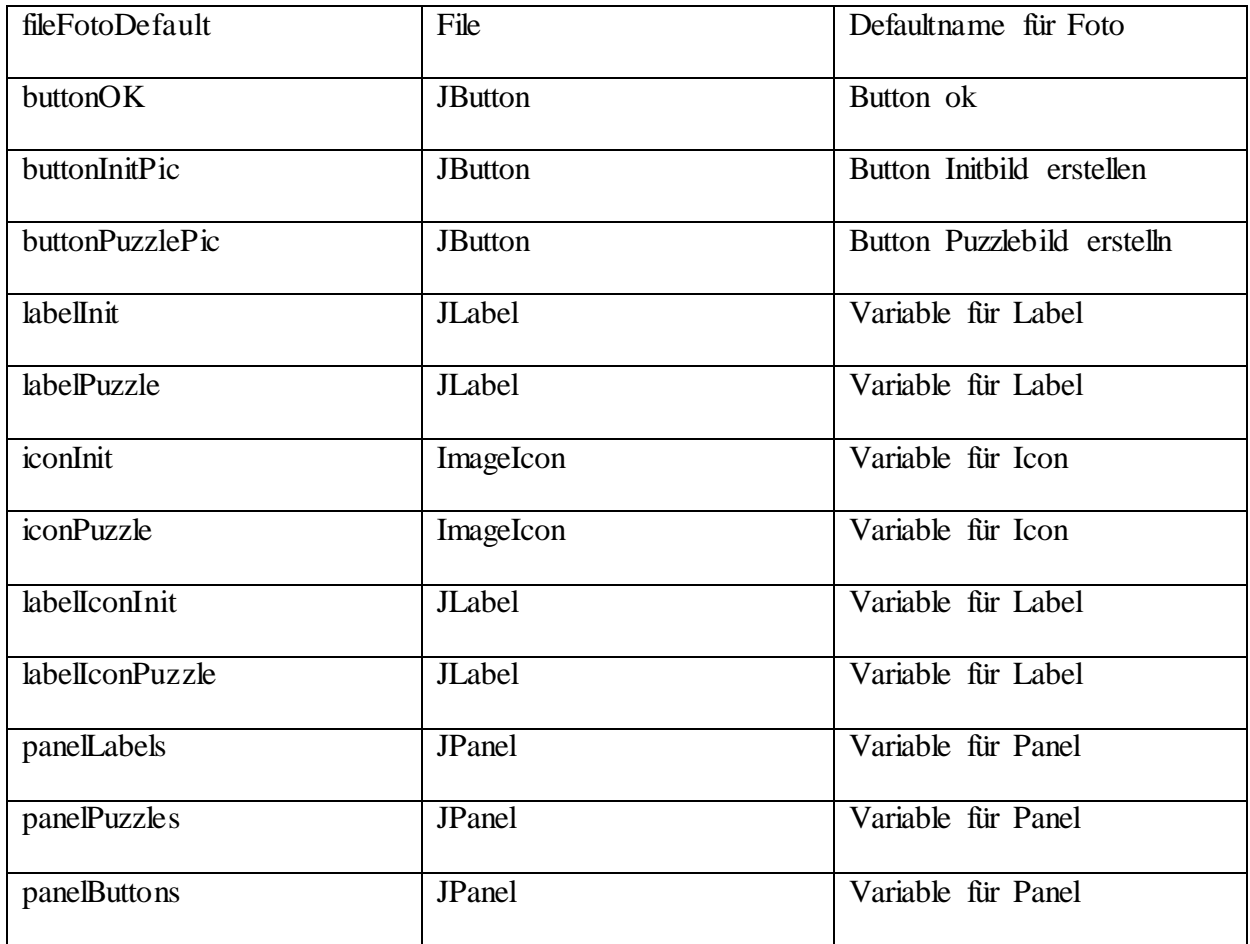

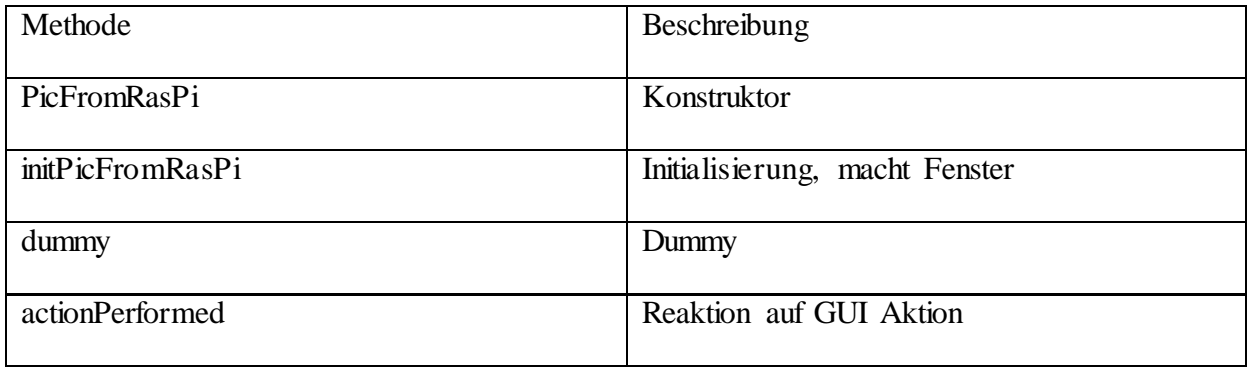

## **6.1.2.5 Klasse PicFromUSBCam.java**

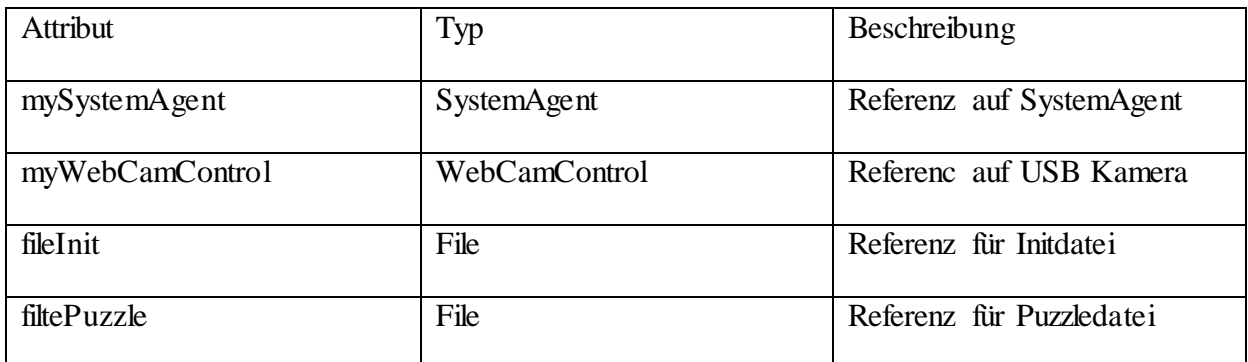

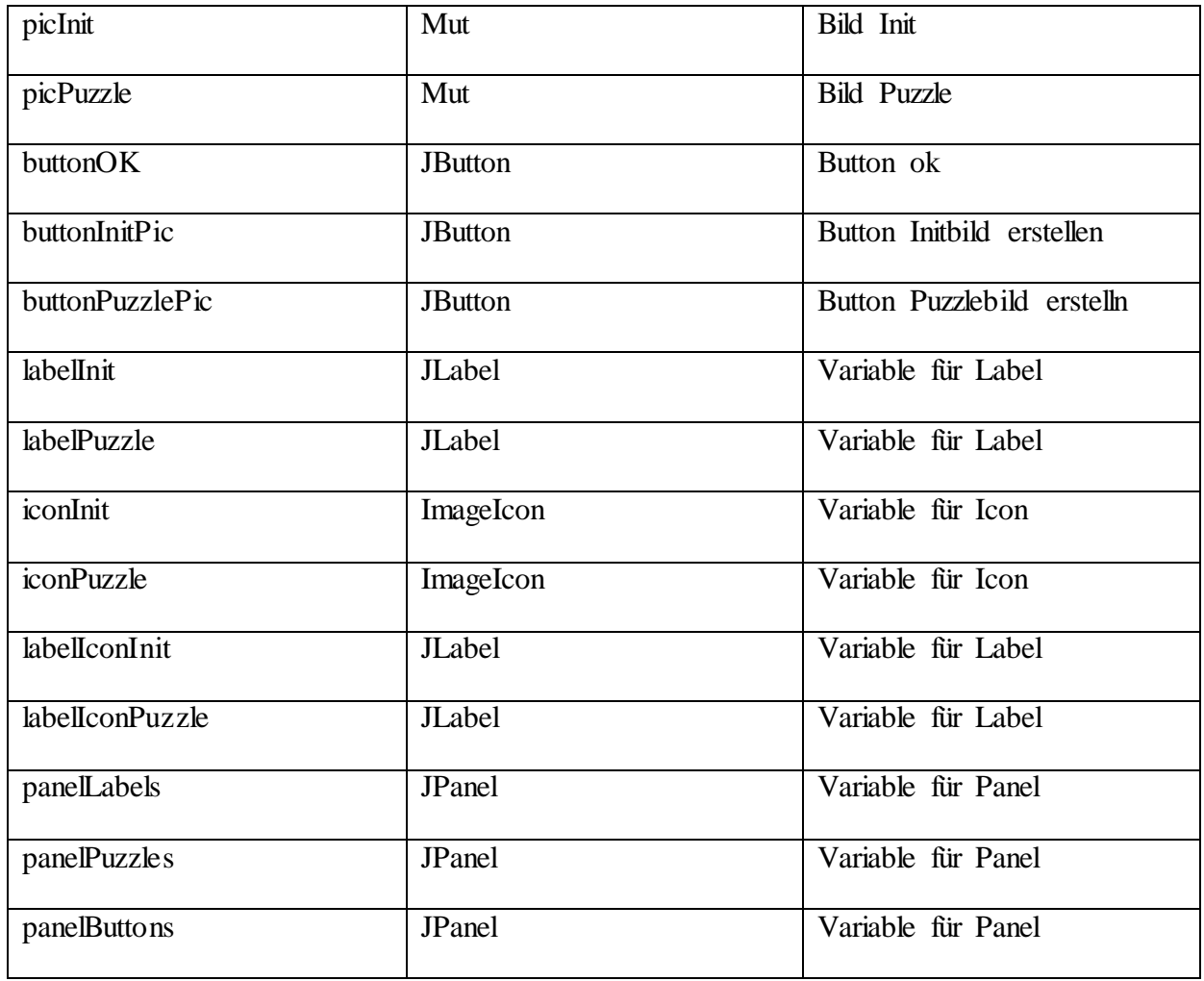

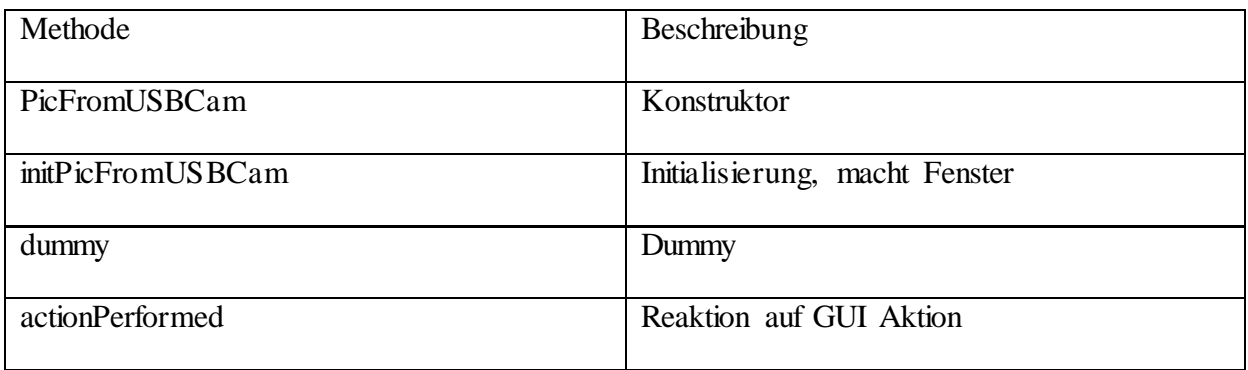

## **6.1.2.6 Klasse SelectInput.java**

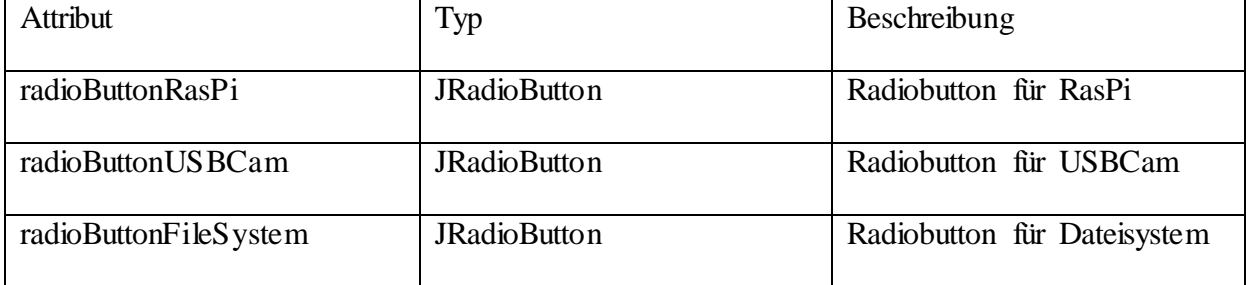

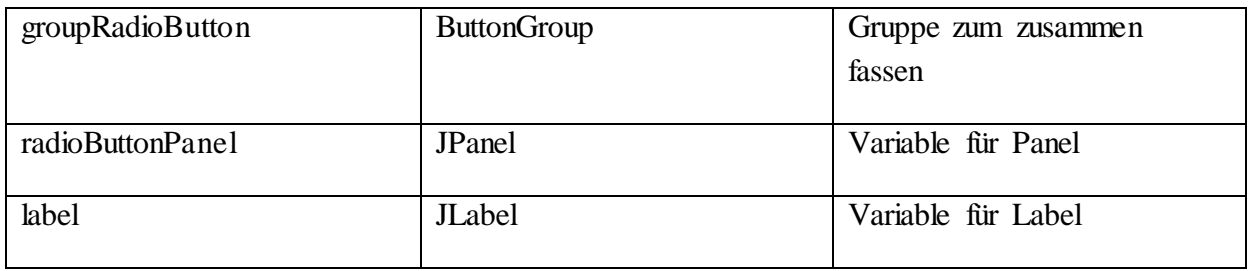

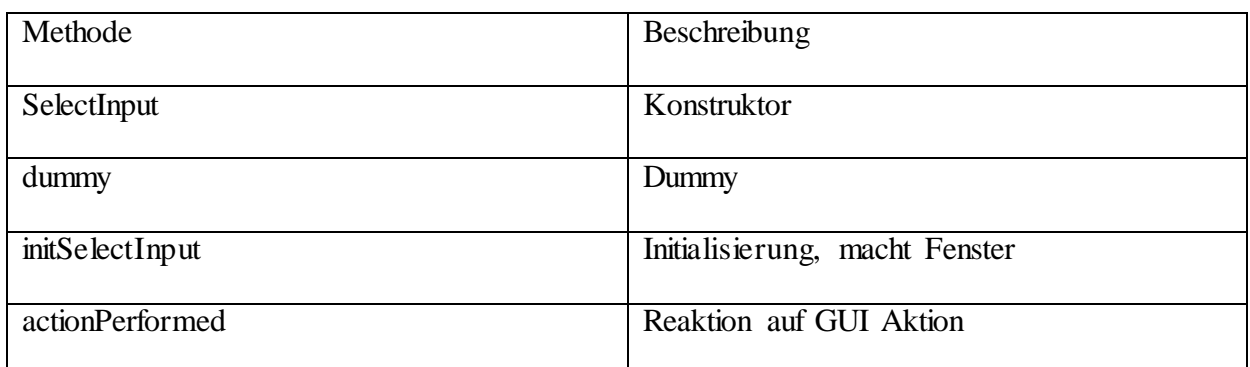

## **6.1.2.7 Klasse ShowWindow.java**

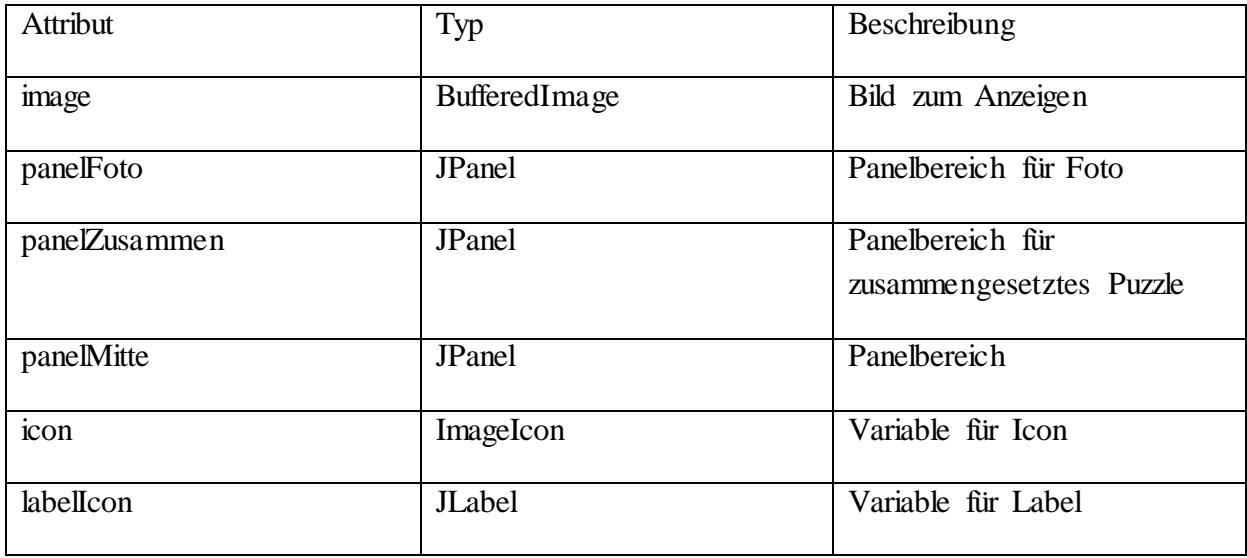

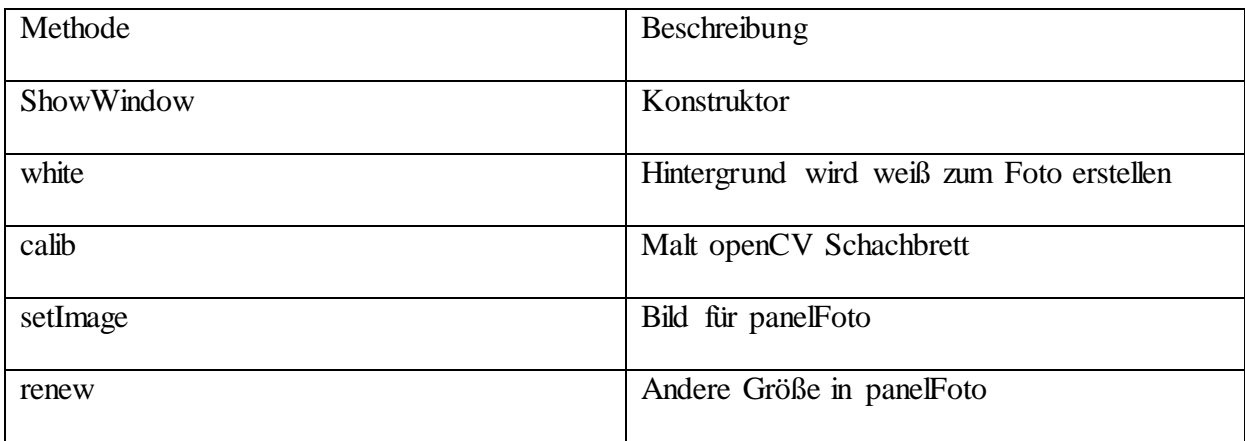

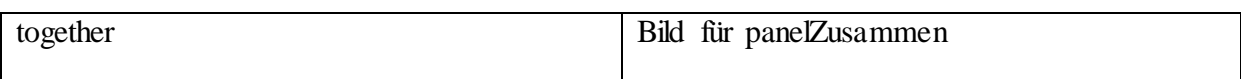

#### **6.1.2.8 Klasse WindowClosingAdapter.java**

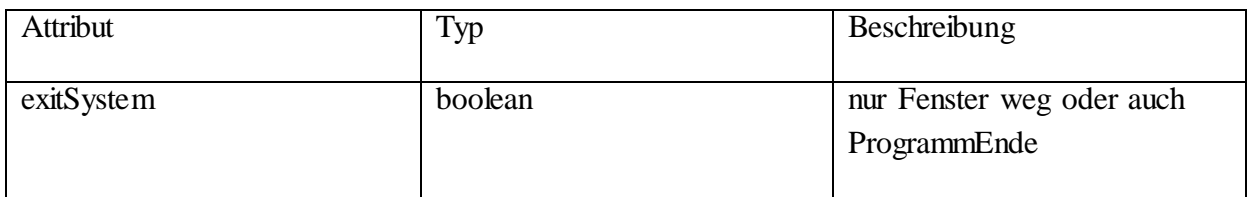

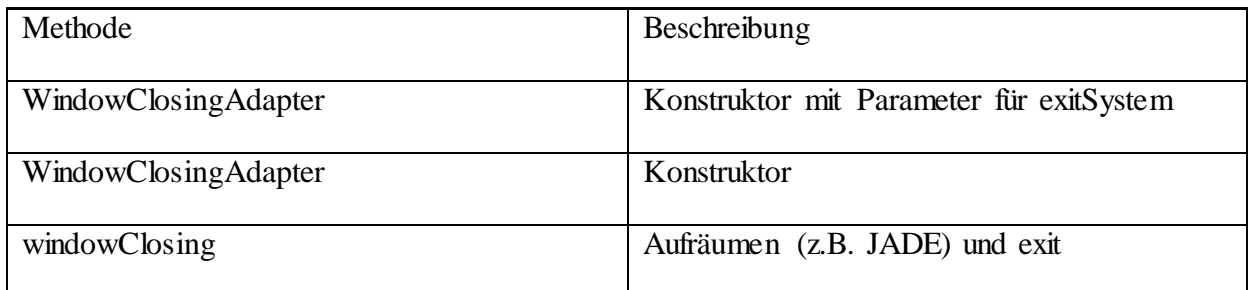

### **6.1.3 Komponente helper**

Hilfskomponenten, welche nichts mit dem Finden der Puzzleteile im Bild, dem Extrahieren deren Charakteristika oder dem Lösen und Anzeigen des Puzzles zu tun haben sondern für den Ablauf und die GUI gebraucht werden, aber größeren Umfang haben, sodass sich ein Auslagern in eine Komponente helper angeboten hat.

#### **6.1.3.1 Klasse ArrayCopy.java**

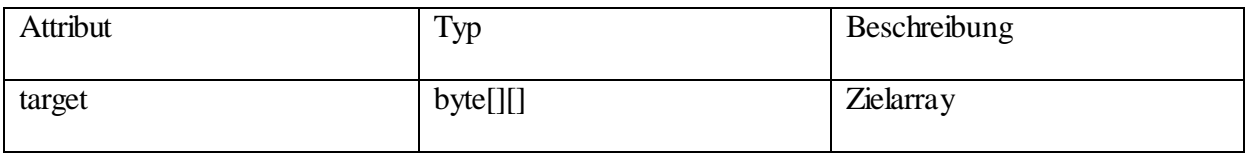

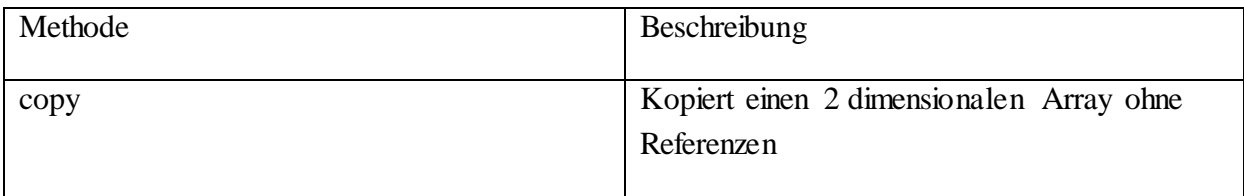

#### **6.1.3.2 Klasse CopyFile.java**

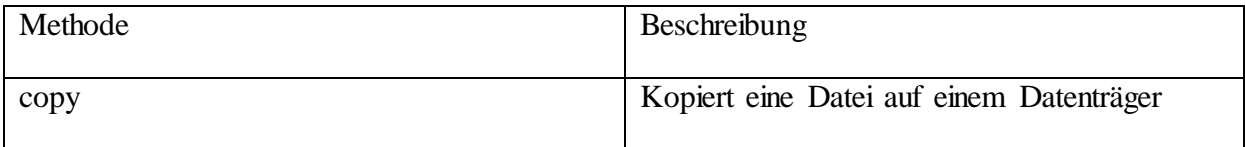

### **6.1.3.3 Klasse FlipFlop.java**

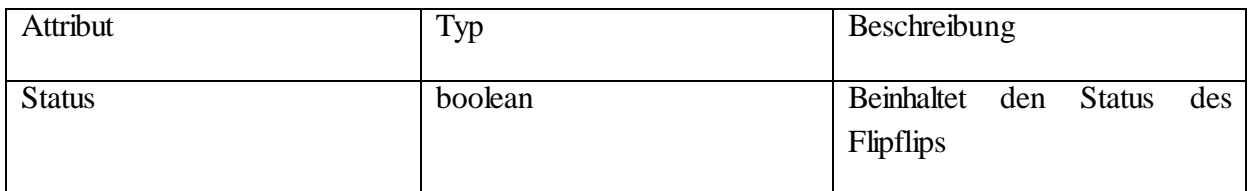

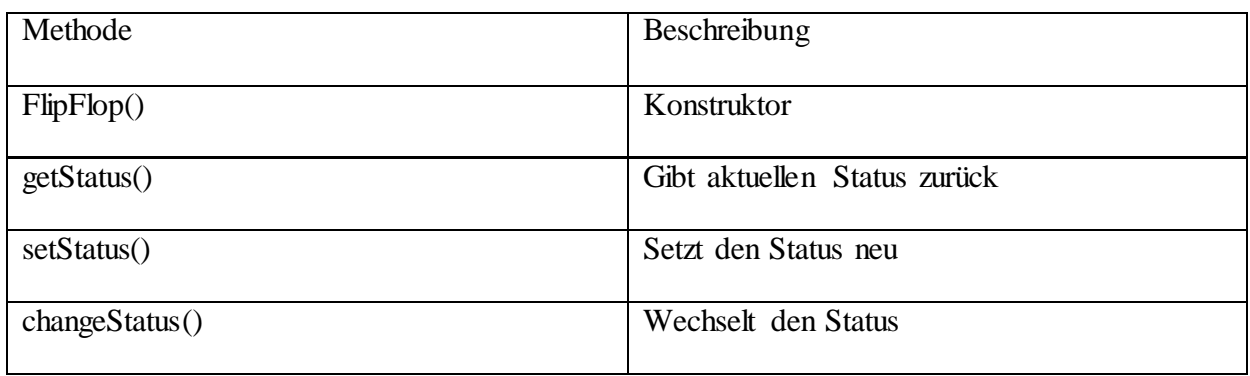

### **6.1.3.4 Klasse FotoLoader.java**

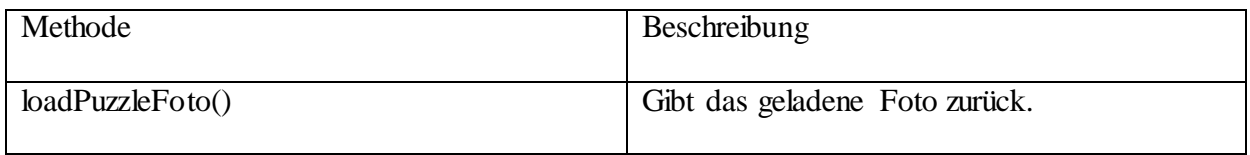

### **6.1.3.5 Klasse PictureTools.java**

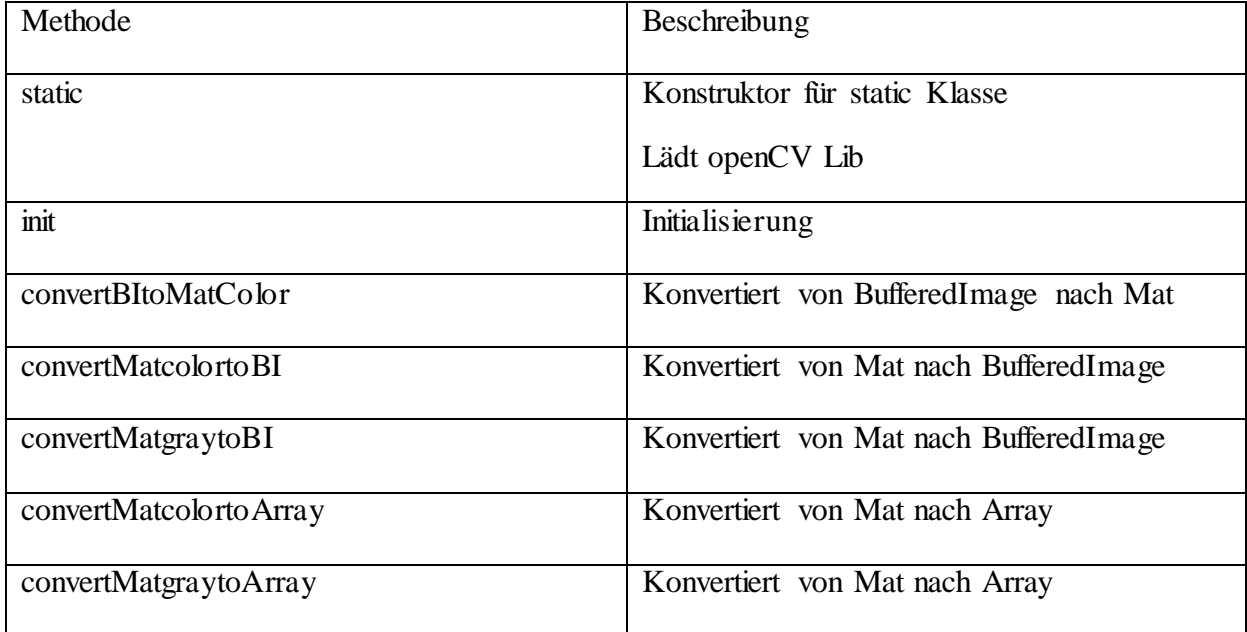

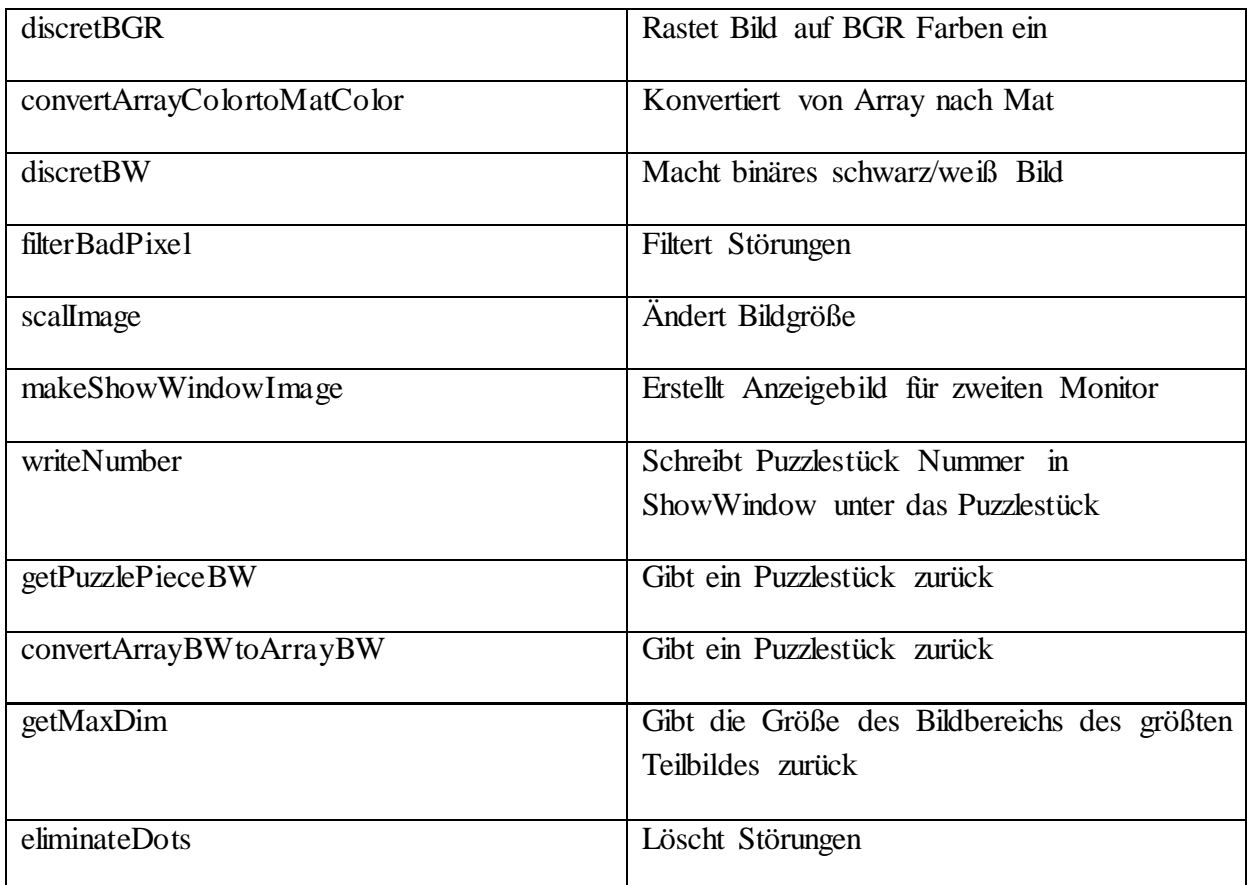

## **6.1.3.6 Klasse SelectBackground.java**

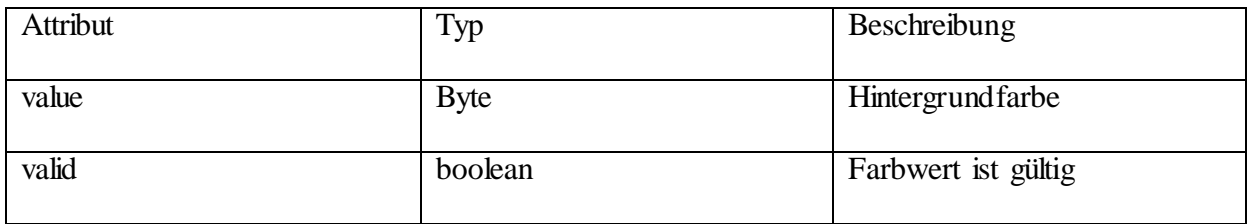

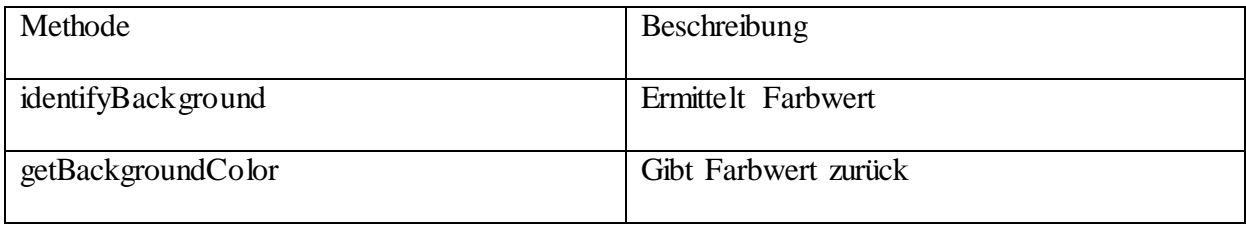

## **6.1.3.7 Klasse WebCamControl.java**

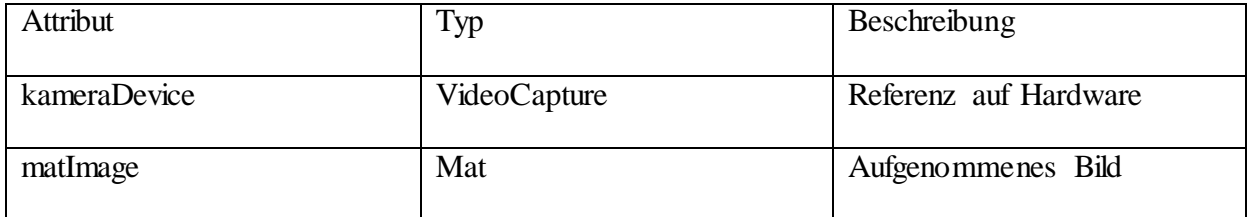

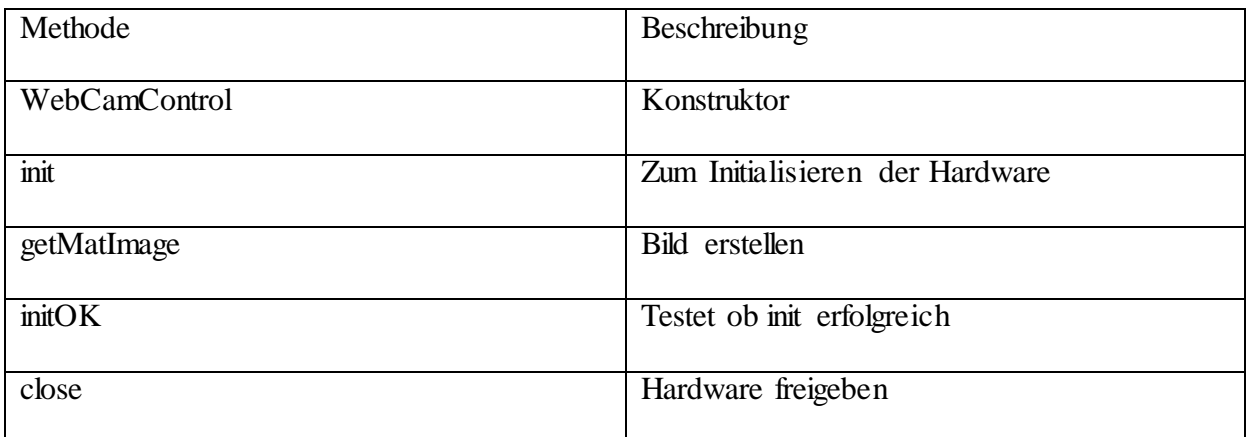

### **6.1.4 Komponente libs**

Externe Programmbibliotheken, zur Zeit nur das Agentenframework jade.jar.

### **6.1.5 Komponente logic**

Diese Komponente beinhaltet Teile der Steuerung des Programmablaufs, welche nichts direkt mit der Bilderkennung oder dem Lösen des Puzzles zu tun haben, aber groß genug sind um nicht in der Komponente gui gelassen werden zu können. Enthält "die" Main- Routine zum Starten des Programms.

#### **6.1.5.1 Klasse JadeStartStop.java**

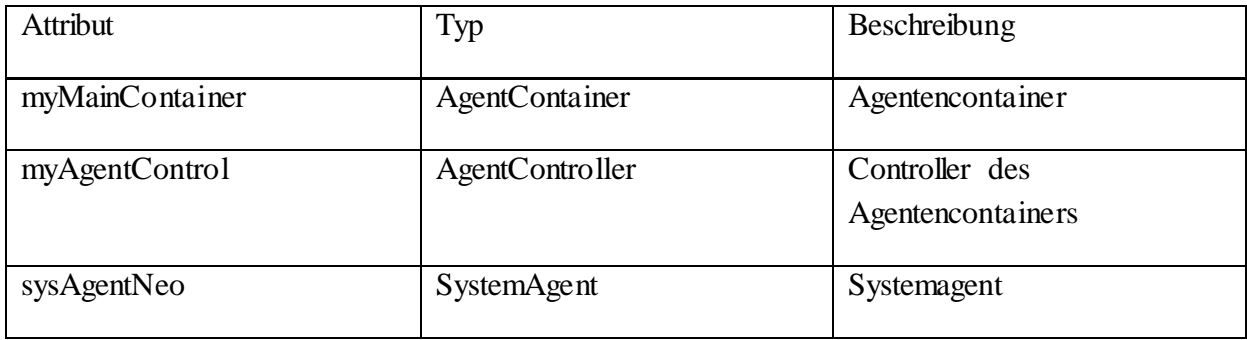

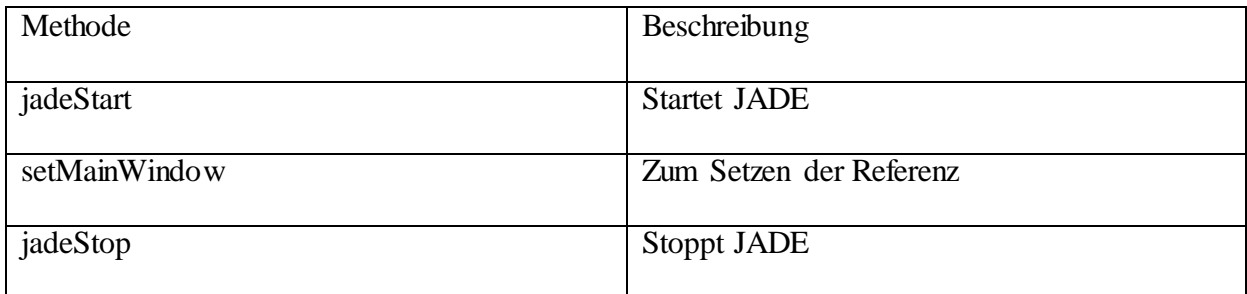

### **6.1.5.2 Klasse Main.java**

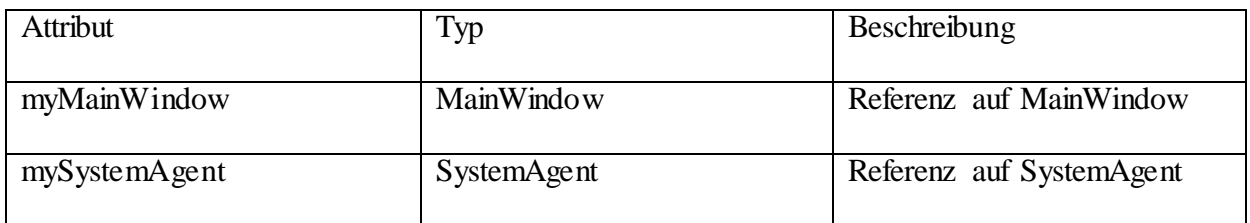

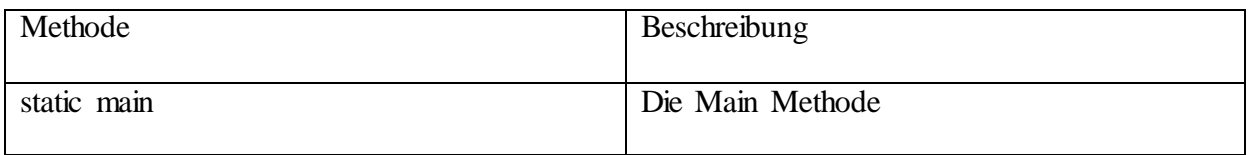

### **6.1.5.3 Klasse ProgramStatuses.java**

Hier sind zentral abgelegte Programmstatuse.

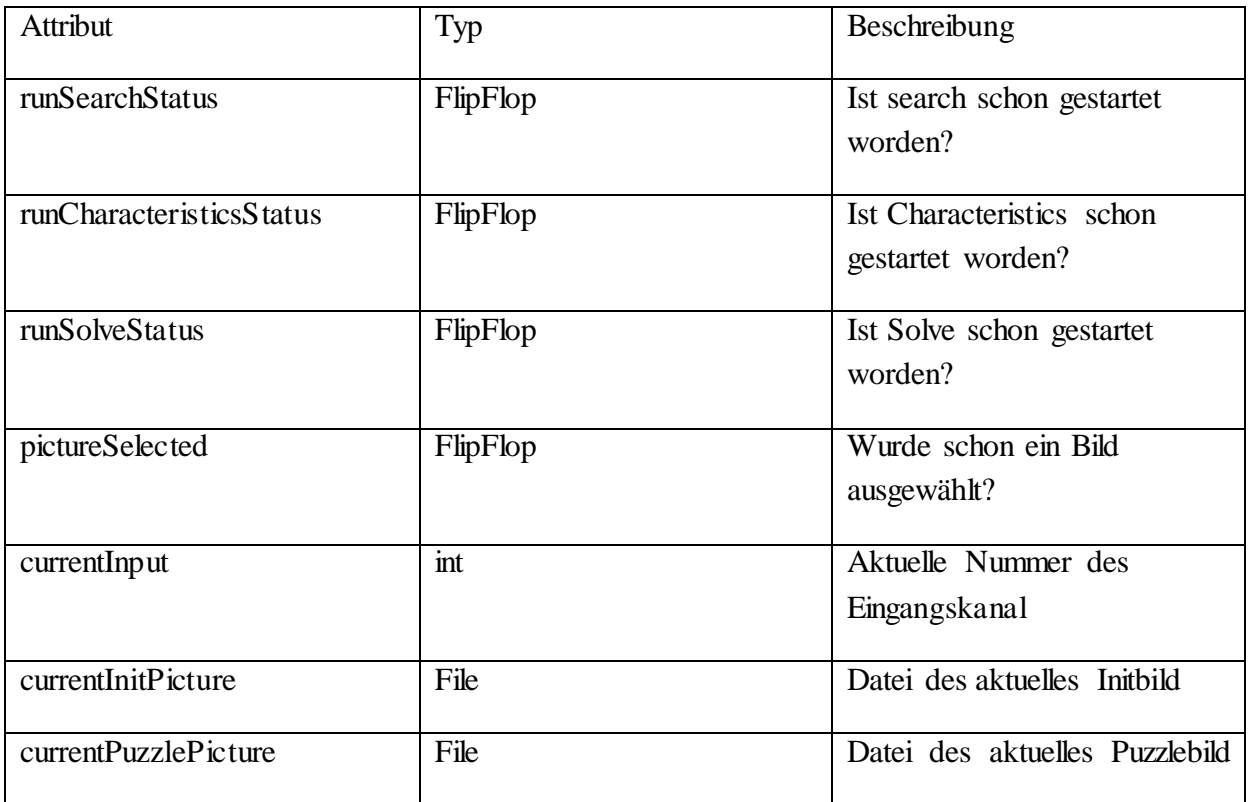

### **6.1.5.4 Klasse SystemAgent.java**

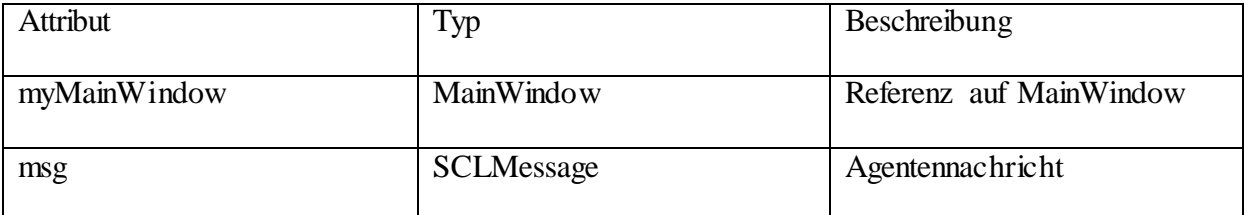

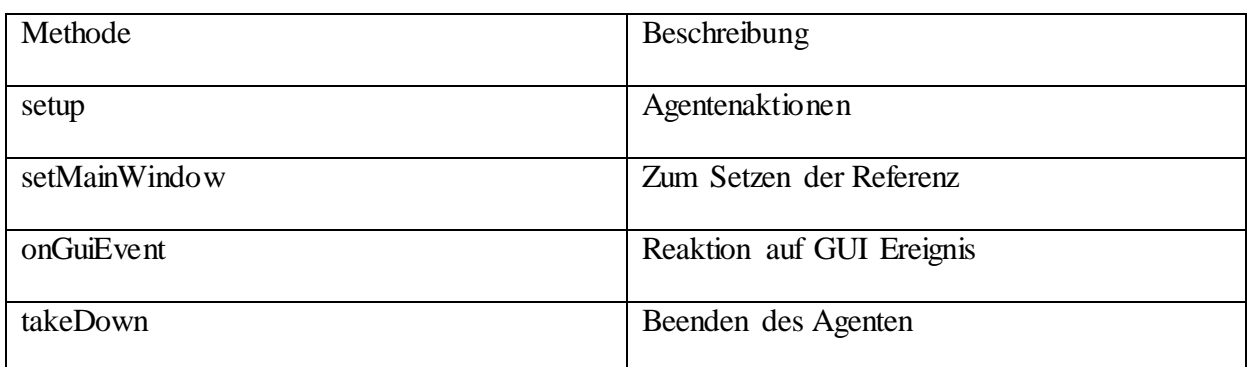

### **6.1.6 Komponente recognition**

Komponente der Bildverarbeitung zum Finden und Ausschneiden der Puzzleteile aus dem Bild und dem Extrahieren deren Charakteristika. Aus dem Vorprojekt ba-2569-Jung entnommen.

#### **6.1.6.1 Klasse CharacteristicsRecognition.java**

Extern (Quelle: [Jung14])

#### **6.1.6.2 Klasse ImageRecognition.java**

Extern (Quelle: [Jung14])

### **6.1.7 Komponente solver**

Komponenten zum eigentlichen Lösen des Puzzles. Extern (Quelle: Sebastian Abele)

### **6.1.8 Komponente tests**

Hier sind Programme zum Testen von Teilaufgaben.

#### **6.1.8.1 Klasse CalibCamera.java**

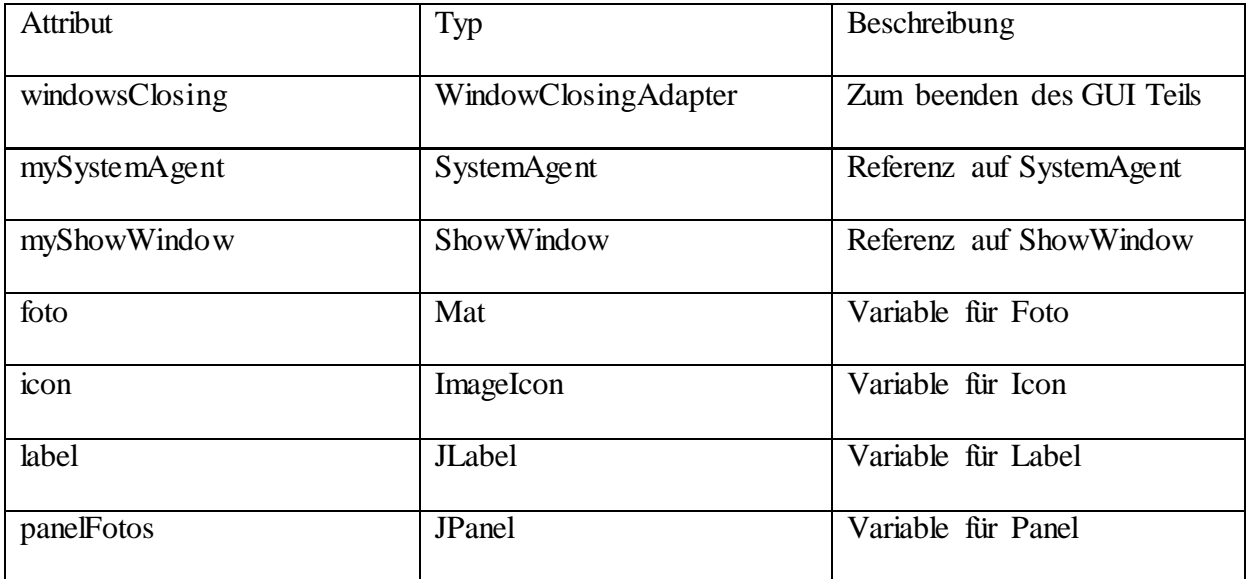

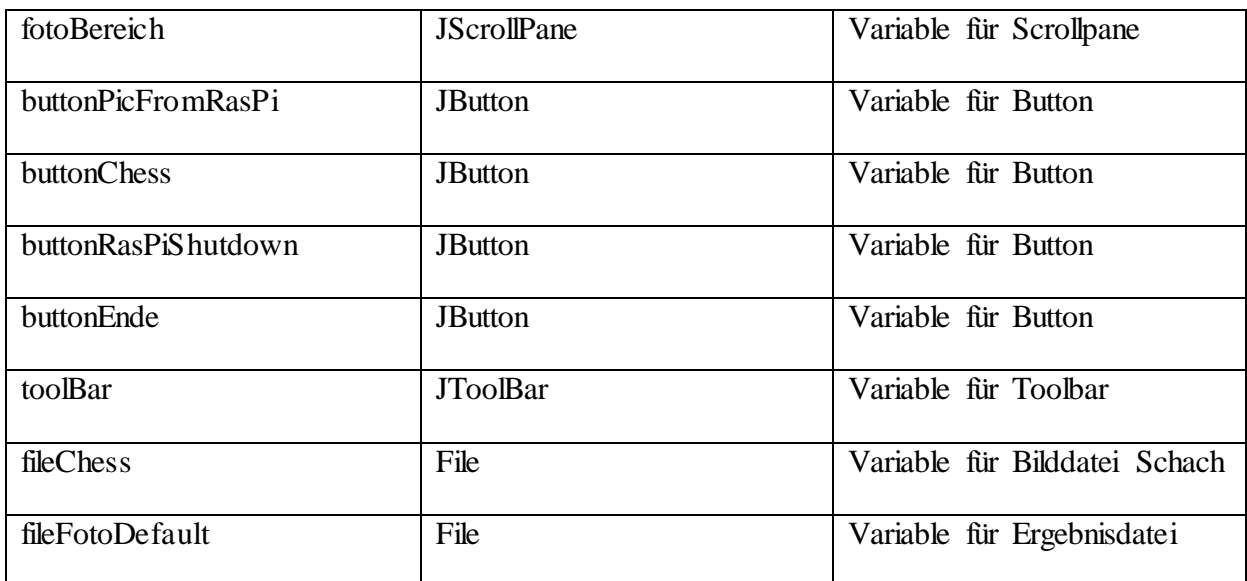

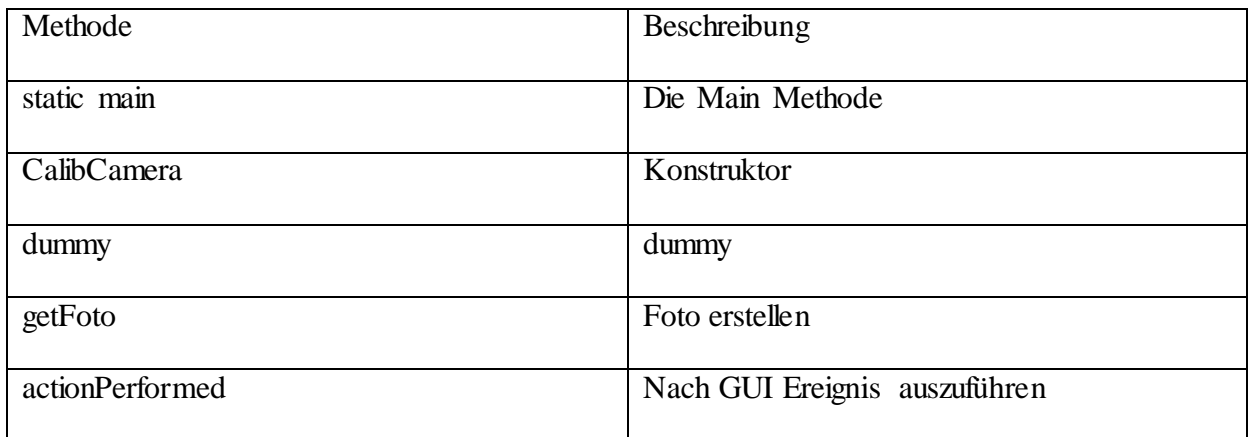

## **6.2 Raspberry Pi**

### **6.2.1 data**

Die Datenhaltung des Programms. Der Zugriff erfolgt über entsprechende Setter- und Getter-Methoden. Aufgrund der Deklaration als "static" ist der Zugriff aus dem gesamten Programm heraus direkt möglich.

#### **6.2.1.1 Klasse ProgramDefaultsRasPi.java**

Hier sind zentral abgelegte Programmdefaults und Konstanten.

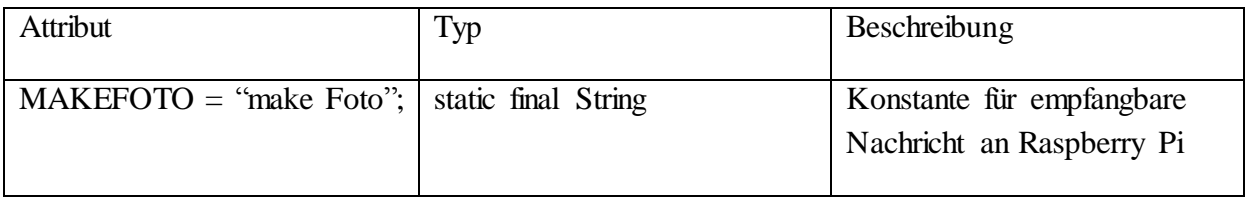

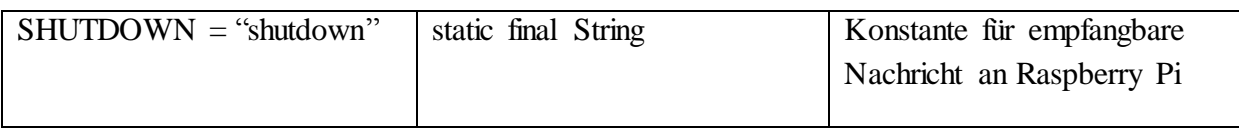

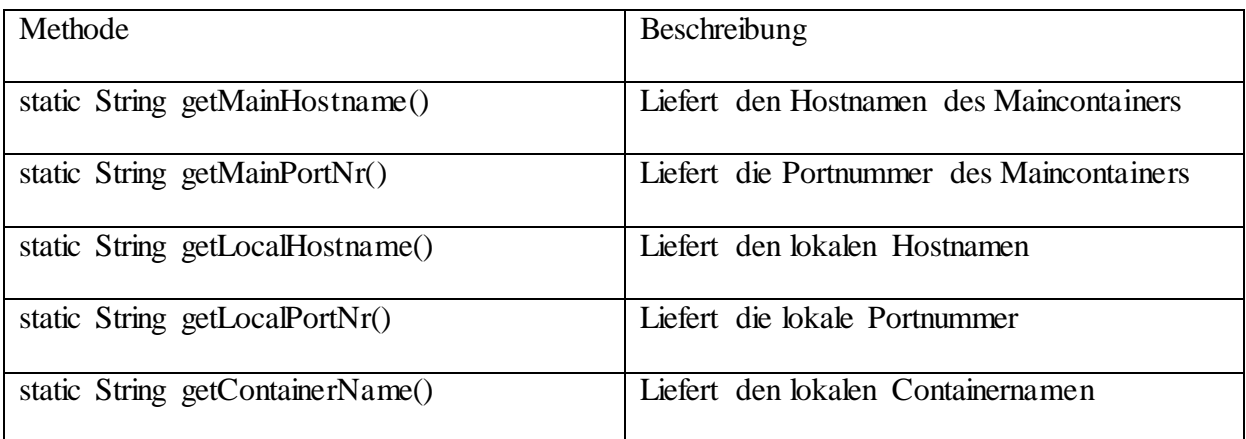

## **6.2.2 jade\_agents**

Sammlung der Agenten und eine Routine zum Starten und Beenden der JADE Umgebung auf dem Raspberry Pi.

### **6.2.2.1 Klasse SystemAgentRasPi.java**

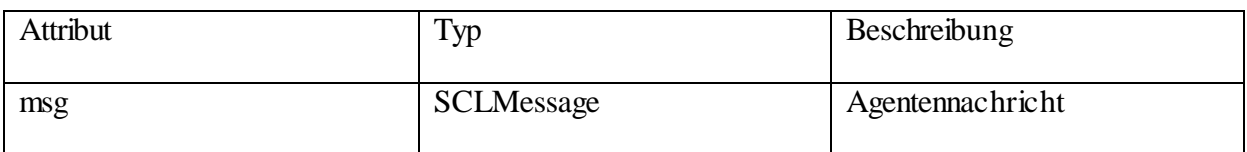

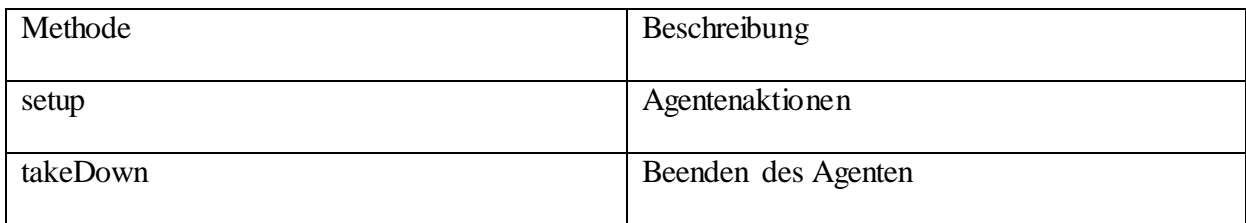

#### **6.2.2.2 Klasse JadeStartStopRasPi.java**

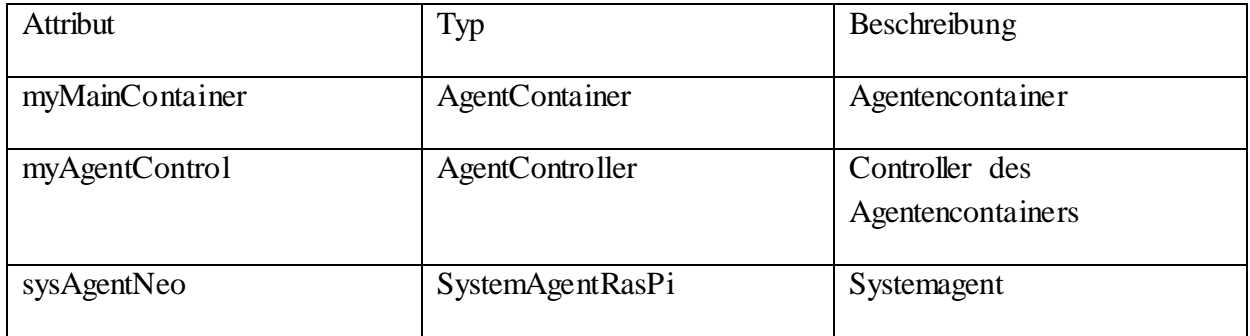

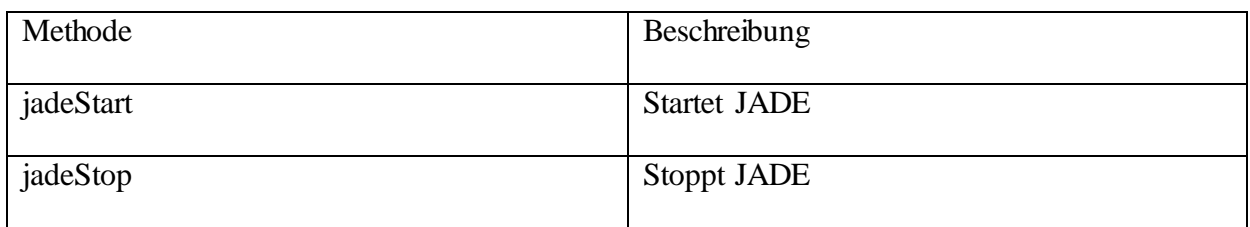

## **6.2.3 logic**

Die Steuerung des Programmablaufs außerhalb der Agenten. Enthält "die" Main- Routine zum Starten des Programms.

### **6.2.3.1 Klasse MainRasPi.java**

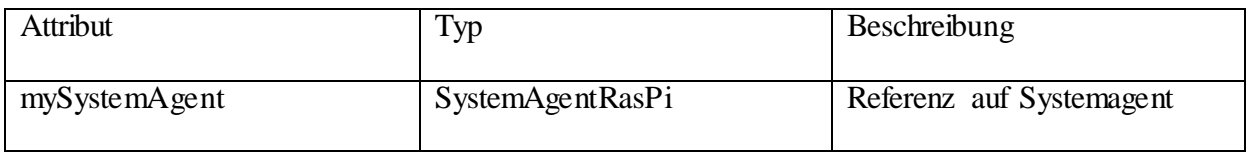

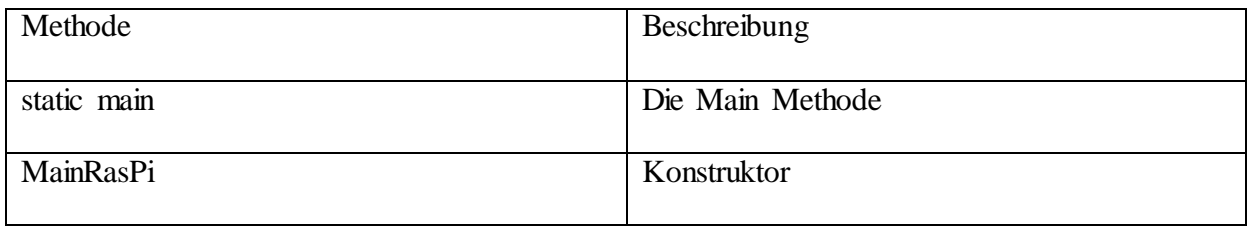

### **6.2.4 libs**

Externe Programmbibliotheken, zur Zeit nur das Agentenframework jade.jar.

# **7 Prüfung der Software**

### **7.1 Prüfanforderungen**

Die Aufgabe dieser Diplomarbeit ist das Erweitern eines bereits bestehenden Systems um Hardware und das Weiterentwickeln einiger der bestehenden Komponenten. Die veränderten Komponenten und die hinzugefügten Komponenten sind einzeln durch Testprogramme zu Überprüfen. Ebenso ist der Gesamtvorgang durch Testläufe zu Überprüfen.

### **7.2 Methoden der Prüfung**

Die in den Prüffällen aufgeführten möglichen Durchläufe und deren Sollverhalten werden durch Funktiondabdeckung überprüft. Dabei wird folgendes notiert:

- **Testfall**
- Datum
- Version der getesteten Software
- Sollverhalten erreicht
- Abweichungen (falls vorhanden)

Die Prüffälle sollen nicht nur den Normalfall beinhalten, sondern auch mögliche Fehlbedienungen und Fehlbedingungen beachten. Dazu sind vom gleichen Grundvorgang (wie Programm lässt sich beenden) auch Variationen (gleich nach Start, nach dem Finden der Puzzlestücke aber ohne Lösevorgang, …) zu bestimmen. Es werden in solchen Fällen allerdings nicht alle aus der Kombinatorik dadurch entstehenden Prüffälle einzeln aufgelistet sondern nur die Besonderheit, welche intuitiv um restliche Abläufe ergänzt wird.

## **7.3 Prüfkriterien**

Falls das beobachtete Verhalten dem Sollverhalten entspricht ist die Prüfung bestanden.

## **8 Komplexitätsanalyse**

Der Gesamtvorgang unterteilt sich in die Abschnitte Bildanalyse und Lösevorgang.

### **8.1 Bildanalyse**

Vor dem eigentlichen Lösevorgang steht die Bildanalyse. Es müssen alle Puzzlestücke in dem Ausgangsfoto gefunden und danach jedes einzelne Puzzlestück noch für sich analysiert werden. Für den ersten Vorgang ergibt sich ein Aufwand von O(n). Der zweite Vorgang wird durch die Agenten parallelisiert und beläuft sich dadurch nur auf O(k). Zusammen genommen ergibt sich aber immer noch ein Aufwand von O(n).

### **8.2 Lösevorgang**

Im Prinzip muss zum Lösen eines Puzzles jede Kante eines Puzzlestücks mit jeder Kante aller anderen Puzzlestücke verglichen werden. Also ohne Sonderfälle zu berücksichtigen jedes Puzzlestück mit jedem anderen Puzzlestück multipliziert mit vier Kanten. Aufgrund der mechanischen Randbedingung eines starren Puzzlestücks erübrigt sich die Überprüfung mit den eigenen Kanten. Dies kann bei der Aufwandsanalyse noch berücksichtigt werden. Bei einem flachen Puzzle, welches eben auf einem Tisch zusammen gesetzt werden kann, hat nicht jedes Puzzlestück vier Kontaktkanten. Randstücke und Eckstücke haben ein oder zwei Kontaktkanten weniger. Wie viele Außenkanten bei einem realen Puzzle vorhanden sind hängt allerdings von dessen Geometrie ab. Ein Beachten oder nicht Beachten der Außenkanten hat keine Änderung der Anzahl der Puzzlestücke zur Folge und somit keinen Einfluss auf die Komplexitätsklasse und bleibt deshalb unberücksichtigt. Es wird also vereinfacht die Anzahl der Vergleiche Puzzlestück zu Puzzlestück ermittelt. In [Abbildung 8.1: Komplexität des Lösevorgangs](#page-60-0)

sind die nötigen Vergleiche bildlich angedeutet. Damit lässt sich das Ergebnis O(n²) schon erahnen.

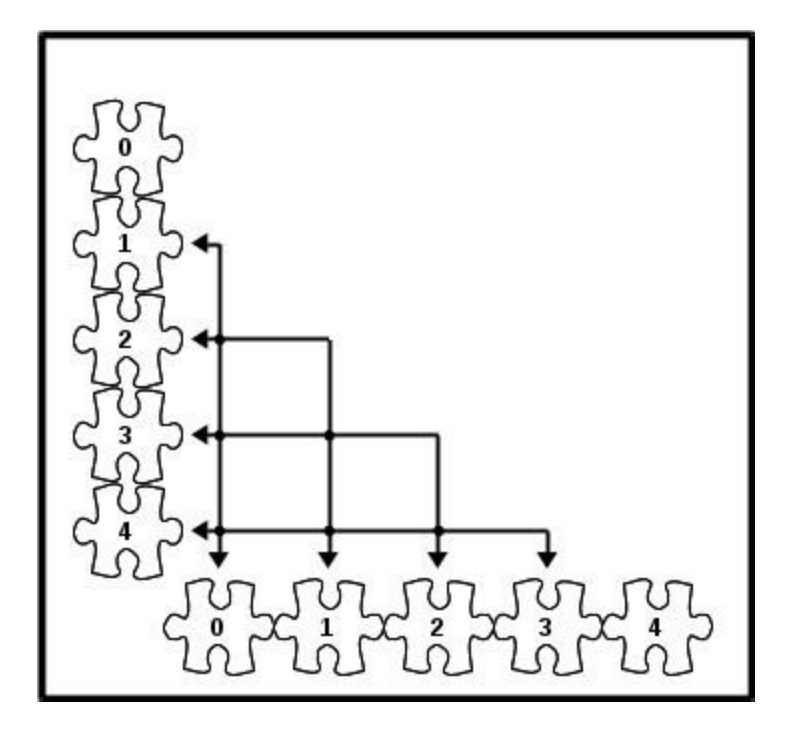

<span id="page-60-0"></span>Abbildung 8.1: Komplexität des Lösevorgangs

Ein Vergleich jedes mit jedem, wobei der Vergleich eines Puzzlestücks mit demselben Puzzlestück ungezählt bleibt (Reflexivität) und ein Vergleich dieses Puzzlestücks mit einem Anderen das gleiche Ergebnis wie ein Vergleich des Anderen mit diesem Puzzlestück ergibt (Symmetrie) und somit nur ein mal ermittelt werden muss, ergibt bei N Puzzlestücken folgende Aufsummierung: Das Erste mit allen Restlichen ergibt N-1 Vergleiche, das Zweite mit den nun übrig gebliebenen Restlichen ergibt N-2, und mit diesem Muster weiter bis der übrig gebliebene Rest auf Nichts schrumpft, also das Vorletzte mit dem Letzten  $N - (N - 1)$  und das Letzte mit keinem mehr ergibt N – N. Zusammengefasst ist dies N/2  $*(N - 1)$ , der n-1-ten Dreieckszahl, was sich auch aus der Kombinatorik als Ergebnis des Binomialkoeffizienten N über 2 ergibt.

Dies liegt in O(n²). Die Art der Ermittlung dieser Vergleiche erinnert sehr stark an einfache Sortierverfahren. Dort wie hier lässt sich durch keinen einfachen Trick die Komplexitätsklasse zur nächst besseren.

Eine Änderung dieses Wertes ist leider auch nicht bei der Verwendung nur einer Insel zu erreichen. Dort muss ein Puzzlestück bei zwei Kanten anderer Puzzlestücke überprüft werden und nur die beim Ersten erfolgreichen Teststücke auch beim Zweiten geprüft werden. Falls beim Ersten alle Passprüfungen erfolgreich sind ergeben sich für das Zweite ebenso viele Passprüfungen (Worst Case Fall), also nicht weniger als ohne Insel. Nur im Fall weniger erfolgreicher Passprüfungen zum Ersten müssen zum Zweiten nur diese geprüft werden.

Erst der Einsatz mehrerer Inseln ergibt eine Parallelisierung und somit eine Beschleunigung durch die Verwendung von Inseln. Im Idealfall werden dies immer halb so viele Inseln wie im vorhergehenden Lauf sein, es ergibt sich damit ein Binärbaum dessen Blätter die einzelnen Puzzlestücke (N) sind, eine Baumebene darüber sind aus jeweils zwei Puzzlestücken eine Insel gebildet worden, somit N/2 Inseln, und so fort. Die Baumhöhe eines Binärbaums und damit die

Laufzeit ist ld (N). Dies ist zu optimistische für unsere Lösungsstrategie, daher für unsere Inseln andere Kriterien zum Entstehen herangezogen werden als in der obigen Annahme.

### **8.3 Gesamtvorgang**

Da der Lösevorgang nur mit kompletter und erfolgreicher Bildanalyse starten kann addieren sich die beiden Laufzeiten O(n) + O(n<sup>2</sup>). Wegen O(n) ∈ O(n<sup>2</sup>) ergibt sich damit O(n<sup>2</sup>) für den Gesamtvorgang, der bestimmende Teil ist somit der Lösevorgang. Dieser kann nur unter optimalen Bedingungen verbessert werden, welche in der Praxis nicht zur Verfügung stehen.

## **9 Installation**

### **9.1 Hardware**

Als Hardware Voraussetzung wird ein handelsüblicher PC, ein Raspberry Pi und dessen Standard-Kamera benötigt. Des Weiteren noch ein Monitor für den Monitortisch.

### **9.2 Software**

Das Betriebssystem auf dem Computer ist ein Ubuntu, auf dem Raspberry Pi ein Raspbian. Auf beiden ist die Java Plattform nötig, auf dem Computer auch noch Bibliothek openCV.

### **9.3 Installation**

#### **9.3.1 Vorbereitungen**

Computer und Raspberry Pi müssen eine feste IP- Nummer haben. Auf beiden müssen beide IP-Nummern mit den entsprechenden Hostnamen in die /etc/hosts eingetragen werden.

sudo apt-get install vim

sudo vim /etc/hosts

127.0.0.1 localhost

*9.3.1.1.1.1.1.1.1 127.0.1.1 raspberrypi* 192.168.111.39 raspberrypi 192.168.111.42 ias1056

sudo vim /etc/network/interfaces # iface eth0 inet dhcp auto eth0 iface eth0 inet static

address 192.168.111.39 netmask 255.255.255.0 network 192.168.111.0 broadcast 192.168.111.255 gateway 192.168.111.130 dns-nameservers 192.168.111.130 dns-search home.lan

Hier am Beispiel des Raspberry Pi. Für die Bildverarbeitung muss openCV installiert werden. sudo apt-get install -t jessie libopencv2.4-java

Damit der Zugriff von Computer auf den Raspberry Pi und von diesem auf dem Computer geschehen kann wird SSH mit Public Key ohne Passwort benutzt. Zusätzlich mounted der Raspberry Pi das Zielverzeichnis der Bilder auf dem Computer automatisch beim Booten mittels SSHFS.

Auf Computer und Raspberry Pi:

sh-keygen -t rsa -b 4096

Enter file in which to save the key (/home/"user"/.ssh/id\_rsa):

"so lassen"

Enter passphrase (empty for no passphrase): "nichts"

Übertragung des öffentlichen Schlüssels auf den jeweils anderen Rechner.

```
ssh-copy-id -i ~/.ssh/id_rsa.pub "user"@"server"
```
Nur auf dem Raspberry Pi:

sudo apt-get install sshfs sudo vim /etc/fstab sshfs#"user"@ias1056:/home/"user"/Puzzler\_02/livePic

/home/pi/Puzzler\_02\_raspi/livePic fuse

uid=1000,gid=100,umask=0,allow other, netdev,

IdentityFile=/home/pi/.ssh/id\_rsa 0 0

In /etc/fstab diese Zeile ergänzen.

#### **9.3.2 Programme**

Das Verzeichnis mit dem Quellcode "Puzzler 02" muss auf den Computer in das Home-Verzeichnis des Benutzers. Dort wird der Code kompiliert.

cd ~/Puzzler\_02/

javac –classpath ./src/libs/jade.jar:/usr/share/java/opencv-249.jar

–sourcepath ./src/ ./src/logic/Main.java

Das Verzeichnis mit dem Quellcode "Puzzler 02 raspi" muss auf den Raspberry Pi in das Home-Verzeichnis des Benutzers. Dort wird der Code kompiliert.

cd ~/Puzzler\_02\_raspi/ javac –classpath ./src/libs/jade.jar –sourcepath ./src/ ./src/logic/MainRasPi.java

Des Weiteren ist darauf zu achten, dass das Startskript im Homeverzeichnis des Raspberry Pi Ausführungsrechte hat (z.B. mit chmod 755).

## **10 Benutzeranleitung**

### **10.1 Prinzipielles Vorgehen**

Es werden zwei Bilder benötigt: ein Init-Bild (ohne Puzzlestücke) und ein Puzzlestücke-Bild (mit Puzzlestücken). Diese Bilder dürfen sich außer bei den Puzzlestücken (ohne/mit) nicht unterscheiden. Daraus werden die Puzzlestücke ermittelt und das Puzzle gelöst. Falls nicht anders Vorgesehen sollten die Puzzlestücke auf dem Monitortisch aufgelegt werden, dort wird auch die Information über den Lösevorgang angezeigt.

### **10.2 Inbetriebnahme**

Zuerst muss das Notebook inkl. externer Monitor angeschlossen werden. Der Raspberry Pi darf jetzt noch nicht angeschlossen werden. Nach dem Booten und Einloggen in das Notebook kann jetzt der Raspberry Pi verkabelt werden. Zuerst das Netzwerkkabel, danach das USB- Kabel für die Stromversorgung. Der Raspberry Pi bootet automatisch und nimmt dann Kontakt mit dem Notebook auf, die Anwendungen auf ihm starten bei Bedarf vom Notebook aus gesteuert auch automatisch. Er sollte vor dem Beenden der Anwendung auf dem Notebook mit Hilfe dieser wieder herunter gefahren werden (siehe [10.6](#page-68-0) [Beenden und Ausschalten\).](#page-68-0)

### **10.3 Monitortisch ausrichten**

Es gibt eine extra Anwendung für das Ausrichten des Monitortisches. Diese wird so gestartet:

cd ~/Puzzler\_02/ java –classpath

./src/libs/jade.jar:/usr/share/java/opencv-249.jar:./src/

test.CalibCamera

Damit kann mit dem Button "Foto" beliebig oft ein aktuelles Bild empfangen werden und somit die änderbaren Freiheitsgrade des Monitortischs und der Kamera angepasst werden bis alle Kanten des Schachbrettes parallel laufen.

### **10.4 Anwendung starten**

Der Start der Anwendung erfolgt so:

```
cd ~/Puzzler_02/
java –classpath
```
./src/libs/jade.jar:/usr/share/java/opencv-249.jar:./src/

logic.Main

Als erstes muss aus den angebotenen Möglichkeiten der Bildherkunft ausgewählt werden.

- Raspberry Pi: dem angeschlossenen Raspberry Pi und dessen Kamera.
- USB- Kamera: eine über USB direkt an das Notebook angeschlossene Kamera.
- Dateisystem: Das Laden auf anderen Wegen erzeugten Bildern von einem Datenträger.

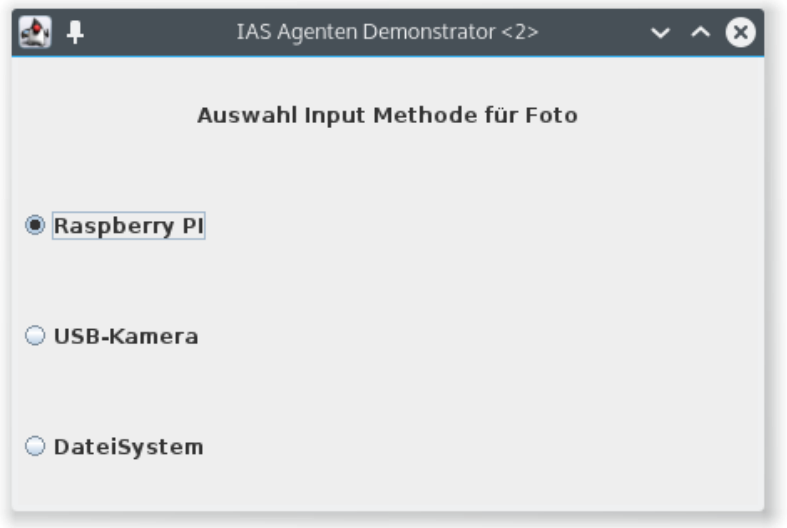

Abbildung 10.1: Bildherkunft auswählen

Dieser Dialog erscheint nur beim Programmstart.

Der nächste Dialog bittet um die Auswahl des Init-Bildes (ohne aufgelegte Puzzlestücke) und des Puzzlestücke-Bildes (mit aufgelegten Puzzlestücken). Die Reihenfolge und Anzahl der Versuche ist beliebig. Weiter geht es mit dem Button "OK".

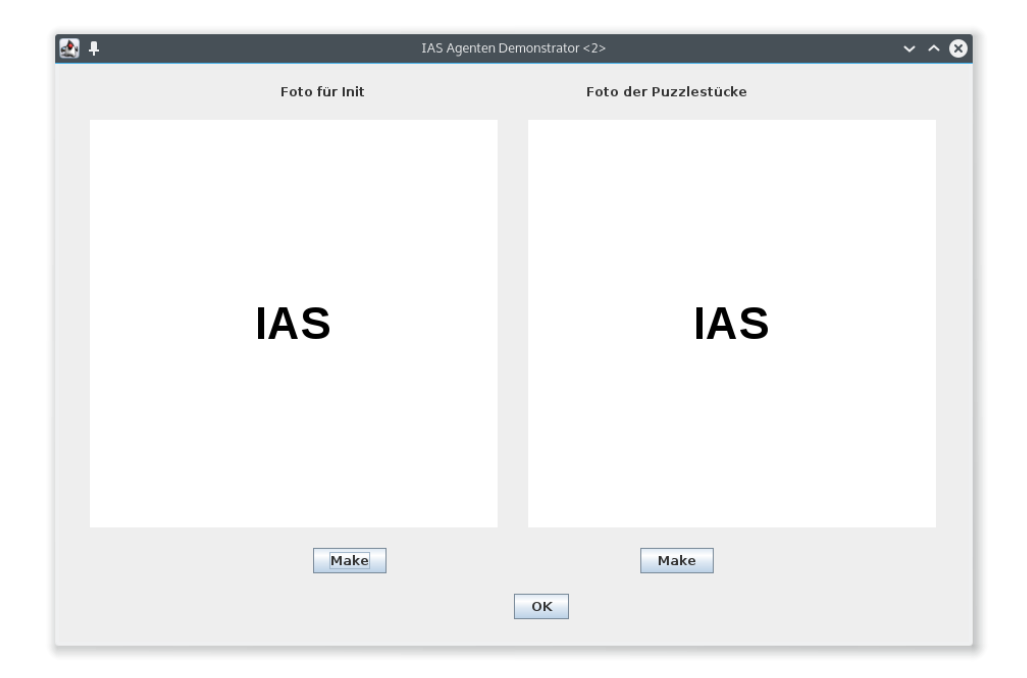

Abbildung 10.2: Init- und Puzzlestück- Bild Auswahl

## **10.5 Bedienung**

Die eigentliche Anwendung hat zwei Fenster. Ein Ausgabefenster, welches mit der Maus auf den zweiten Bildschirm gezogen werden muss und dann dort mit einem Doppelklick auf der Fensterleiste maximiert werden muss. Das Bedienerfenster dient zum Steuern des Programmablaufs und dem Anzeigen von Kontrollinformationen während des Laufs.

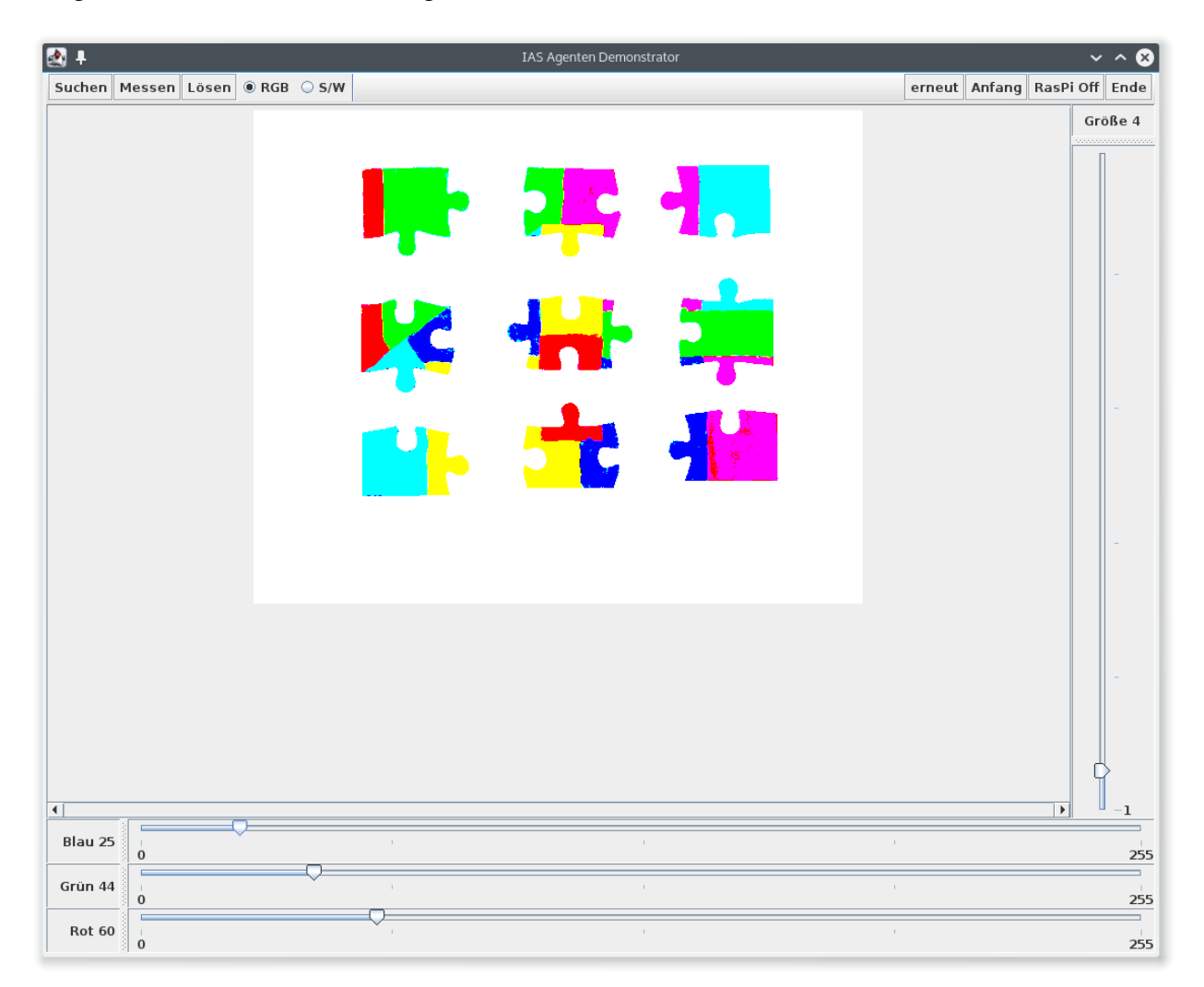

Abbildung 10.3: Bediener Fenster

Hier gezeigt direkt nach der Bilderfassung.

Mit den Schieberegler "Blau", "Grün" und "Rot" kann der Grenzwert zur RGB Einrastung verändert werden.

Mit dem Button "Suchen" veranlasst man das Suchen der Puzzlestücke in diesem Bild. Die gefundenen werden dann im Ausgabefenster an gleicher Stelle wie die originalen Stücke angezeigt. Der Schieberegler "Größe" verändert die Darstellung im Ausgabefenster um die echten Puzzlestücke darauf mit den angezeigten Stücken in der richtigen Größe zu hinterlegen.

Der Button "Messen" startet das Vermessen der gefundenen Puzzlestücke.

Mit diesen Daten kann nun der Vorgang "Lösen" mit diesem Button ausgelöst werden.

Es gibt mit der Auswahl "RGB" und "S/W" die Möglichkeit die Anzeige des erfassten Bildes von Rot-Grün-Blau auf Schwarz/Weiß umzuschalten.

Ein erneuter Durchlauf mit dem gleichen Bild ist durch den Button "erneut" möglich.

Ganz von vorn beginnt man mit dem Button "Anfang".

### <span id="page-68-0"></span>**10.6 Beenden und Ausschalten**

Vor dem Programmende mit dem Button "Ende" muss der Raspberry Pi mit dem Button "RasPi Off" herunter gefahren werden.

## **11 Ausblick**

Die gewählte Methode der Filterung und damit Hintergrundunterdrückung hat sich als funktional aber wenig praxistauglich erwiesen. Der Aufwand bei mehreren Durchläufen jedes Mal alle Puzzlestücke vom Monitortisch zu nehmen und wieder aufzulegen ist wenig Praktikabel. Es wird empfohlen die etwas aufwendiger zu Implementierende Methode der wechselnden Hintergründe zu benutzen, bei der die Puzzlestücke liegen bleiben können und mehrere Aufnahmen mit wechselnden Hintergrundfarben erstellt werden.

Ein Problem sind andere Objekte als Puzzlestücke auf dem Monitor. Diese werden z.Z. auch als Puzzlestücke gewertet. Mit einer Objekterkennung über z.B. ein Neuronale Netz könnten die nicht Puzzlestückobjekte herausgefiltert werden. Die Fähigkeit Werkstücke von anderen Objekten zu unterscheiden wird auch im Rahmen von Industrie 4.0 immer wichtiger.

Verschiebungen und Umplatzierungen von Puzzlestücken (ob gewollte oder ungewollt) können momentan nicht kontrolliert werden. Dies könnte mit einer Bewegungsverfolgung vermieden werden. Auch diese Fähigkeit ist in heutigen Industrieanlagen sehr begehrt.

# **12 Schlusswort**

Der am IAS vorhandene Puzzler wurde erfolgreich um eine Bilderfassung und eine Möglichkeit Informationen am Puzzle und um einzelne Puzzlestücke herum anzuzeigen erweitert. Das Verwenden von Unterlicht durch den Monitortisch hat den willkommenen Nebeneffekt geringerer Schattenbildung und führt so zu einem verbessern der Toleranzen bei der Vermessung der Puzzlestücke.

Das ausgearbeitete Konzept die ermittelten Lösungen mittels Einsatz von Inseln zu verbessern ist gelungen. Die Erhoffte Beschleunigung durch das frühere erzeugen der Agenten und dem Einsatz von Clustering kann aufgrund der geringen Anzahl an verwendeten Puzzlestücken kein praktisches Ergebnis nachgereicht werden.

# **Literaturverzeichnis**

- [BuBu06] Burge, M.; Burger, W.: Digitale Bildverarbeitung, Springer, 2006
- [Emri13] Emrich, E.: Ausarbeitung der Diplomarbeit, IAS, 2013
- [Göhn13] Göhner, P.: Skript zur Vorlesung Softwaretechnik I WS 13/14, IAS, 2013
- [Jung14] Jung, T.: Ausarbeitung der Bachelorarbeit, IAS, 2014
- [Knöd14] Knödler, T.: Ausarbeitung der Studienarbeit, IAS, 2014
- [KrHa11] Krüger, G.; Hansen H.: Handbuch der Java-Programmierung, Addison-Wesley, 2011
- [Poli10] Politze, M.: OpenCV in a Nutshell, Seminararbeit, FH Aachen, 2010
- [Ulle10] Ullenboom, Ch.: Java ist auch eine Insel, Galileo Press, 2011
- [Inte01] Internet001: [http://docs.oracle.com/javase/7/docs/index.html,](http://docs.oracle.com/javase/7/docs/index.html) Stand 16.07.2015
- [Inte02] Internet002: [http://www.dpunkt.de/java/index.html,](http://www.dpunkt.de/java/index.html) Stand 16.07.2015
- [Inte03] Internet003: [http://jade.tilab.com/,](http://jade.tilab.com/) Stand 16.07.2015
- [Inte04] Internet004: [http://opencv.org/,](http://opencv.org/) Stand 16.07.2015
## **12.1 Erklärung**

Ich erkläre, die Arbeit selbständig verfasst und bei der Erstellung dieser Arbeit die einschlägigen Bestimmungen, insbesondere zum Urheberrechtsschutz fremder Beiträge, eingehalten zu haben. Soweit meine Arbeit fremde Beiträge (z. B. Bilder, Zeichnungen, Textpassagen) enthält, erkläre ich, dass diese Beiträge als solche gekennzeichnet sind (z. B. Zitat, Quellenangabe) und ich eventuell erforderlich gewordene Zustimmungen der Urheber zur Nutzung dieser Beiträge in meiner Arbeit eingeholt habe.

Unterschrift:

Stuttgart, den 20.07.2015